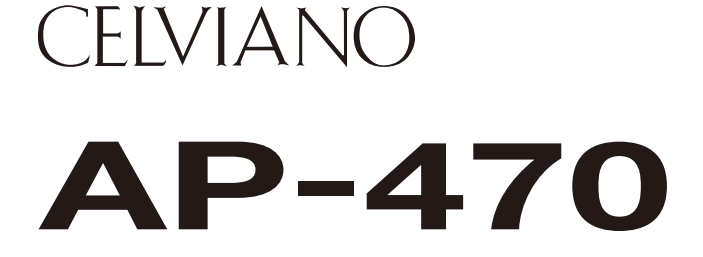

# **ИНСТРУКЦИЯ ПО ЭКСПЛУАТАЦИИ (подробная)**

Перед тем как впервые приступать к работе с данным цифровым пианино, обязательно прочитайте отдельную документацию «Инструкция по эксплуатации», чтобы освоиться с основными действиями.

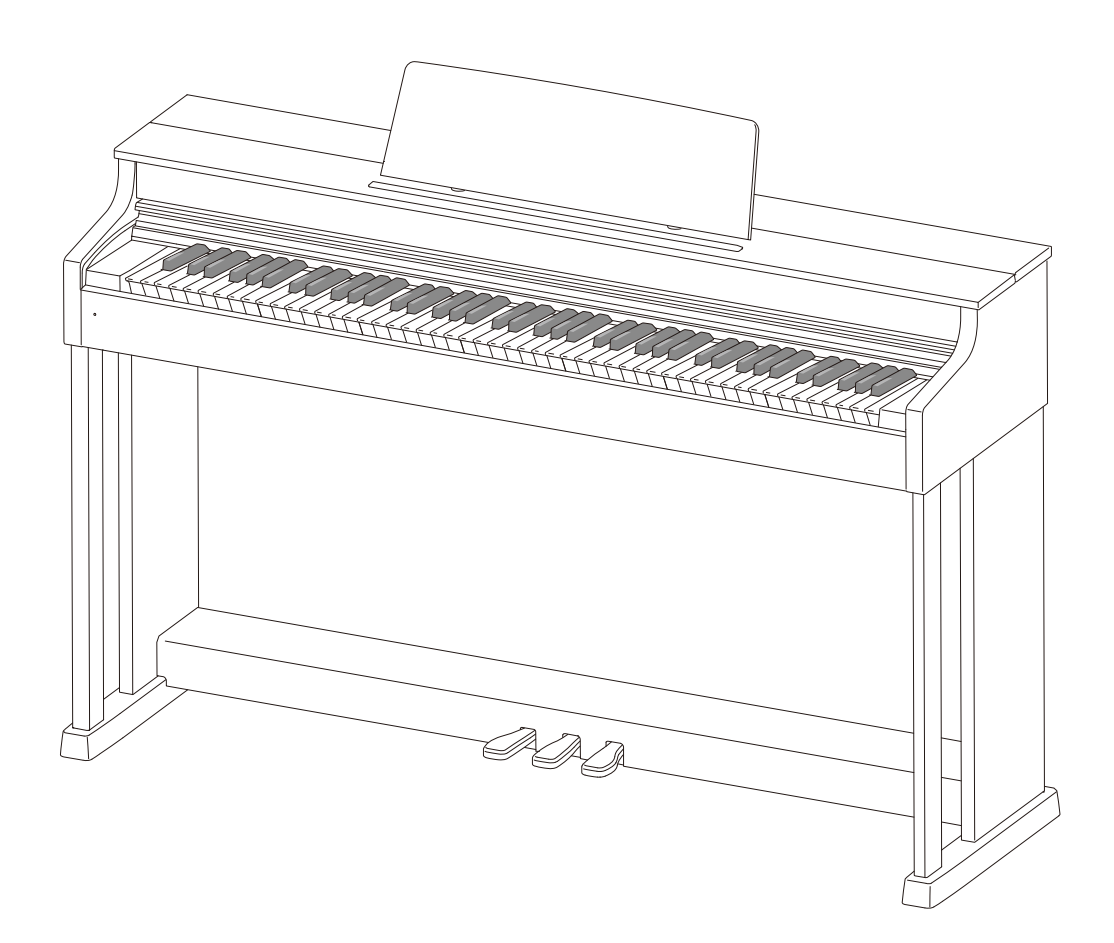

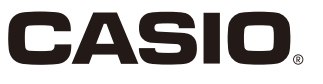

# Содержание

# 

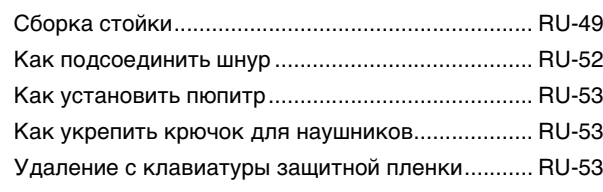

# Общие указания ............................RU-3

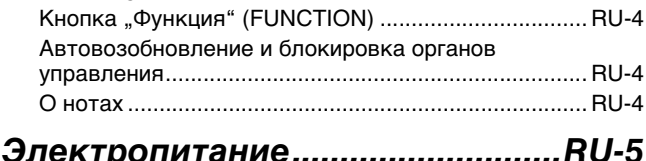

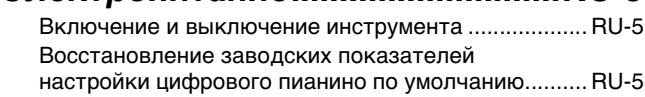

 $\mathbf{r}$ 

### Игра с применением разных

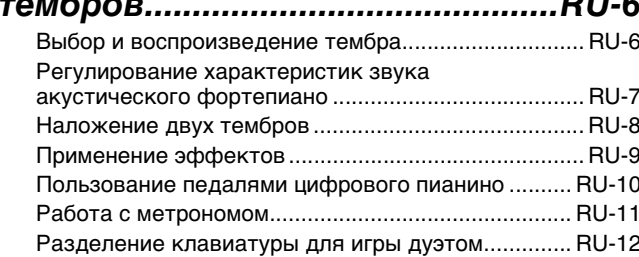

# Пользование встроенными **КОМПОЗИЦИЯМИ** (фортепианно-оркестровые, фонотечные, демонстрационные Демонстрационное воспроизведение ..................... RU-14

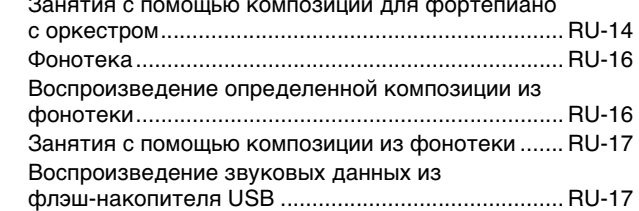

# Запись и воспроизведение ....... RU-18

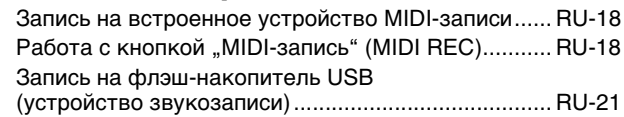

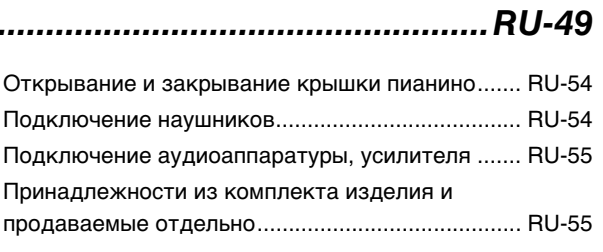

### Программирование с помощью אר ווח

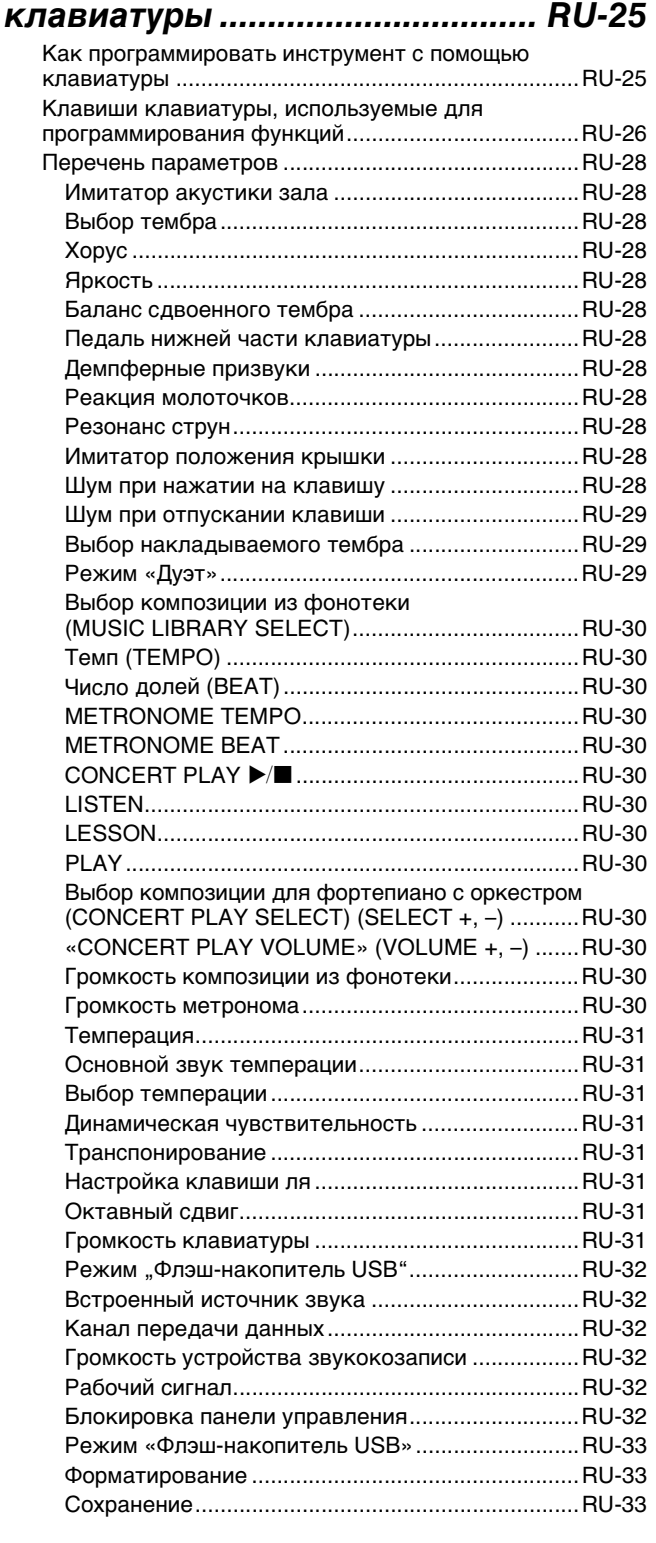

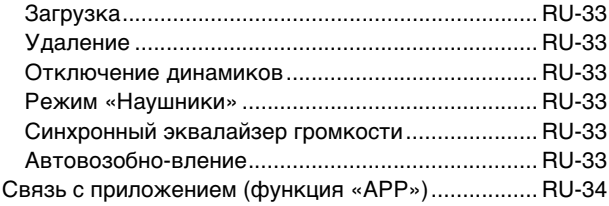

# Флэш-накопитель USB...............RU-35

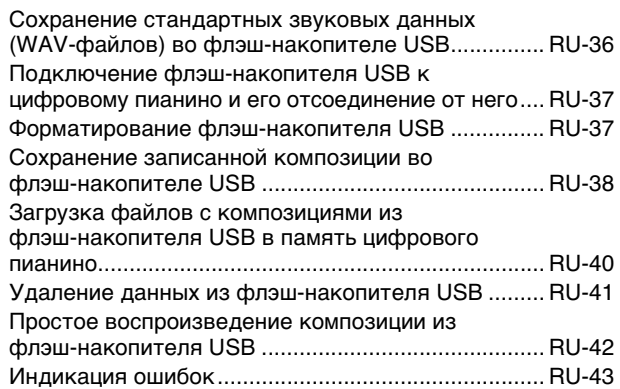

# Подключение к компьютеру ....RU-45

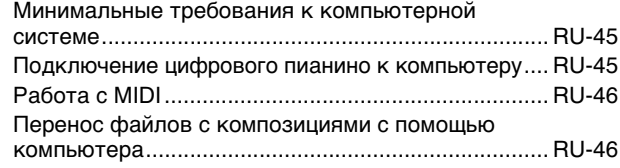

# Справочная информация..........RU-56

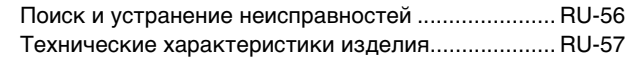

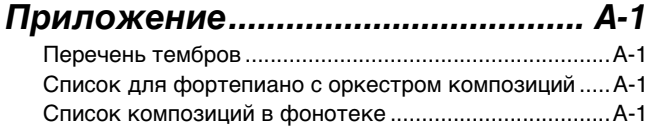

# **MIDI Implementation Chart**

Упоминаемые в данной инструкции названия компаний и наименования изделий могут являться зарегистрированными торговыми марками других компаний.

# <span id="page-3-0"></span>**Общие указания**

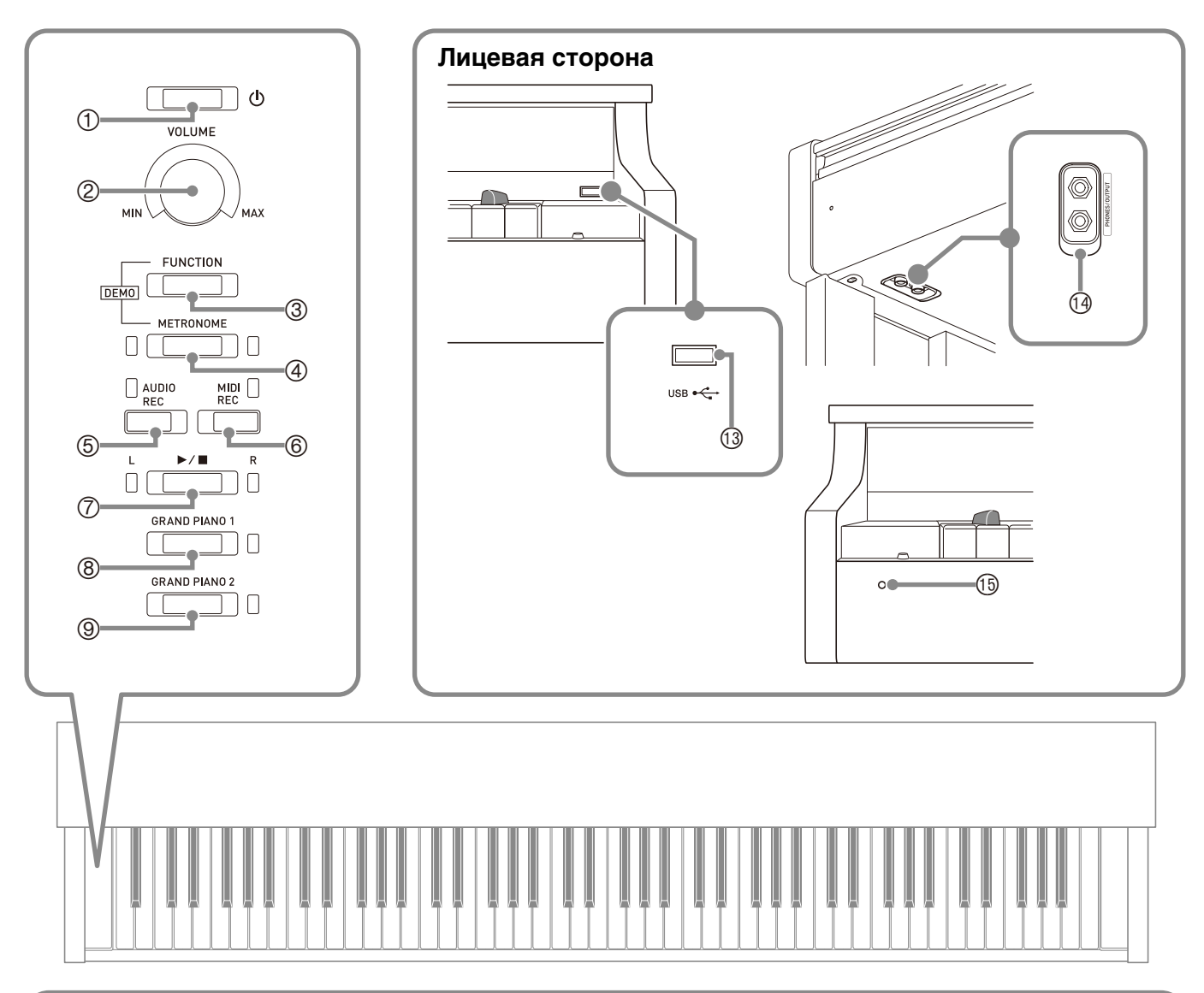

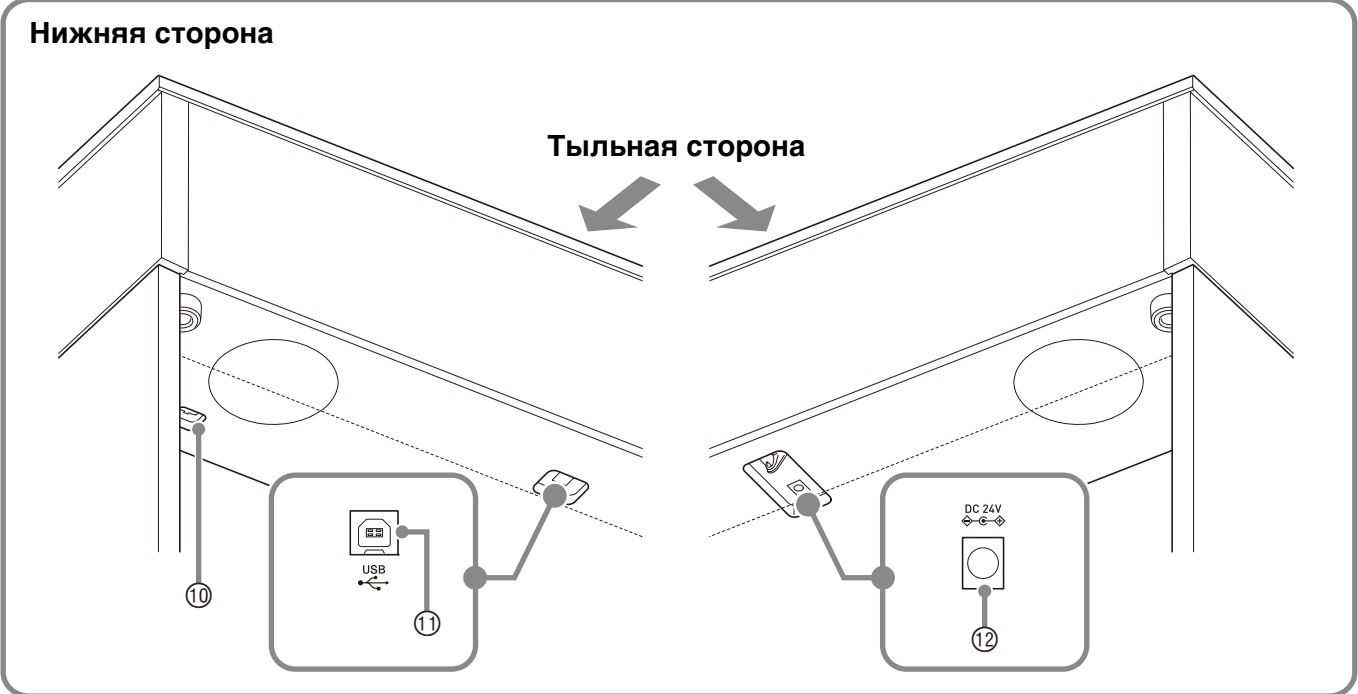

### \***ПРЕДУПРЕЖДЕНИЕ**

• Во время игры крышка всегда должна быть открыта до конца. Если крышка открыта не до конца, она может внезапно захлопнуться и прищемить пальцы.

### **Д** ПРИМЕЧАНИЕ

- Нижеприведенные названия в тексте настоящей инструкции всегда обозначаются жирным шрифтом.
- ① кнопка питания ①
- регулятор громкости (**VOLUME**)
- кнопка «Функция» (**FUNCTION**)
- кнопка «Метроном» (**METRONOME**)
- кнопка «Звукозапись» (**AUDIO REC**)
- кнопка «MIDI-запись» (**MIDI REC**)
- $\oslash$  кнопка  $\blacktriangleright$
- кнопка «Рояль 1» (**GRAND PIANO 1**)
- кнопка «Рояль 2» (**GRAND PIANO 2**)
- гнездо для подключения педали
- порт «**USB**»
- вывод питания (**DC 24 V**)
- порт для флэш-накопителя **USB**
- гнёзда «Наушники выходной сигнал» (**PHONES/OUTPUT**)
- лампа питания

# <span id="page-4-0"></span>Кнопка "Функция" (FUNCTION)

Кнопка «**FUNCTION**» используется в сочетании с другими кнопками и клавишами.

Для перепрограммирования требуется нажать на кнопку «**FUNCTION**» и, не отпуская ее, на кнопку или клавишу, которой присвоен выставляемый показатель настройки.

- При нажатии на клавишу звучит сигнал, указывающий на текущий показатель настройки.
- Длинный сигнал указывает на то, что показатель настройки отключен.

# **П** ПРИМЕЧАНИЕ

• Подробную информацию о действиях и показателях настройки см. в главе [«Программирование с помощью](#page-25-2)  [клавиатуры»](#page-25-2) на стр. [RU-25.](#page-25-2)

# <span id="page-4-1"></span>**Автовозобновление и блокировка органов управления**

Данное цифровое пианино позволяет запрограммировать его на сохранение заданных значений при его выключении и их восстановление при повторном его включении (автовозобновление). Инструмент также позволяет заблокировать его кнопки для защиты от ошибочных действий (блокировка органов управления). Подробности см. в разделе [«Перечень параметров»](#page-28-12) на стр. [RU-28](#page-28-12) — [RU-33](#page-33-9).

# <span id="page-4-2"></span>**О нотах**

Ноты можно загружать с сайта «CASIO» с помощью компьютера. Для получения дополнительной информации посетите нижеуказанный сайт.

http://world.casio.com/

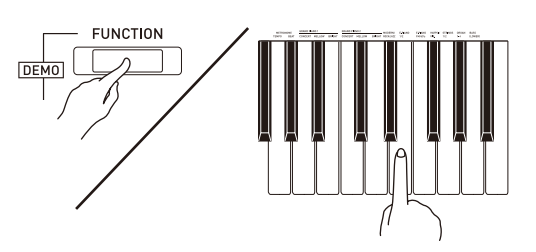

# <span id="page-5-0"></span>**Электропитание**

По завершении сборки стойки включить цифровое пианино. Подробности см. в главе [«Подготовка](#page-49-0)» на стр. [RU-49.](#page-49-0)

# <span id="page-5-3"></span><span id="page-5-1"></span>**Включение и выключение инструмента**

**1.** Для включения цифрового пианино нажать на кнопку питания  $\theta$ .

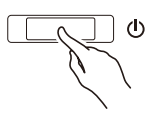

- Загорается лампа питания, у цифрового пианино включается питание. Подготовка к работе занимает около 5 секунд.
- **2.** Для выключения цифрового пианино нажать на кнопку питания  $\bigcup$  и не отпускать ее, пока ее лампа питания не погаснет.

# **П** ПРИМЕЧАНИЕ

• Нажатие на кнопку питания  $\psi$  для выключения цифрового пианино в действительности приводит к его переключению в состояние ожидания, в котором по его цепи продолжает протекать незначительный ток. Если планируется долго не включать цифровое пианино, а также во время грозы обязательно отсоединять адаптер от розетки.

# **Автовыключение**

Во избежание пустой траты электроэнергии данное цифровое пианино рассчитано на автоматическое выключение, если в течение установленного времени не выполнять никаких действий. Автовыключение срабатывает примерно через 4 часа.

• Можно также на время приостановить действие функции автовыключения в порядке, описанном ниже.

# ■ **Как отключить функцию автовыключения**

**1.** Если цифровое пианино включено, нажатием на кнопку питания  $\theta$ выключить его.

**2.** <sup>Н</sup>ажать на кнопку «**FUNCTION**» и, не отпуская ее, включить цифровое пианино нажатием на кнопку питания  $\psi$ .

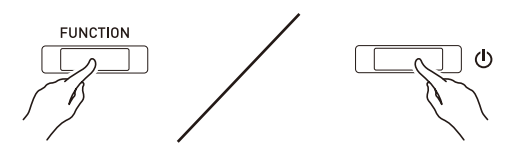

• Функция автовыключения отключается.

# **ПРИМЕЧАНИЕ**

• При выключении цифрового пианино после выполнения вышеописанных действий функция автовыключения включается вновь.

# <span id="page-5-2"></span>**Восстановление заводских показателей настройки цифрового пианино по умолчанию**

Для восстановления заводских начальных данных в цифровом пианино и его параметров настройки по умолчанию выполнить следующие действия.

- **1.** Выключить цифровое пианино.
- **2.** <sup>Н</sup>ажать на кнопки «**FUNCTION**», «**MIDI REC**» и «**GRAND PIANO 2**» и, не отпуская их, на кнопку питания  $\Phi$ .
- **3.** <sup>Н</sup>ажать на кнопки «**FUNCTION**», «**MIDI REC**» и «**GRAND PIANO 2**» и не отпускать их, пока не замигают лампы в следующем порядке: «GRAND PIANO 2», «GRAND PIANO 1», R.
	- Через некоторое время мигание прекращается.
- **4.** Кнопки «**FUNCTION**», «**MIDI REC**» и «**GRAND PIANO 2**» отпустить.
	- У цифрового пианино происходит инициализация внутренней системы. Через некоторое время оно становится готовым к работе.

# **ПРИМЕЧАНИЕ**

• Информацию о включении и выключении инструмента см. в разделе «[Включение и](#page-5-1)  [выключение инструмента»](#page-5-1) (стр. [RU-5\)](#page-5-1).

# <span id="page-6-3"></span><span id="page-6-1"></span><span id="page-6-0"></span>**Выбор и воспроизведение тембра**

Цифровое пианино снабжено 22 «встроенными» тембрами. \*<sup>1</sup>

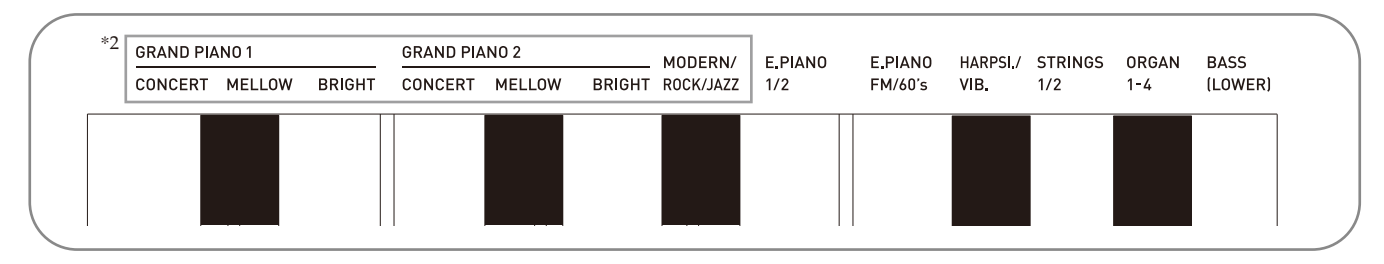

\*1. Названия тембров указаны над клавишами клавиатуры, которым они присвоены.

\*2. В настоящей инструкции эти 9 тембров в совокупности именуются фортепианными. Тембры «CONCERT», «MELLOW» и «BRIGHT» в совокупности именуются рояльными («GRAND PIANO»).

# <span id="page-6-4"></span><span id="page-6-2"></span>**Как выбрать тембр**

- **1.** Выбрать нужный тембр.
	- Выбор тембра «GRAND PIANO 1 CONCERT» или «GRAND PIANO 2 CONCERT»
		- Нажать на кнопку «**GRAND PIANO 1**» или «**GRAND PIANO 2**».

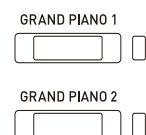

- Загорается лампа кнопки, соответствующей выбранному тембру.
- Выбор другого тембра
	- Нажать на кнопку «**FUNCTION**» и, не отпуская ее, на клавишу клавиатуры, соответствующую нужному тембру.

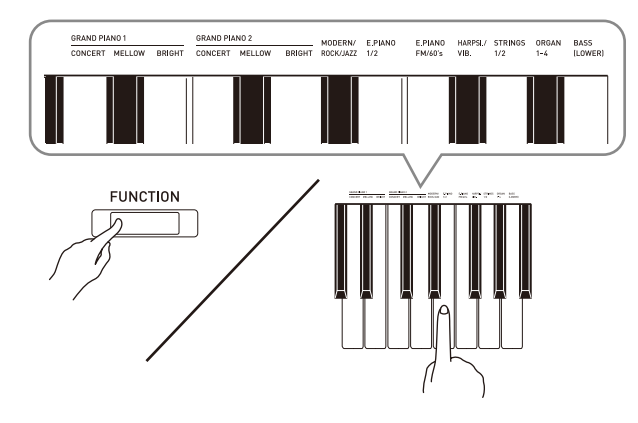

**2.** Отрегулировать громкость регулятором «**VOLUME**».

# **ПРИМЕЧАНИЕ**

• Некоторым клавишам присвоено более одного тембра. В таких случаях при каждом нажатии на клавишу происходит переход к следующему присвоенному ей тембру. На то, какой тембр выбран нажатием на клавишу, указывают звуковые сигналы.

Пример: перебор параметров «**MODERN**»,

«**ROCK**» и «**JAZZ**» **MODERN** — 1 сигнал **ROCK** — 2 сигнала **JAZZ** — 3 сигнала

• Первые 6 из 22 «встроенных» в цифровое пианино тембров — рояльные. У каждого тембра свои отличительные достоинства, так что выбирать следует тембр, подходящий для композиции, под которую вы играете, или соответствующий личным предпочтениям.

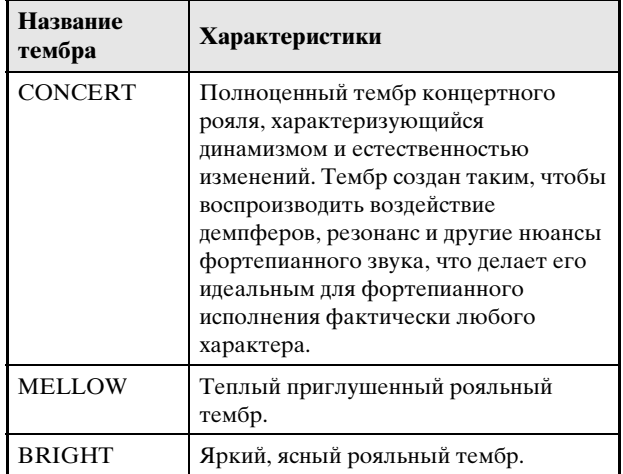

# <span id="page-7-1"></span>**Басовый тембр («BASS»)**

Если при выполнении действия 1, описанного выше, выбран тембр «BASS (LOWER)», басовый тембр присваивается нижнему регистру (левой части) клавиатуры. Верхнему регистру (правой части) присваивается тембр, который был выбран до нажатия на клавишу «BASS».

• Кнопка «BASS» позволяет эффективно разделять клавиатуру на два тембральных регистра.

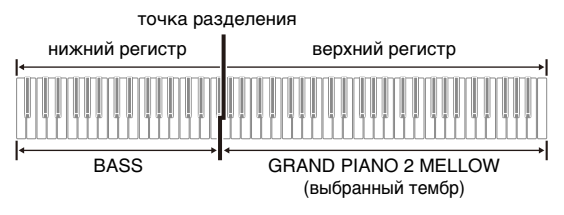

### **Д** ПРИМЕЧАНИЕ

- Для восстановления единого тембра на всей клавиатуре нужно выбрать любой тембр кроме «BASS».
- При записи на дорожку 2 тембр «BASS» не выбирается.
- Инструмент можно запрограммировать так, чтобы нажатием на демпферную педаль или педаль состенуто продлевать звучание тембра «BASS (LOWER)». Дополнительную информацию см. в п. «[Педаль нижней части](#page-28-13)  [клавиатуры»](#page-28-13) (стр. [RU-28\)](#page-28-13).

# <span id="page-7-0"></span>**Регулирование характеристик звука акустического фортепиано**

Тембры данного цифрового пианино наделены элементами, благодаря которым тембры приобретают резонанс, присущий звуку акустического фортепиано («ACOUSTIC SIMULATOR»). Каждому элементу соответствует параметр, который имеет 4 уровня и регулируется независимо от других.

### <span id="page-7-2"></span>**HAMMER RESPONSE**

Регулирование отставания момента начала фактического звучания от момента нажатия на клавишу.

### **Варианты**

- $1 6$ ыстрая:
- 2 рояльная;
- 3 замедленная;
- 4 медленная

### <span id="page-7-3"></span> $\bullet$  **STRING RESONANCE**

Регулирование характерного для акустического фортепиано резонанса (резонанса струн). Резонанс выставляется в соответствии с исполняемой композицией или личным предпочтением.

### **Варианты**

- $1$  слабый;
- 2 несколько ослабленный;
- 3 реверберирующий;
- 4 сильно реверберирующий

### <span id="page-7-4"></span>**LID SIMULATOR**

Регулирование резонанса звука в зависимости от положения крышки рояля.

### **Варианты**

- 1 крышка закрыта;
- 2 крышка приоткрыта;
- 3 крышка открыта полностью;
- 4 крышка снята

### **П** ПРИМЕЧАНИЕ

- Открытие и закрытие крышки клавиатуры цифрового пианино на показатель настройки «Имитатор положения крышки» не влияет.
- **1.** <sup>Н</sup>ажать на кнопку «**FUNCTION**» и, не отпуская ее, на клавишу нужного тембра.

• Нажатие на клавишу обеспечивает перебор вариантов показателя настройки. При нажатии звучит сигнал, указывающий на выбранный вариант: один сигнал — вариант  $1 \rightarrow$ два сигнала — вариант 2  $\rightarrow$ три сигнала — вариант  $3 \rightarrow$ четыре сигнала — вариант  $4 \rightarrow$ один сигнал — вариант 1 и т. д.

В дополнение к фортепианным тембрам имеются также слепующие характеристики.

### **• KEY OFF SIMULATOR**

Затухание звуков при отпускании клавиш.

### • KEY-ON ACTION NOISE\*

Воспроизводство звуков (шума) клавишного механизма, которые слышны при очень слабом нажиме на клавиши акустического фортепиано.

### **• KEY-OFF ACTION NOISE\***

Воспроизводство звуков (шума) клавишного механизма, которые слышны при отпускании клавиш акустического фортепиано.

\* Применимы для любого фортепианного тембра кроме «ROCK PIANO» и «JAZZ PIANO». Подробности см. в разделе «Перечень параметров» на стр. RU-28 - $RII-33$ .

### **Д ПРИМЕЧАНИЕ**

• При перепрограммировании функции «ACOUSTIC SIMULATOR» сохраняется новый вариант настройки. Для восстановления начальных параметров фортепианных тембров по умолчанию отключить автовозобновление, а затем выключить инструмент и опять включить.

# <span id="page-8-1"></span><span id="page-8-0"></span>Наложение двух тембров

Наложение двух тембров одного на другой с тем, чтобы они звучали одновременно, выполняется в следующем порядке.

При задании двух тембров для наложения первый выбранный тембр будет основным, а второй наложенным.

- 1. Нажать на кнопку «FUNCTION» и, не отпуская ее, на клавишу выбора накладываемого тембра.
	- Подробную информацию о программировании с помощью клавиш клавиатуры см. в разделе «Клавиши клавиатуры, используемые для программирования функций» (стр. RU-26).
	- При кажлом нажатии на клавишу клавиатуры происходит включение или отключение режима.
- 2. Нажать на кнопку «FUNCTION» и, не отпуская ее, на клавишу накладываемого тембра.

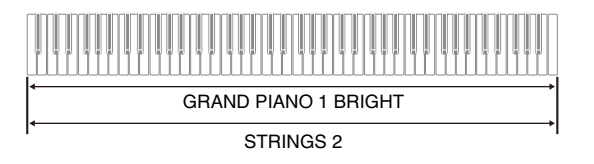

З. Для возвращения к первоначальному тембру нажать на кнопку «FUNCTION» и, не отпуская ее, на клавишу выбора накладываемого тембра (что приводит к выходу из режима наложения).

### **П** ПРИМЕЧАНИЕ

- Наложение тембров с применением тембра «BASS» невозможно.
- При записи на дорожку 2 наложение тембров невозможно.

# **Как отрегулировать баланс громкости компонентов сдвоенного тембра**

**1.** <sup>Н</sup>ажать на кнопку «**FUNCTION**» и, не отпуская ее, отрегулировать громкость составляющих сдвоенного тембра с помощью клавиш клавиатуры, показанных ниже.

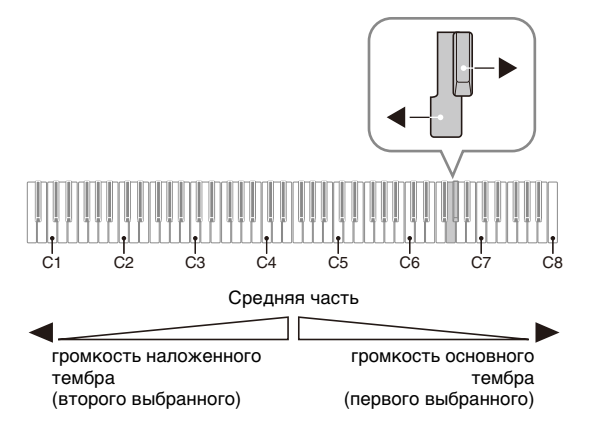

• Для восстановления начальной громкости по умолчанию нажать на кнопку «**FUNCTION**» и, не отпуская ее, одновременно нажать на обе клавиши.

# <span id="page-9-1"></span><span id="page-9-0"></span>**Применение эффектов**

Имитатор акустики зала Обеспечивает резонирование звуков.

- Хорус Придает звукам широту.
- Подробную информацию о программировании с помощью клавиш клавиатуры см. в разделе [«Клавиши клавиатуры, используемые для](#page-26-1)  [программирования функций](#page-26-1)» (стр. [RU-26\)](#page-26-1).

### **Как применить имитатор акустики зала**

**1.** <sup>Н</sup>ажать на кнопку «**FUNCTION**» и, не отпуская ее, на клавишу клавиатуры, соответствующую названию нужного имитатора акустики зала.

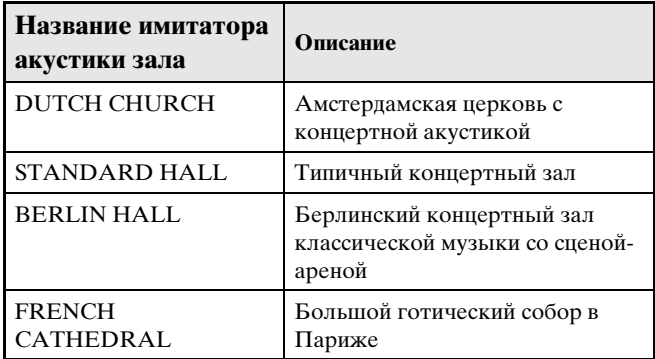

# **Как к тембру применить хорус**

- **1.** <sup>Н</sup>ажать на кнопку «**FUNCTION**» и, не отпуская ее, с помощью клавиши клавиатуры «Хорус» перебрать имеющиеся варианты.
	- При каждом нажатии на клавишу клавиатуры «Хорус» звучит сигнал, соответствующий выбранному варианту эффекта, как показано в таблице ниже.
	- Хорус

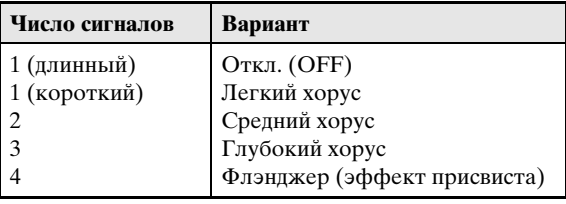

# **О цифровой обработке сигнала (ЦОС)**

ЦОС позволяет в цифровой форме создавать сложные акустические эффекты. ЦОС-эффект присваивается каждому из тембров при каждом включении цифрового пианино.

# <span id="page-10-0"></span>Пользование педалями цифрового пианино

Данное цифровое пианино снабжено тремя педалями: демпферной, модератора и состенуто.

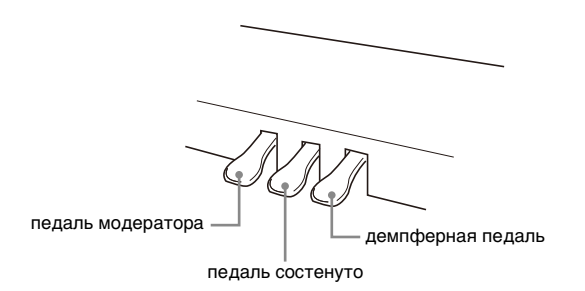

# Функции педалей

### • Демпферная педаль

Нажатие на демпферную педаль в процессе исполнения увеличивает длительность извлекаемых ЗВУКОВ.

• Если выбран один из фортепианных тембров, то при нажатии на демпферную педаль добавляется демпферный резонанс, подобный создаваемому на акустическом рояле.

### • Педаль состенуто

Пока педаль нажата, после отпускания клавиш продолжают звучать только звуки, которые взяты по нажатия на нее.

### • Педаль модератора

При нажатии на эту педаль в процессе исполнения взятые на клавиатуре звуки приглушаются и звучат мягче.

### **Д** ПРИМЕЧАНИЕ

• Если нажатие на педаль не вызывает нужного эффекта, то возможно, что плохо подсоединен педальный шнур. См. действие 1 из раздела «Как подсоединить шнур» (стр. RU-52).

# <span id="page-10-1"></span>Отключение вывода демпферных **ПРИЗВУКОВ**

Демпферные призвуки представляют собой слабый металлический звон, издаваемый демпферами акустического фортепиано, когда они отделяются от струн при нажатии на демпферную педаль. В демпферном резонансе данного цифрового пианино демпферные призвуки обычно присутствуют, но их вывод можно отключить, как описано ниже. Демпферные призвуки применимы к 6 тембрам «GRAND PIANO» и тембру «MODERN».

- 1. Нажать на кнопку «FUNCTION» и, не отпуская ее, на клавишу клавиатуры «Демпферные призвуки».
	- Подробную информацию о программировании с помощью клавиш клавиатуры см. в разделе «Клавиши клавиатуры, используемые для программирования функций» (стр. RU-26).
	- При каждом нажатии на клавишу происходит переключение показателя настройки и раздается сигнал, как описано ниже.

- Длинный сигнал - вывод демпферных призвуков отключается.

- Короткий сигнал - вывод демпферных призвуков включается.

# <span id="page-11-1"></span><span id="page-11-0"></span>**Работа с метрономом**

- **1.** <sup>Н</sup>ажать на кнопку «**METRONOME**».
	- Метроном включается.
	- На каждой доле мигает лампа.
- **2.** <sup>Н</sup>ажать на кнопку «**FUNCTION**» и, не отпуская ее, на клавишу клавиатуры «METRONOME BEAT».
	- При переходе к действию 3 кнопку «**FUNCTION**» не отпускать.
- **3.** <sup>Н</sup>ажать на кнопку «**FUNCTION**» и, не отпуская ее, на клавишу клавиатуры «BEAT» (0—9), соответствующую нужному числу долей.

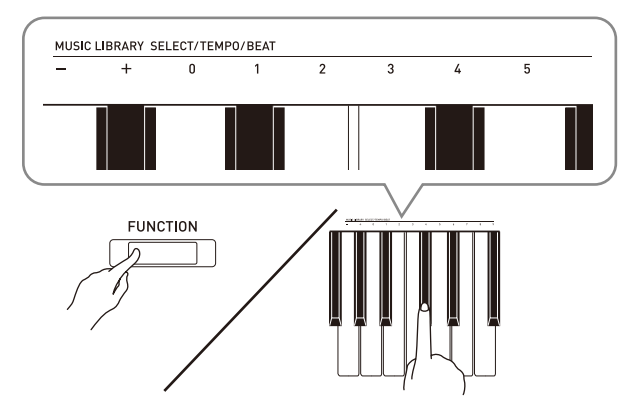

- Число долей задается в интервале 0—9 (долей в такте). Первая доля каждого такта отмечается звуком колокольчика, а остальные — звуком щелчка. Если задано значение 0, метроном издает звук только щелчка, а не колокольчика. Такая настройка позволяет упражняться в ровном темпе.
- **4.** Отпустить кнопку «**FUNCTION**», затем нажать на нее еще раз и, не отпуская ее, на клавишу клавиатуры «METRONOME TEMPO».
	- При переходе к действию 5 кнопку «**FUNCTION**» не отпускать.

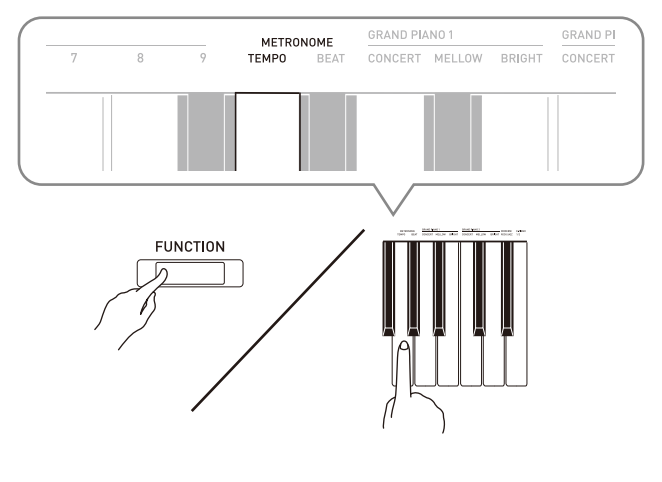

**5.** <sup>Н</sup>ажать на кнопку «**FUNCTION**» и, не отпуская ее, с помощью клавиш «TEMPO» указать темп в интервале 20—255 ударов в минуту.

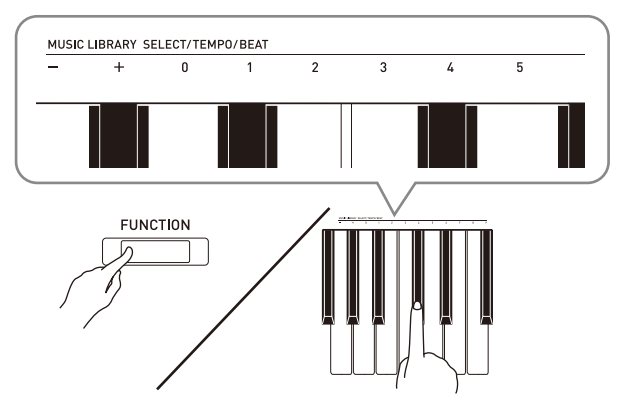

- С каждым нажатием на клавишу + или значение темпа увеличивается или уменьшается на 1.
- Можно также ввести конкретное значение темпа с помощью клавиш ввода значений темпа (0—9).
- При задании значения темпа вводить три цифры. Пример: для выставления темпа 20 поочередно нажать на клавиши 0, 2 и 0.
- **6.** Для отключения метронома нажать н<sup>а</sup> кнопку «**METRONOME**».

# **ПРИМЕЧАНИЕ**

- Если число долей и (или) значение темпа введены клавишами ввода чисел (от 0 до 9) и находятся в пределах допустимых интервалов значений, при отпускании кнопки «**FUNCTION**» звучит высокий сигнал. Если значение в допустимый интервал не попадает, сигнал звучит низкий.
- Задание темпа возможно также не с помощью вышеописанных действий 4 и 5, а в порядке, описанном ниже.
	- Нажать на кнопку «**FUNCTION**» и, не отпуская ее, с помощью клавиш клавиатуры «TEMPO» указать темп в интервале 20—255 (ударов в минуту).
- Одновременное нажатие на клавиши + и при выполнении вышеописанного действия 5 позволяет выставить такой темп, как у выбранной на цифровом пианино в прошлый раз учебной фортепианно-оркестровой или фонотечной композиции (в случае записанной композиции как при ее записи).

# <span id="page-12-2"></span>Как отрегулировать громкость метронома

Нижеописанный порядок действий выполним в любой момент, независимо от того, звучит ли метроном.

1. Нажать на кнопку «FUNCTION» и, не

отпуская ее, с помощью клавиш

«Громкость метронома» указать

громкость в интервале 0-42.

- Подробную информацию о программировании с помощью клавиш клавиатуры см. в разделе «Клавиши клавиатуры, используемые для программирования функций» на стр. RU-26.
- С каждым нажатием на клавишу + и значение громкости метронома увеличивается или уменьшается на 1.

# **U** примечание

• Для восстановления начального значения по умолчанию нажать на клавиши + и одновременно.

# <span id="page-12-1"></span><span id="page-12-0"></span>Разделение клавиатуры для ИГРЫ ДУЭТОМ

Инструмент позволяет разделить клавиатуру посередине на две части с одинаковыми диапазонами. Левая педаль становится демпферной педалью левой части, правая — демпферной педалью правой.

# Клавиатура

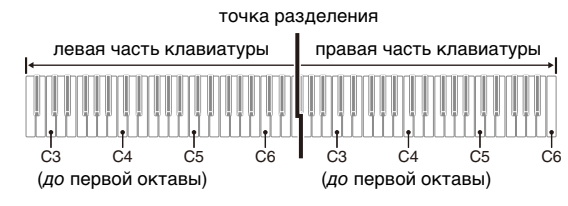

Педали

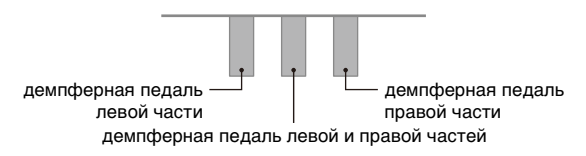

# **ПРИМЕЧАНИЕ**

• Полунажатие воспринимает только демпферная педаль правой части клавиатуры.

- 1. Выбрать нужный тембр для дуэта. Пример: «GRAND PIANO 1 (BRIGHT)».
- 2. Для перебора параметров режима «Дуэт», перечисленных ниже, нажать на кнопку «FUNCTION» и, не отпуская ее, нажимать на клавишу режима «Дуэт».

Откл. Вкл. Панорамирование - из левого динамика звучит тембр левой части клавиатуры, из правого - тембр правой.

# **ВНИМАНИЕ!**

- Если режим «Дуэт» выставлен на «Вкл.» или «Панорамирование», невозможно изменение заданных величин октавного сдвига и транспонирования.
- Если режим «Дуэт» выставлен на «Панорамирование», невозможно изменение заданных величин имитатора акустики зала и хоруса.

# **Изменение звуковысотности частей клавиатуры в режиме «Дуэт»**

Режим «Дуэт» позволяет изменять диапазоны левой и правой частей клавиатуры с шагом в октаву относительно начальных значений по умолчанию. Это бывает удобно когда, например, при исполнении одним человеком партии левой руки, а другим партии правой руки начальный диапазон по умолчанию недостаточен.

- **1.** <sup>Н</sup>ажать на кнопки «**FUNCTION**» и «**GRAND PIANO 1**» и, не отпуская их, на ту из клавиш до в левой части клавиатуры, которой нужно присвоить звуковысотность клавиши до первой октавы. При переходе к следующему действию (2) кнопки «**FUNCTION**» и «**GRAND PIANO 1**» не отпускать.
	- Звучит звук, присвоенный клавише до первой октавы; происходит октавный сдвиг левой части клавиатуры.

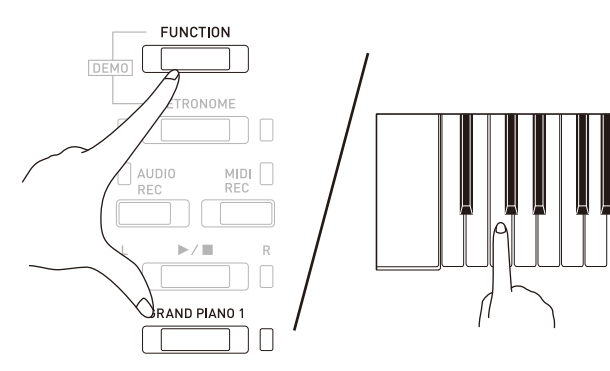

Пример: нажатие на самую левую клавишу до (первой октавы) обеспечивает присвоение диапазона, показанного ниже.

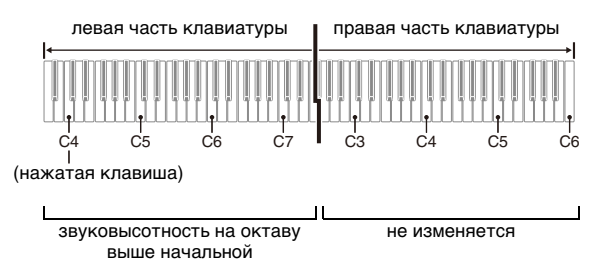

- **2.** Не отпуская кнопки «**FUNCTION**» и «**GRAND PIANO 1**», нажать на ту из клавиш до в правой части клавиатуры, которой нужно присвоить звуковысотность клавиши до первой октавы.
	- Звучит звук, присвоенный клавише до первой октавы, происходит октавный сдвиг правой части клавиатуры.

# **ПРИМЕЧАНИЕ**

• Выход из режима «Дуэт» с последующим повторным выставлением его на «Откл.» или «Панорамирование» приводит к восстановлению исходных диапазонов частей клавиатуры по умолчанию.

# <span id="page-14-0"></span>**Пользование встроенными композициями (фортепианнооркестровые, фонотечные, демонстрационные мелодии)**

Данное цифровое пианино снабжено 10 «встроенными» композициями для фортепиано с оркестром («Concert Play» 1—10) и 60 композициями для фортепиано соло (фонотечными: «Music Library» 1—60).

Функция «Фортепиано с оркестром» позволяет играть под оркестровый аккомпанемент. Функция «Фонотека» позволяет отрабатывать известные фортепианные пьесы.

# **ВНИМАНИЕ!**

• При смене композиции цифровое пианино выполняет загрузку данных другой композиции. Отметим, что при загрузке композиции действия кнопками блокируются. Смена композиции во время игры способна прервать воспроизведение звуков.

# <span id="page-14-1"></span>**Демонстрационное воспроизведение**

# **1.** <sup>Н</sup>ажать на кнопку «**FUNCTION**» и, не отпуская ее, на кнопку «**METRONOME**».

- Начинается последовательное самовозобновляющееся воспроизведение всех композиций для фортепиано с оркестром («Прослушивание») и композиций из фонотеки.
- Параллельно с воспроизведением композиции можно играть на клавиатуре. Клавиатуре присваивается тембр, изначально заданный для воспроизводимой композиции.
- **2.** Для смены демонстрационной композиции нажать на кнопку «**FUNCTION**» и, не отпуская ее, на кнопку «**MIDI REC**» или «**AUDIO REC**».
	- Для перехода к следующей демонстрационной композиции нажать на кнопку «**FUNCTION**» и, не отпуская ее, на кнопку «**MIDI REC**».
	- Для возвращения к предыдущей демонстрационной композиции нажать на кнопку «**FUNCTION**» и, не отпуская ее, на кнопку «**AUDIO REC**».
	- Список композиций см. на стр. [A-1.](#page-58-4)
- **3.** Для остановки воспроизведения встроенной композиции еще раз нажать на кнопку  $\blacktriangleright$ / $\blacksquare$ .

# **ПРИМЕЧАНИЕ**

- Нажатие на кнопку «**METRONOME**» во время длительного нажатия на кнопку «**FUNCTION**» при воспроизведении композиций для фортепиано с оркестром вызывает переход к первой композиции из фонотеки, а при воспроизведении композиций из фонотеки — к первой композиции для фортепиано с оркестром.
- Во время демонстрационного воспроизведения мелодии возможны только действия, описанные выше: выбор мелодии и остановка воспроизведения.

# <span id="page-14-6"></span><span id="page-14-2"></span>**Фортепиано с оркестром**

Функция «Фортепиано с оркестром» содержит записи настоящего оркестра, что позволяет играть под подлинный оркестровый аккомпанемент. Функция «Фортепиано с оркестром» позволяет также заниматься в форме трехэтапных занятий.

### **Стадия 1. «LISTEN»**

Прослушивание сочинения в исполнении фортепиано и оркестра для ознакомления с материалом.

### **Стадия 2. «LESSON»**

Отработка фортепианной партии композиции для фортепиано с оркестром.

• Во время воспроизведения встроенной композиции у нее можно отключить партию левой или правой руки и исполнять эту партию на пианино.

# **Стадия 3. «PLAY»**

Исполнение под оркестровый аккомпанемент.

• Функция «Фортепиано с оркестром» содержит реальные оркестровые записи, поэтому звучание инструментов в ней отличается от тембров, которые могут быть выбраны на данном пианино (стр. [RU-6\)](#page-6-2). Это также подразумевает, что при воспроизведении композиции для фортепиано с оркестром слышны дыхание и иные исполнительские шумы.

# <span id="page-14-4"></span><span id="page-14-3"></span>**Занятия с помощью композиции для фортепиано с оркестром**

<span id="page-14-5"></span>**Как послушать композицию для фортепиано с оркестром («LISTEN»)**

- **1.** <sup>Н</sup>ажать на кнопку «**FUNCTION**» и, не отпуская ее, с помощью клавиш клавиатуры «CONCERT PLAY SELECT»
	- + и прокрутить номера композиций в последовательности от № 1 до № 10.
	- Информацию о композициях для фортепиано с оркестром см. в разделе [«Список композиций для](#page-58-5)  [фортепиано с оркестром](#page-58-5)» на стр. [A-1.](#page-58-5)

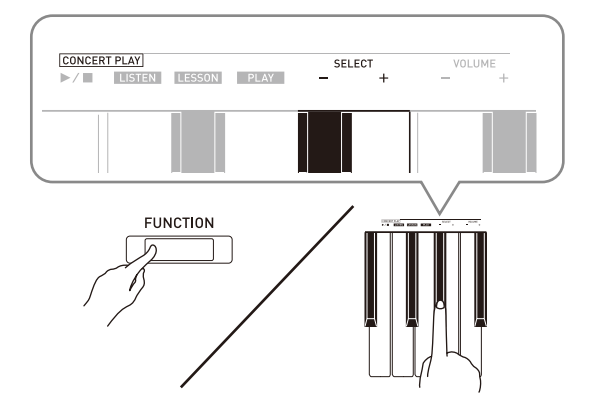

- **2.** <sup>Н</sup>ажать на кнопку «**FUNCTION**» и, не отпуская ее, на клавишу клавиатуры «LISTEN».
	- Включается режим «Прослушивание» для прослушивания исполнения фортепиано с оркестром.
	- При воспроизведении в режиме «Прослушивание» его темп фиксирован и изменен быть не может.

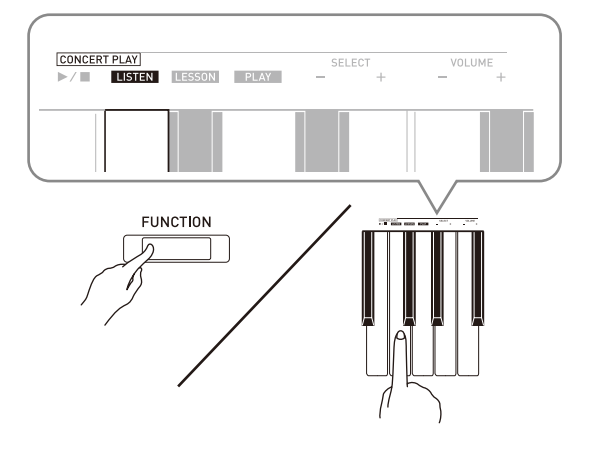

- **3.** Для включения воспроизведения нажать на кнопку «**FUNCTION**» и, не отпуская ее, на клавишу клавиатуры «CONCERT PLAY  $\blacktriangleright$ / $\blacksquare$ ».
	- По завершении композиции воспроизведение автоматически прекращается.
- **4.** Для остановки воспроизведения нажать на кнопку «**FUNCTION**» и, не отпуская ее, нажать на клавишу клавиатуры «CONCERT PLAY  $\blacktriangleright$ / $\blacksquare$ » еще раз.

# **ПРИМЕЧАНИЕ**

• При желании громкость воспроизведения можно отрегулировать. Дополнительную информацию см. в части [«Программирование с помощью](#page-25-2)  [клавиатуры»](#page-25-2) (стр. [RU-25\)](#page-25-2).

# <span id="page-15-0"></span>**Как отрабатывать фортепианную партию («LESSON»)**

### **ПОДГОТОВКА**

• При желании темп воспроизведения можно изменить. Дополнительную информацию см. в главе «[Программирование с помощью](#page-25-2)  [клавиатуры](#page-25-2)» (стр. [RU-25\)](#page-25-2).

### **ПРИМЕЧАНИЕ**

- Некоторые мелодии для фортепиано с оркестром содержат изменение темпа, поэтому темп воспроизведения иногда может быть быстрее или медленнее заданного.
- **1.** <sup>Н</sup>ажать на кнопку «**FUNCTION**» и, не отпуская ее, на клавишу клавиатуры «LESSON».
	- Включается режим «Урок», который позволяет легко подыгрывать фортепианной партии.

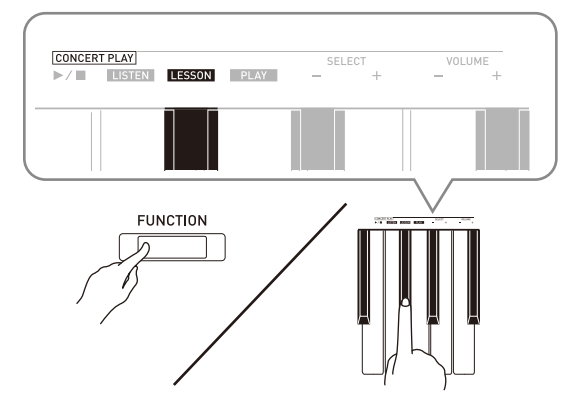

- **2.** <sup>Н</sup>ажать на кнопку «**FUNCTION**» и, не отпуская ее, нажатием на кнопку  $\blacktriangleright$ выбрать отключаемую партию.
	- При нажатии на кнопку соответствующая партия попеременно включается (лампа загорается) и выключается (лампа гаснет).

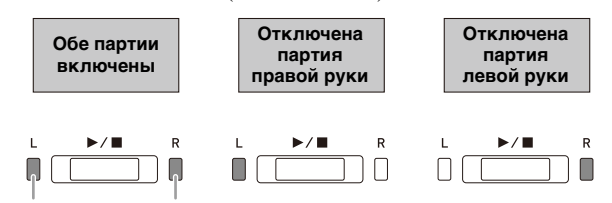

левая рука правая рука

- **3.** <sup>Н</sup>ажать на кнопку «**FUNCTION**» и, не отпуская ее, на клавишу клавиатуры «CONCERT PLAY  $\blacktriangleright$ / $\blacksquare$ ».
	- Начинается воспроизведение без партии, отключенной при выполнении действия 2.
- **4.** <sup>Н</sup>ачните играть отсутствующую партию.
- **5.** Для остановки воспроизведения нажать на кнопку «**FUNCTION**» и, не отпуская ее, нажать на клавишу клавиатуры «CONCERT PLAY  $\blacktriangleright$ / $\blacksquare$ » еще раз.

# <span id="page-16-3"></span>**Как играть под оркестровый аккомпанемент («PLAY»)**

- **1.** <sup>Н</sup>ажать на кнопку «**FUNCTION**» и, не отпуская ее, на клавишу клавиатуры «PLAY».
	- Включается режим «Исполнение», в котором партия оркестра звучит без партии фортепиано.

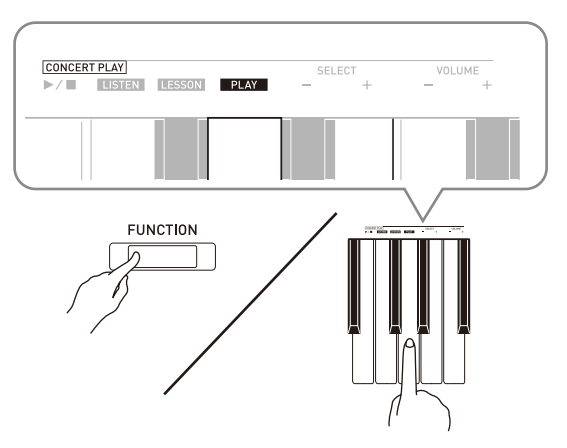

- **2.** Для включения воспроизведения нажать на кнопку «**FUNCTION**» и, не отпуская ее, на клавишу клавиатуры «CONCERT PLAY  $\blacktriangleright$ / $\blacksquare$ ».
	- Темп воспроизведения в режиме «Исполнение» фиксирован и изменен быть не может.
- **3.** <sup>Н</sup>ачните играть партию фортепиано н<sup>а</sup> инструменте.
- **4.** Для остановки воспроизведения нажать на кнопку «**FUNCTION**» и, не отпуская ее, нажать на клавишу клавиатуры «CONCERT PLAY  $\blacktriangleright$ /  $\blacksquare$ » еще раз.

# <span id="page-16-0"></span>**Фонотека**

Фонотека позволяет слушать композиции для собственного удовольствия и заниматься отработкой фортепианных композиций.

- Фонотека содержит 60 композиций под номерами  $1 - 60.$
- Цифровое пианино позволяет дополнительно внести в его память до 10 композиций\* из компьютера и присвоить им номера композиций из фонотеки от № 61 до № 70.
- \* Цифровое пианино позволяет переносить в его память из компьютера музыкальные файлы, загруженные из интернета. Дополнительную информацию см. в главе «[Перенос файлов с](#page-46-2)  [композициями с помощью компьютера](#page-46-2)» на стр. [RU-46](#page-46-2).

# <span id="page-16-2"></span><span id="page-16-1"></span>**Воспроизведение определенной композиции из фонотеки**

- **1.** В [«Список композиций в фонотеке](#page-58-6)» н<sup>а</sup> стр. [A-1](#page-58-4) найти номер композиции для воспроизведения.
- **2.** Для смены композиции нажать на кнопку «**FUNCTION**» и, не отпуская ее, с помощью клавиш «MUSIC LIBRARY SELECT» (+, –, 0—9) указать номер другой композиции.
	- При каждом нажатии на клавишу + или номер композиции увеличивается или уменьшается на 1.
	- Номер композиции из фонотеки может быть задан также путем ввода числа от 0 до 9.
	- При задании номера композиции вводить две цифры.

Пример: для задания композиции № 5 поочередно нажать на клавиши 0 и 5.

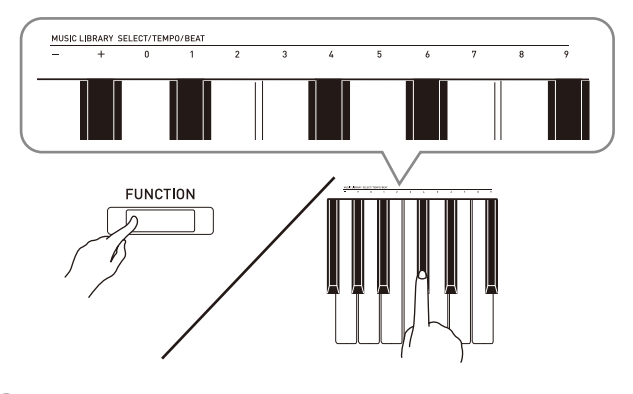

- $\mathbf{3}_{\cdot}$  Нажать на кнопку  $\blacktriangleright$ / $\blacksquare$ .
	- Начинается воспроизведение композиции.
- **4.** Для остановки воспроизведения нажать на кнопку  $\blacktriangleright$   $\blacktriangleright$  еще раз.
	- По завершении композиции воспроизведение автоматически прекращается.

# **П** ПРИМЕЧАНИЕ

- Одновременное нажатие на клавиши + и при выполнении вышеописанного действия 2 приводит к выбору композиции № 1.
- Можно также регулировать темп и громкость воспроизведения композиции. Дополнительную информацию см. в главе «[Программирование с](#page-25-2)  [помощью клавиатуры»](#page-25-2) на стр. [RU-25.](#page-25-2)

# <span id="page-17-0"></span>**Занятия с помощью композиции из фонотеки**

Во время воспроизведения композиции у нее можно отключить партию левой или правой руки и исполнять эту партию на цифровом пианино.

# **П** ПРИМЕЧАНИЕ

- В фонотеке имеется несколько дуэтов. Выбор режима «Дуэт» позволяет отключать тембр партии первого (Primo) или второго (Secondo) фортепиано и играть параллельно с воспроизведением композиции.
- Некоторые мелодии из фонотеки содержат изменение темпа, поэтому темп воспроизведения иногда может быть быстрее или медленнее заданного.

### **ПОДГОТОВКА**

- Выбрать разучиваемую композицию и отрегулировать темп. См. действие 3 в разделе «[Работа с метрономом](#page-11-0)» (стр. [RU-11](#page-11-0)).
- **1.** <sup>Н</sup>ажать на кнопку «**FUNCTION**» и, не отпуская ее, нажатием на кнопку  $\blacktriangleright$ выбрать отключаемую партию.
	- При нажатии на кнопку соответствующая партия попеременно включается (лампа загорается) и выключается (лампа гаснет).

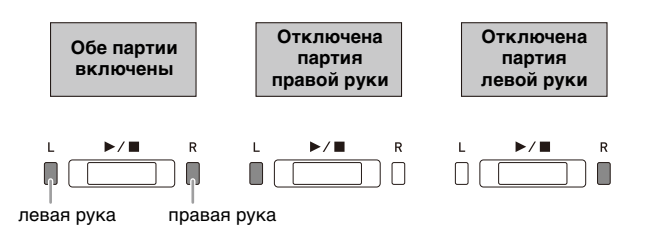

# $2.$  Нажать на кнопку  $\blacktriangleright$ / $\blacksquare$ .

- Начинается воспроизведение без партии, отключенной при выполнении действия 1.
- **3.** <sup>Н</sup>ачните играть отсутствующую партию.
- **4.** Для остановки воспроизведения нажать на кнопку  $\blacktriangleright$   $\blacktriangleright$  еще раз.

# <span id="page-17-2"></span><span id="page-17-1"></span>**Воспроизведение звуковых данных из флэш-накопителя USB**

Цифровое пианино позволяет воспроизводить звуковые данные (WAV-файлы\*), хранящиеся во флэш-накопителе USB из числа имеющихся в пролаже.

Дополнительную информацию см. в главе [«Флэш](#page-35-1)[накопитель USB»](#page-35-1) на стр. [RU-35.](#page-35-1)

\* Линейная ИКМ, 16 бит, 44,1 кГц, стерео

### **ПОДГОТОВКА**

- Подготовить флэш-накопитель USB с данными, записанными в него с помощью устройства звукозаписи цифрового пианино. Дополнительную информацию см. в разделе [«Запись на флэш-накопитель USB \(устройство](#page-21-0)  [звукозаписи\)](#page-21-0)» на стр. [RU-21](#page-21-0).
- Звуковые данные (WAV-файл) для их воспроизведения можно также сохранить во флэш-накопителе USB с помощью компьютера. Дополнительную информацию см. в разделе [«Сохранение стандартных звуковых данных](#page-36-1)  [\(WAV-файлов\) во флэш-накопителе USB](#page-36-1)» на стр. [RU-36.](#page-36-1)
- Вставить флэш-накопитель USB с данными для воспроизведения в предназначенный для него порт на цифровом пианино.
- **1.** <sup>О</sup>дин или два раза нажать на кнопку «**AUDIO REC**»; лампа «AUDIO REC» должна загореться.
	- Инструмент переключается в состояние готовности к воспроизведению.
- **2.** <sup>Н</sup>ажать на кнопку «**FUNCTION**» и, не отпуская ее, на клавишу клавиатуры «MUSIC LIBRARY SELECT».
	- Нажимание на клавишу «плюс» (+) обеспечивает прокрутку названий файлов с композициями («TAKE01.WAV», «TAKE02.WAV» и т. д.) в прямом порядке, на клавишу «минус» (–) — в обратном.
	- Выбрать файл можно также путем прямого задания его номера (1—99) с помощью цифровых клавиш клавиатуры (0—9). В случае отсутствия файла с названием, соответствующим введенному номеру, звучит сигнал.

# $3.$  Нажать на кнопку  $\blacktriangleright$ / $\blacksquare$ .

• Начинается воспроизведение выбранной композиции.

**4.** Для остановки воспроизведения композиции нажать на кнопку  $\blacktriangleright$ / $\blacksquare$ .

# <span id="page-18-3"></span><span id="page-18-0"></span>**Запись и воспроизведение**

Цифровое пианино позволяет с помощью своего устройства MIDI-записи записывать извлекаемые ноты и впоследствии их воспроизводить. Если в порт для флэш-накопителя USB цифрового пианино вставлен флэш-накопитель USB из числа имеющихся в продаже, звуковые данные записываются на такой накопитель и воспроизводятся также из него (устройство звукозаписи).

# <span id="page-18-1"></span>**Запись на встроенное устройство MIDI-записи**

# **Дорожки**

Дорожка — это хранилище записанных данных, причем композиция состоит из двух дорожек: дорожка 1 и дорожка 2. Дорожки могут быть записаны по отдельности, а затем объединены так, чтобы они воспроизводились как единая композиция.

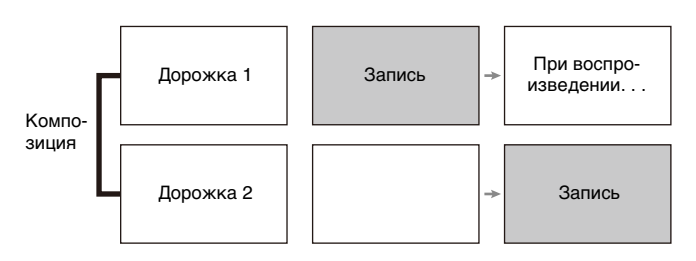

# **Объем памяти**

- В память цифрового пианино может быть записано примерно 5 тыс. нот.
- Когла своболной памяти остается мало, начинает часто мигать лампа кнопки «**MIDI REC**».
- Когда число нот в памяти превышает максимальное, запись автоматически останавливается.

# **Записывающиеся данные**

- Исполнение на инструменте
- Тембр, использованный для исполнения
- Размер (число долей, только у дорожки 1)
- Заданный темп (только у дорожки 1)
- Настройка функции наложения (только у дорожки 1)
- Дуэт (только у дорожки 1)
- Темперация (только у дорожки 1)
- Громкость клавиатуры (только у дорожки 1)
- Хорус (только у дорожки 1)
- Яркость (только у дорожки 1)
- Заданный вариант имитатора акустики зала (только у дорожки 1)
- Имитатор акустики инструмента (только у дорожки 1)

# **Хранение записей**

- При включении новой записи данные, которые были записаны в память ранее, затираются.
- В случае сбоя питания в процессе записи все данные на записываемой дорожке удаляются.

# **ВНИМАНИЕ!**

• За убытки, упущенную прибыль, претензии со стороны третьих лиц в результате утраты записанных данных, вызванной сбоем в работе, ремонтом, любой другой причиной, фирма «CASIO COMPUTER CO., LTD.» ответственности не несет.

# <span id="page-18-2"></span>**Работа с кнопкой "MIDI-запись" (MIDI REC)**

Нажимание на кнопку «**MIDI REC**» обеспечивает перебор вариантов записи в последовательности, указанной ниже.

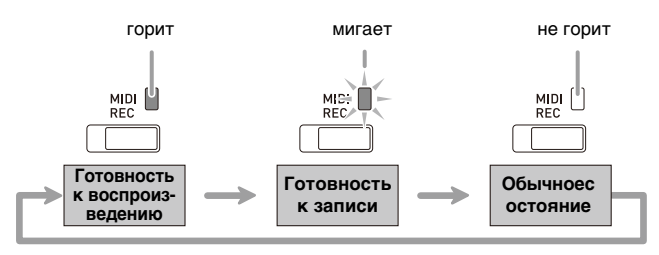

# **Запись на определенную дорожку композиции**

После записи на одну из дорожек композиции можно выполнить запись на другую дорожку, слушая свою запись, выполненную на первую дорожку.

**1.** <sup>О</sup>дин или два раза нажать на кнопку «**MIDI REC**»; лампа «MIDI REC» должна замигать.

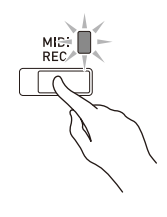

• При этом мигает лампа **L**, указывая на то, что цифровое пианино находится в состоянии готовности к записи на дорожку 1.

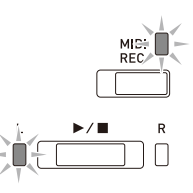

- **2.** <sup>Н</sup>ажать на кнопку «**FUNCTION**» и, не отпуская ее, нажатием на кнопку  $\blacktriangleright$ выбрать дорожку для записи.
	- Удостовериться, что мигает индикаторная лампа дорожки записи. Дорожка 1 — лампа **L**.
		- Дорожка 2 лампа **R**.

Пример: выбрана дорожка 1.

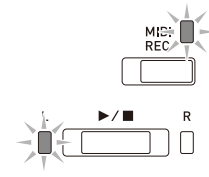

- **3.** Выбрать тембр и эффекты (только у дорожки 1) для записи.
	- Тембр (стр. [RU-6\)](#page-6-1)
	- Эффекты (стр. [RU-9\)](#page-9-0)

### **Д** ПРИМЕЧАНИЕ

- Если нужно записывать под метроном, задать число долей, темп и нажать на кнопку «**METRONOME**». Дополнительную информацию см. в разделе [«Работа с метрономом»](#page-11-0) на стр. [RU-11](#page-11-0).
- $4.$  Нажать на кнопку  $\blacktriangleright$  **п**или начать играть.
	- Запись начинается автоматически.
- **5.** Для остановки записи нажать на кнопку  $\blacktriangleright$ / $\blacksquare$ .
	- Лампа кнопки «**MIDI REC**» и лампа дорожки, на которую выполнялась запись, начинает гореть не мигая.
	- Для воспроизведения записанной дорожки нажать на кнопку  $\blacktriangleright$ / $\blacksquare$ .

# **6.** По завершении записи или

воспроизведения нажать на кнопку «**MIDI REC**»; ее лампа должна погаснуть.

# **Запись на одну дорожку при прослушивании другой**

**1.** <sup>Н</sup>ажать на кнопку «**MIDI REC**»; ее ламп<sup>а</sup> должна загореться.

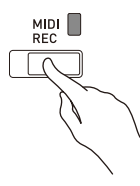

- **2.** <sup>Н</sup>ажать на кнопку «**FUNCTION**» и, не отпуская ее, нажатием на кнопку  $\blacktriangleright$ выбрать дорожку для воспроизведения во время записи.
- **3.** <sup>Н</sup>ажать на кнопку «**MIDI REC**»; ее ламп<sup>а</sup> должна замигать.
	- Лампа **L** мигает.
- **4.** <sup>Н</sup>ажать на кнопку «**FUNCTION**» и, не отпуская ее, нажатием на кнопку  $\blacktriangleright$ выбрать дорожку для записи.
	- Удостовериться, что мигает индикаторная лампа дорожки записи.

Пример: прослушивание дорожки 1 во время записи на дорожку 2.

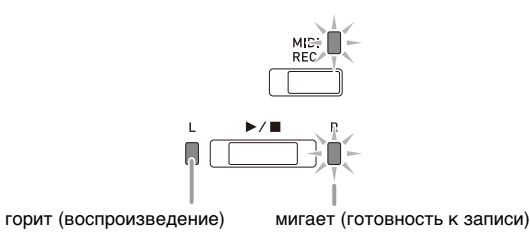

- **5.** Выбрать тембр и эффекты (только у дорожки 1) для записи.
- $6.$  Нажать на кнопку  $\blacktriangleright$  **п** или начать играть.
	- Начинается воспроизведение записанной дорожки и запись на другую дорожку.
	- Если в процессе записи вы захотите выполнить перезапись с самого начала, нажмите на кнопку «**MIDI REC**» и не отпускайте ее, пока не прозвучит сигнал. Происходит сброс только что записанных данных и переключение в состояние готовности к записи.

**7.** Для остановки записи нажать на кнопку  $\blacktriangleright$ / $\blacksquare$ 

# Воспроизведение материала из памяти цифрового пианино

 $\mathbb{I}$  . Нажать на кнопку «MIDI REC»; ее лампа должна загореться.

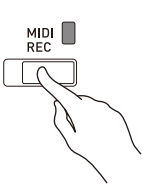

# **ПРИМЕЧАНИЕ**

- Если записанный материал имеется на обеих дорожках композиции, одну дорожку можно отключить и воспроизводить только другую дорожку.
- 2. Нажать на кнопку  $\blacktriangleright$ / $\blacksquare$ .
	- Начинается воспроизвеление выбранной композиции и (или) дорожки.

### Д ПРИМЕЧАНИЕ

- В процессе воспроизведения дорожки можно менять темп.
- Для остановки воспроизведения нажать на кнопку  $\blacktriangleright$ / $\blacksquare$  eme pas.

# Удаление записанных данных

Нижеописанные действия позволяют удалить определенную дорожку композиции.

### $\frac{1}{2}$  внимание!

- Выполнение действий, описанных ниже, приводит к удалению всех данных с выбранной дорожки. Отметим, что отмена выполненной операции удаления невозможна. Перед выполнением нижеописанных действий убедитесь, что содержащиеся в памяти цифрового пианино данные вам действительно не нужны.
- $\mathbb{1}_{\mathbb{I}}$  Один или два раза нажать на кнопку «MIDI REC»; лампа «MIDI REC» должна замигать.

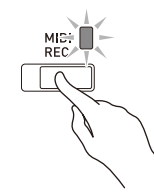

- 2. Нажать на кнопку «FUNCTION» и, не отпуская ее, нажатием на кнопку ▶ выбрать дорожку для удаления.
- 3. Нажать на кнопку «MIDI REC»; ее лампа должна замигать.
	- Мигает лампа дорожки, выбранной при выполнении вышеописанного действия 2.
	- Пример: для удаления выбрана дорожка 2.

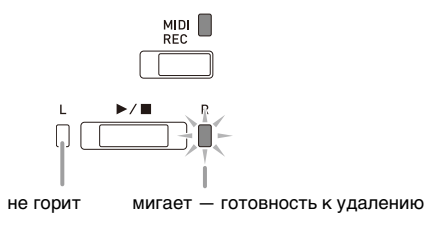

- 4. Еще раз нажать на кнопку «FUNCTION» и, не отпуская ее, на кнопку ▶/■.
	- Происходит удаление выбранной дорожки и переключение в состояние готовности к записи.
	- Пля отказа от улаления в любой момент нажать на кнопку «**MIDI REC**»: ее лампа полжна погаснуть.

### Д ПРИМЕЧАНИЕ

• Начиная с действия 3 и до фактического удаления данных при выполнении действия 4 на цифровом пианино действует только кнопка ▶ ■. Действия остальными кнопками невозможны.

# <span id="page-21-2"></span><span id="page-21-0"></span>Запись на флэш-накопитель USB (устройство звукозаписи)

Всё, что исполняется на цифровом пианино, записывается на флэш-накопитель USB в виде звуковых данных (WAV-файлов\*). Если параллельно с воспроизведением данных из памяти для композиций играть на цифровом пианино, на флэш-накопитель USB записывается как то, что воспроизводится из памяти, так и то, что исполняется на клавиатуре. \* Линейная ИКМ, 16 бит, 44,1 кГц, стерео

# Объем записи

- 99 файлов (TAKE01.WAV TAKE99.WAV)
- Максимум 25 минут записи (примерно) на один файл.

# Записывающиеся данные

- Записывается всё, что исполняется на цифровом пианино, и рабочие сигналы.\*
- Запись отдельных партий невозможна.
- При желании не записывать рабочие сигналы отключите их. См. графу ® «Рабочий сигнал» в разлеле «Перечень параметров» на стр. RU-28 - RU-33.

# Хранение записей

При каждой новой записи звуковых данных на флэш-накопитель USB файлу автоматически присваивается новое название, так что уже имеющиеся данные не затираются.

# <span id="page-21-1"></span>Запись исполнения на цифровом пианино (устройство звукозаписи)

### **ПОДГОТОВКА**

- Перед записью на флэш-накопитель USB его необходимо отформатировать в цифровом пианино. Дополнительную информацию см. в главе «Флэш-накопитель USB» на стр. RU-35.
- $\mathbb 1$  . Вставить флэш-накопитель USB в предназначенный для него порт на цифровом пианино.
	- При вставлении накопителя цифровое пианино сначала должно его «смонтировать» и подготовиться к обмену данными, причем на время монтирования действия на цифровом пианино блокируются. В процессе монтирования мигают лампы цифрового пианино L и R. Монтирование накопителя обычно занимает до 10-20 секунд, но иногда и более. Во время монтирования (пока мигают лампы L и R) не выполнять на цифровом пианино никаких действий. Монтирование накопителя требуется при каждом его подключении к цифровому пианино.

2. Один или два раза нажать на кнопку «AUDIO REC»; лампа «AUDIO REC» должна замигать.

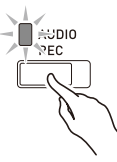

 $\bf{3}$ . Для включения записи нажать на кнопку  $\blacktriangleright$   $\blacktriangleright$  или начать играть.

Включается запись на флэш-накопитель USB.

- Включить запись можно также нажатием на педаль или выполнением другого действия.
- Если в процессе записи вы захотите выполнить перезапись с самого начала, нажмите на кнопку «AUDIO REC» и не отпускайте ее, пока не прозвучит сигнал. Происходит сброс только что записанных ланных и переключение в состояние готовности к записи.

# **Д** ПРИМЕЧАНИЕ

- Когда лампа «AUDIO REC» мигает, флэшнакопитель USB из порта не извлекать. Это вызывает прерывание записи и способно привести к повреждению данных.
- $\blacktriangleleft$ . Для остановки записи нажать на кнопку ▶ ПИ или «AUDIO REC».
	- Для продолжения записи нужно выполнить действия начиная с действия 2 этого порядка действий. Для воспроизведения записанного материала нужно выполнить действия из подраздела «Воспроизведение данных, записанных на флэш-накопитель USB» (стр. RU-22) начиная с действия 3. Для выхода из режима звукозаписивоспроизведения нажать на кнопку «AUDIO REC»; ее лампа должна погаснуть.

# **Запись исполнения на цифровом пианино во время воспроизведения данных, записанных на устройство MIDI-записи (устройство звукозаписи)**

**1.** <sup>О</sup>дин или два раза нажать на кнопку «**MIDI REC**»; лампа «MIDI REC» должна загореться.

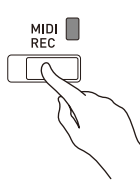

- **2.** <sup>Н</sup>ажать на кнопку «**FUNCTION**» и, не отпуская ее, нажатием на кнопку  $\blacktriangleright$ выбрать дорожку для воспроизведения.
- **3.** <sup>О</sup>дин или два раза нажать на кнопку «**AUDIO REC**»; лампа «AUDIO REC» должна замигать.

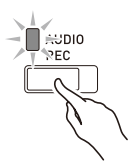

- **4.** Для включения записи нажать на кнопку  $\blacktriangleright$   $\blacktriangleright$  или начать играть.
	- Начинается одновременное воспроизведение материала, записанного на устройство MIDIзаписи, и запись на флэш-накопитель USB.
- **5.** Для остановки воспроизведения и записи нажать на кнопку  $\blacktriangleright$ / $\blacksquare$ .
	- Для продолжения записи нужно выполнить действия из подраздела «[Запись исполнения на](#page-21-1)  [цифровом пианино \(устройство звукозаписи\)](#page-21-1)» (стр. [RU-21](#page-21-1)) начиная с действия 2. Для воспроизведения записанного материала нужно выполнить действия из подраздела [«Воспроизведение данных,](#page-22-0)  [записанных на флэш-накопитель USB](#page-22-0)» (стр. [RU-22](#page-22-0)) начиная с действия 3. Для выхода из режима звукозаписи-воспроизведения нажать на кнопку «**AUDIO REC**»; ее лампа должна погаснуть.

# <span id="page-22-0"></span>**Воспроизведение данных, записанных на флэш-накопитель USB**

**1.** <sup>О</sup>дин или два раза нажать на кнопку «**AUDIO REC**»; лампа «AUDIO REC» должна загореться.

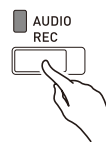

# **2.** Выбрать композицию для воспроизведения.

Для воспроизведения последнего из записанных файлов перейти сразу к действию 3.

Как выбрать предыдущую композицию

Нажать на кнопку «**FUNCTION**» и, не отпуская ее, на клавишу «минус» (–) для выбора композиции из фонотеки.

При каждом нажатии происходит переход на одну композицию назад.

 Как прокручивать файлы по порядку номеров

Нажать на кнопку «**FUNCTION**» и, не отпуская ее, на клавишу «плюс» (+) для выбора композиции из фонотеки.

При каждом нажатии происходит переход на одну композицию вперед.

Как задать номер файла

Номер (1—99) нужного файла («TAKE01.WAV», «TAKE02.WAV» и т. д.) задается с помощью клавиш с цифрами (0—9) для выбора композиции из фонотеки.

Если файла с заданным номером не существует, звучит сигнал.

- **3.** Для включения воспроизведения нажать на кнопку  $\blacktriangleright$ / $\blacksquare$ .
- **4.** Для остановки воспроизведения композиции нажать на кнопку  $\blacktriangleright$ / $\blacksquare$ .

# Регулирование громкости устройства звукозаписи

Нижеописанный порядок действий позволяет регулировать громкость воспроизведения звуковых данных, записанных на флэш-накопитель USB.

- 1. Нажать на кнопку «FUNCTION» и, не отпуская ее, с помощью клавиш клавиатуры для регулирования громкости устройства звукозаписи отрегулировать громкость.
	- Подробную информацию о программировании с помощью клавиш клавиатуры см. в разделе «Клавиши клавиатуры, используемые для программирования функций» (стр. RU-26).
	- При каждом нажатии на клавишу клавиатуры + (увеличить) или - (уменьшить) громкость изменяется на 1.

# **П** ПРИМЕЧАНИЕ

Лля восстановления начального значения по умолчанию нажать на клавиши клавиатуры + и олновременно.

# Удаление звукового файла из флэшнакопителя USB

Удаление файлов выполняется по одному.

### У ВНИМАНИЕ!

- Выполнение действий, описанных ниже, приводит к удалению всех данных из выбранного файла. Отметим, что отмена выполненной операции удаления невозможна. Перед выполнением нижеописанных действий убедитесь, что содержащиеся в памяти цифрового пианино данные вам действительно не нужны.
- $\mathbb{1}$  . Один или два раза нажать на кнопку «AUDIO REC»; лампа «AUDIO REC» должна загореться.

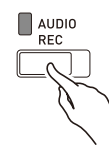

# $2.$  Выбрать композицию для удаления.

Для удаления последнего из записанных файлов перейти сразу к действию 3.

• Как выбрать предыдущую композицию

Нажать на кнопку «**FUNCTION**» и, не отпуская ее, на клавишу «минус» (-) для выбора композиции из фонотеки.

При каждом нажатии происходит переход на одну композицию назад.

• Как прокручивать файлы по порядку номеров Нажать на кнопку «**FUNCTION**» и, не отпуская ее, на клавишу «плюс» (+) для выбора композиции из фонотеки.

При каждом нажатии происходит переход на одну композицию вперед.

• Как задать номер файла

Номер (1-99) нужного файла («ТАКЕ01.WAV», «ТАКЕ02. WAV» и т. д.) задается с помощью клавиш с цифрами (0-9) для выбора композиции из фонотеки.

Если файла с заданным номером не существует, звучит сигнал.

- 3. Нажать на кнопку «AUDIO REC»; лампа «AUDIO REC» должна замигать.
- 4. Нажать на кнопку «AUDIO REC» и не отпускать ее, пока не замигают лампы L и R.

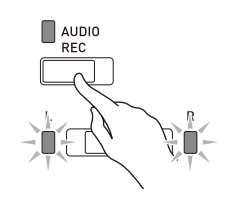

# 5. Еще раз нажать на кнопку «FUNCTION» и, не отпуская ее, на кнопку ▶ ■.

• Для отказа от удаления в любой момент нажать на кнопку «AUDIO REC»; ее лампа должна погаснуть.

# **Q** ПРИМЕЧАНИЕ

• При записи нового файла ему автоматически присваивается следующий номер в последовательности файлов, находящихся во флэш-накопителе USB. Это происходит и в том случае, если предыдущий номер не используется, поскольку соответствующий файл удален.

# <span id="page-25-2"></span><span id="page-25-0"></span>**Программирование с помощью клавиатуры**

Помимо выбора тембров, а также фортепианнооркестровых и фонотечных композиций кнопка «**FUNCTION**» может также использоваться в сочетании с клавишами клавиатуры для задания эффектов, чувствительности клавиатуры, других показателей настройки.

# <span id="page-25-1"></span>**Как программировать инструмент с помощью клавиатуры**

- **1.** В разделе [«Перечень п](#page-28-0)араметров» на стр. [RU-28](#page-28-0) — [RU-33](#page-33-4) найти задаваемый параметр и обратить внимание на его характеристики.
- **2.** В разделе «Кла[виши кл](#page-26-0)авиатуры, [используемые](#page-26-0) для программирования [функций](#page-26-0)» на стр. [RU-26](#page-26-0) выяснить, с помощью какой клавиши клавиатуры задается нужный показатель настройки.
- **3.** <sup>Н</sup>ажать на кнопку «**FUNCTION**» и, не отпуская ее, на клавишу клавиатуры, соответствующую нужному показателю настройки.
	- После задания показателя настройки звучит рабочий сигнал.
	- Пример: для убавления громкости композиций для фортепиано с оркестром нажать на клавишу «CONCERT PLAY VOLUME» «минус» (–).

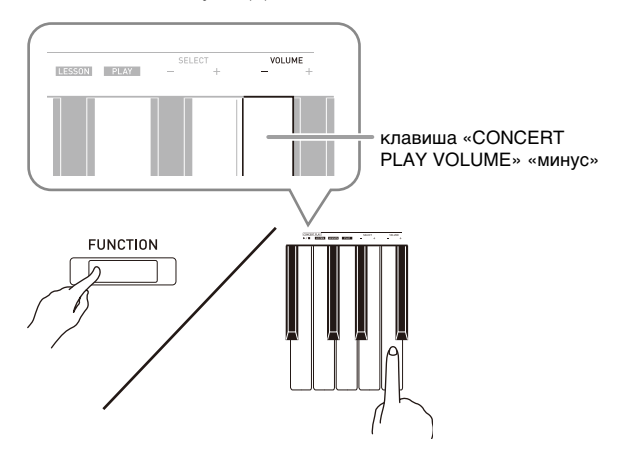

**4.** Для завершения программирования кнопку «**FUNCTION**» отпустить.

# **ПРИМЕЧАНИЕ**

• Цифровое пианино можно запрограммировать так, чтобы рабочий сигнал при выполнении действия 3 не звучал. Подробности см. в графе «Рабочий сигнал» в разделе «[Перечень](#page-28-0)  [параметров](#page-28-0)» на стр. [RU-28](#page-28-0) — [RU-33.](#page-33-4)

# <span id="page-25-3"></span>**Методы программирования с помощью клавиатуры**

Имеется 4 метода программирования с помощью клавиш клавиатуры: A, B, C, D.

### **Метод A — прямой ввод.**

Пример: нажатие на клавишу клавиатуры «GRAND PIANO 1 BRIGHT» для выбора тембра «GRAND PIANO 1 BRIGHT».

### **Метод B — увеличение или уменьшение значения с помощью клавиш клавиатуры + и –.**

- Длительное нажатие на клавишу обеспечивает ускоренное увеличение или уменьшение значения.
- Для восстановления начального значения по умолчанию нажать на обе клавиши одновременно.

### **Метод C — ввод числа с помощью цифровых клавиш клавиатуры (0—9).**

• Для ввода двузначного числа поочередно нажать на клавиши 0 и 2. Для ввода трехзначного числа поочередно нажать на клавиши 0, 2 и 0.

### **Метод D — попеременное переключение или перебор вариантов нажатием на клавишу клавиатуры.**

- При нажатии на клавишу звучит сигнал, сообщающий о том, какой вариант выбран.
- Длинный сигнал указывает на то, что соответствующий показатель настройки отключен.

Пример: при выключенном хорусе нажатие на клавишу клавиатуры «Хорус» два раза вызывает двойной звуковой сигнал, который указывает, что выбран вариант «Средний хорус».

# **Д** ПРИМЕЧАНИЕ

• Информация о применимости метода задания к тому или иному параметру приведена в столбце «Метод задания» раздела «[Перечень параметров](#page-28-0)» на стр. [RU-28](#page-28-0) — [RU-33](#page-33-8).

# <span id="page-26-1"></span><span id="page-26-0"></span>Клавиши клавиатуры, используемые для программирования функций

• Номера от  $\textcircled{1}$  до  $\textcircled{2}$  соответствуют номерам в разделе «Перечень параметров» на стр. RU-28 - RU-33.

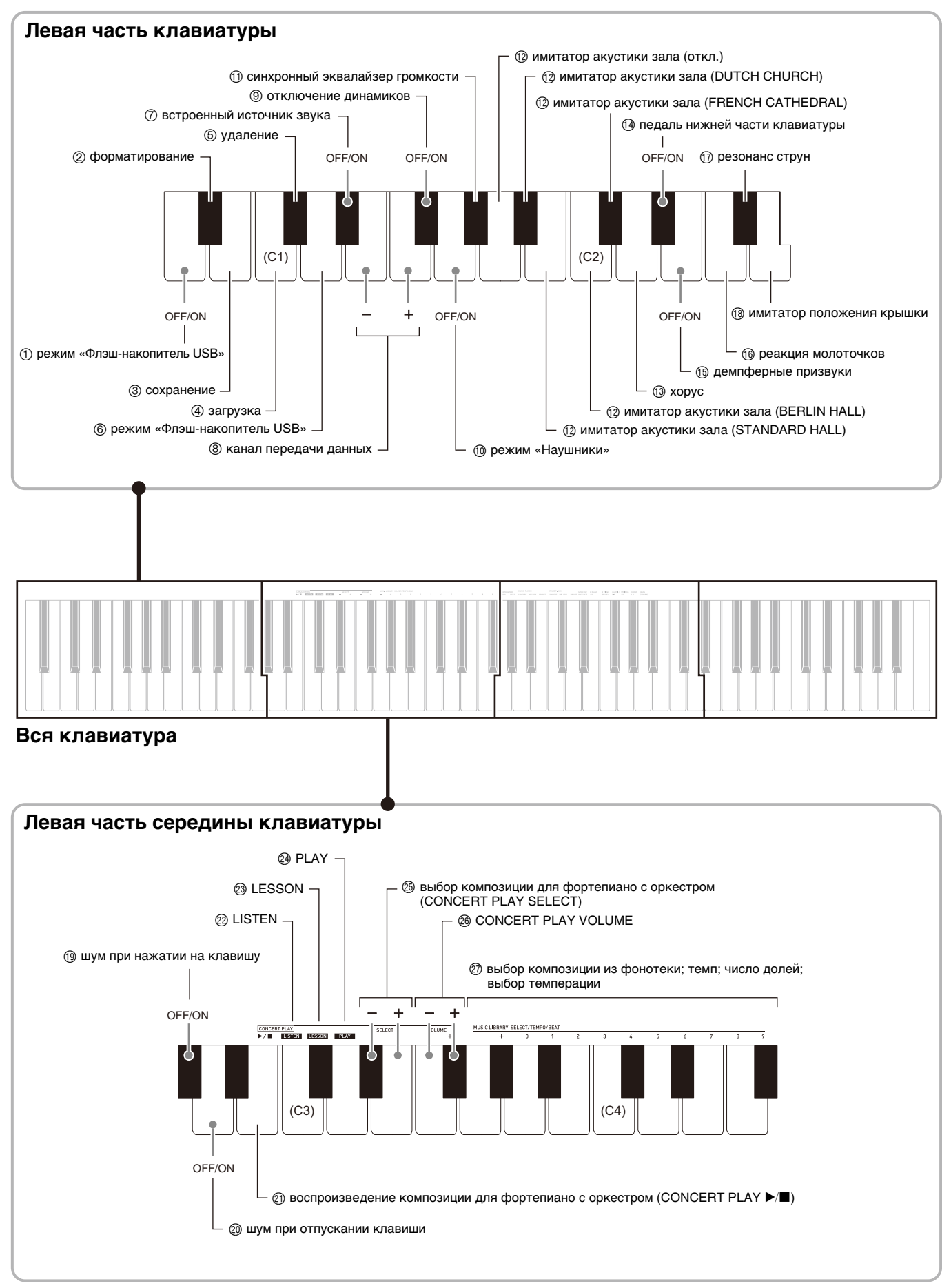

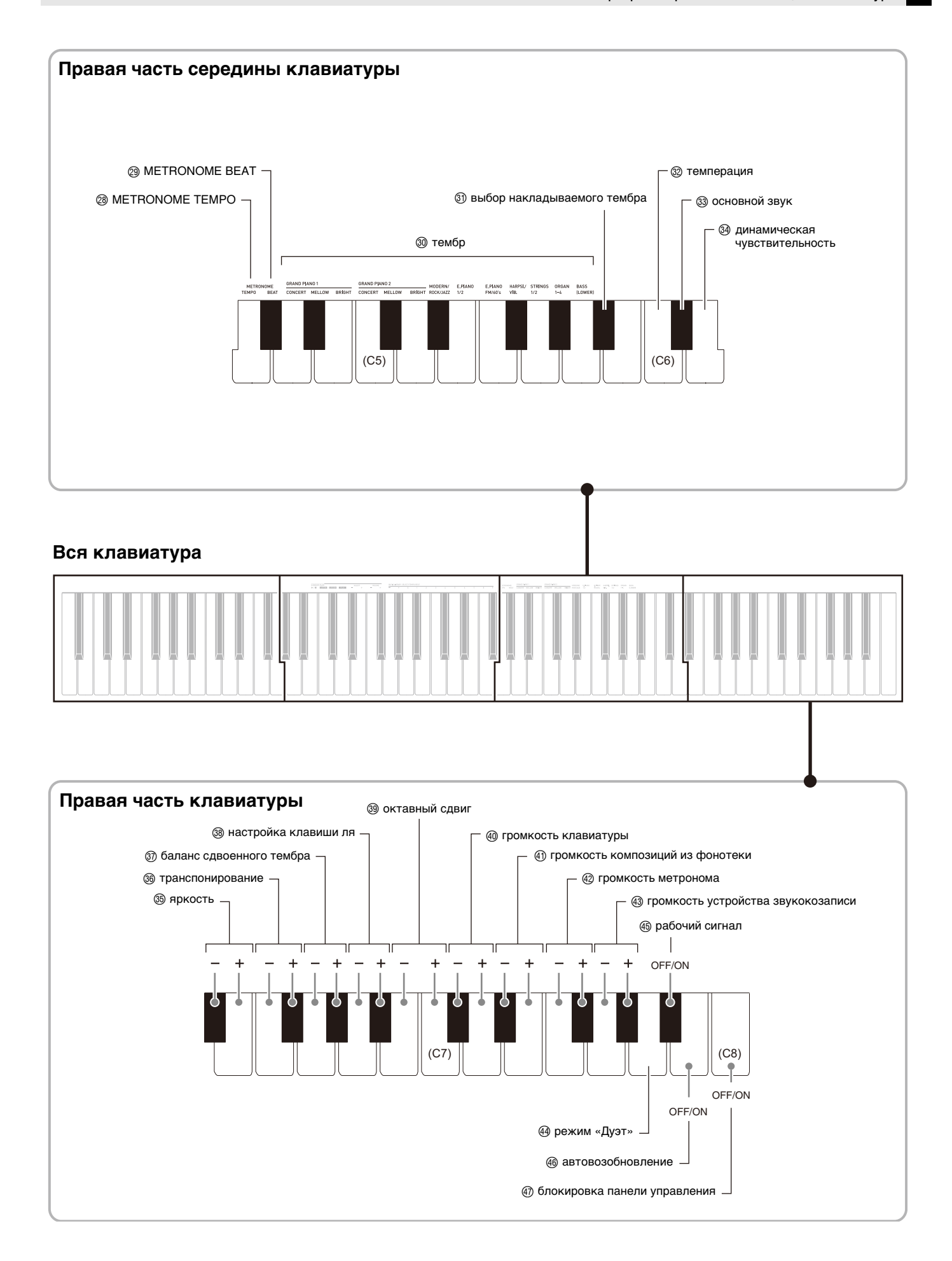

# <span id="page-28-12"></span><span id="page-28-0"></span>**Перечень параметров**

# ■ **Тембры**

<span id="page-28-13"></span><span id="page-28-11"></span><span id="page-28-10"></span><span id="page-28-9"></span><span id="page-28-8"></span><span id="page-28-7"></span><span id="page-28-6"></span><span id="page-28-5"></span><span id="page-28-4"></span><span id="page-28-3"></span><span id="page-28-2"></span><span id="page-28-1"></span>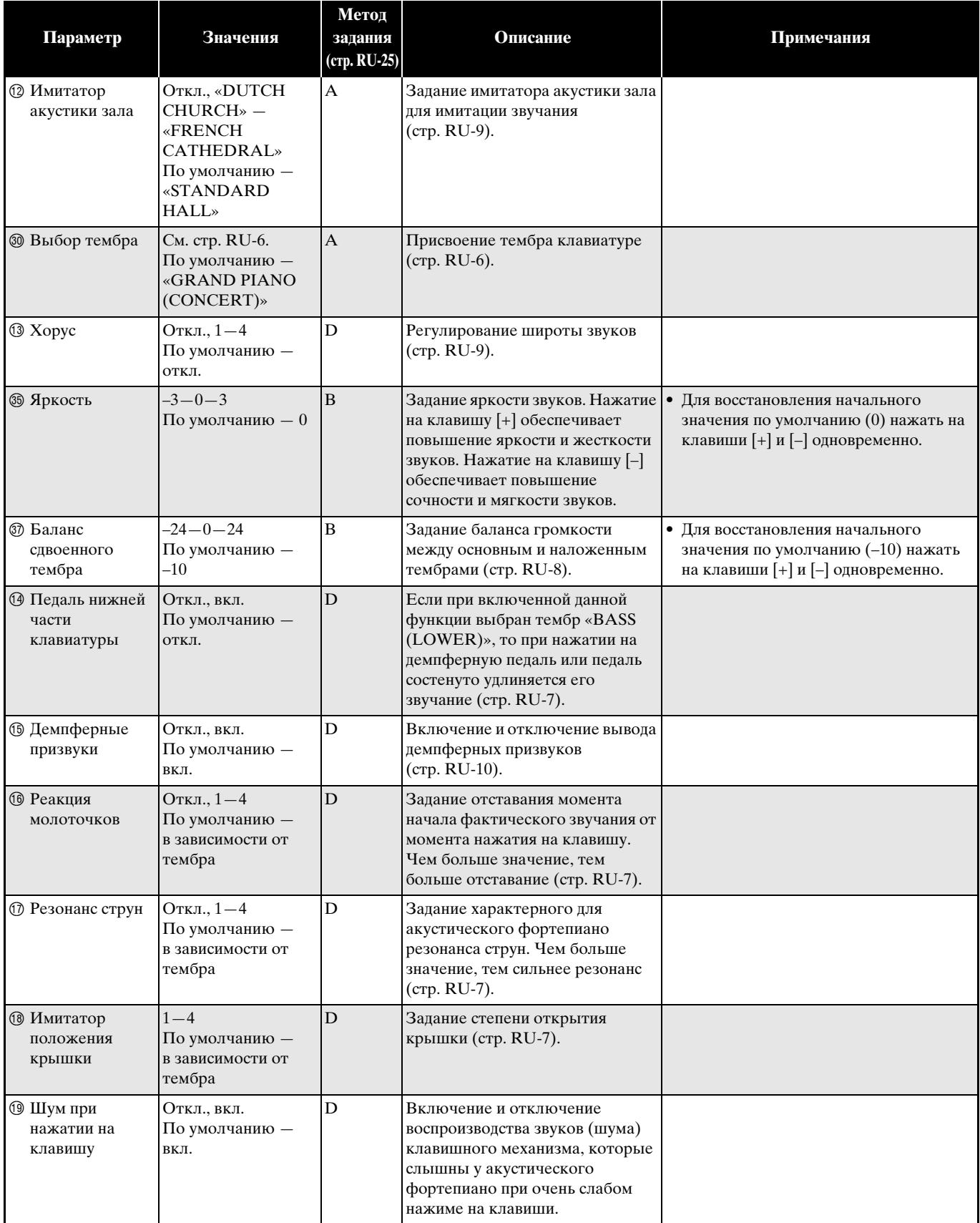

<span id="page-29-2"></span><span id="page-29-1"></span><span id="page-29-0"></span>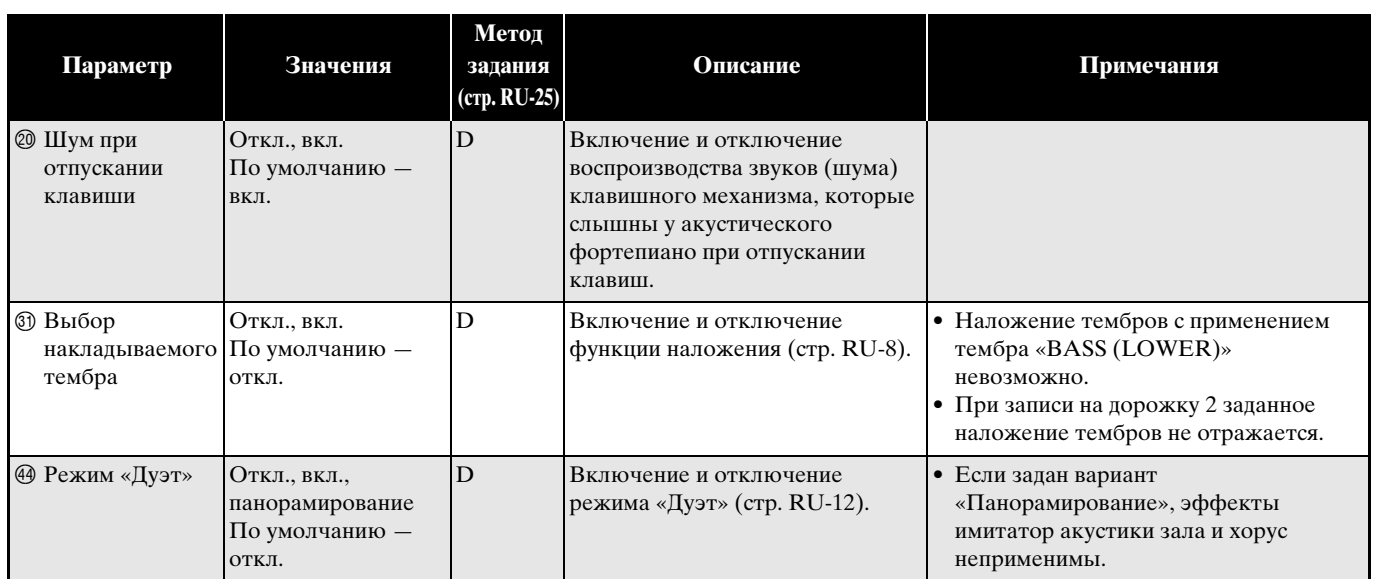

# ■ **Композиция, метроном**

<span id="page-30-12"></span><span id="page-30-11"></span><span id="page-30-10"></span><span id="page-30-9"></span><span id="page-30-8"></span><span id="page-30-7"></span><span id="page-30-6"></span><span id="page-30-5"></span><span id="page-30-4"></span><span id="page-30-3"></span><span id="page-30-2"></span><span id="page-30-1"></span><span id="page-30-0"></span>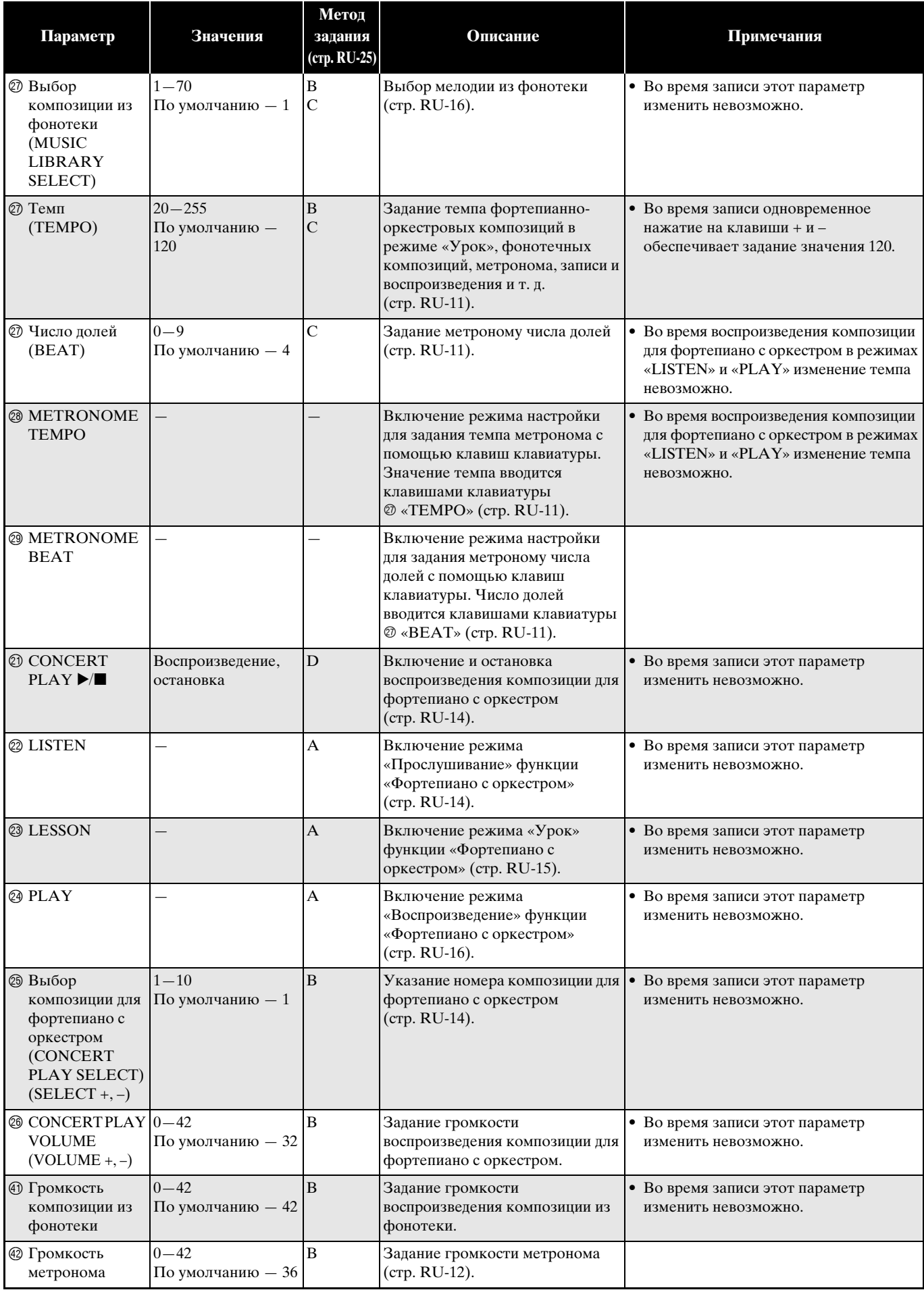

# ■ **Клавиатура**

<span id="page-31-7"></span><span id="page-31-6"></span><span id="page-31-5"></span><span id="page-31-4"></span><span id="page-31-3"></span><span id="page-31-2"></span><span id="page-31-1"></span><span id="page-31-0"></span>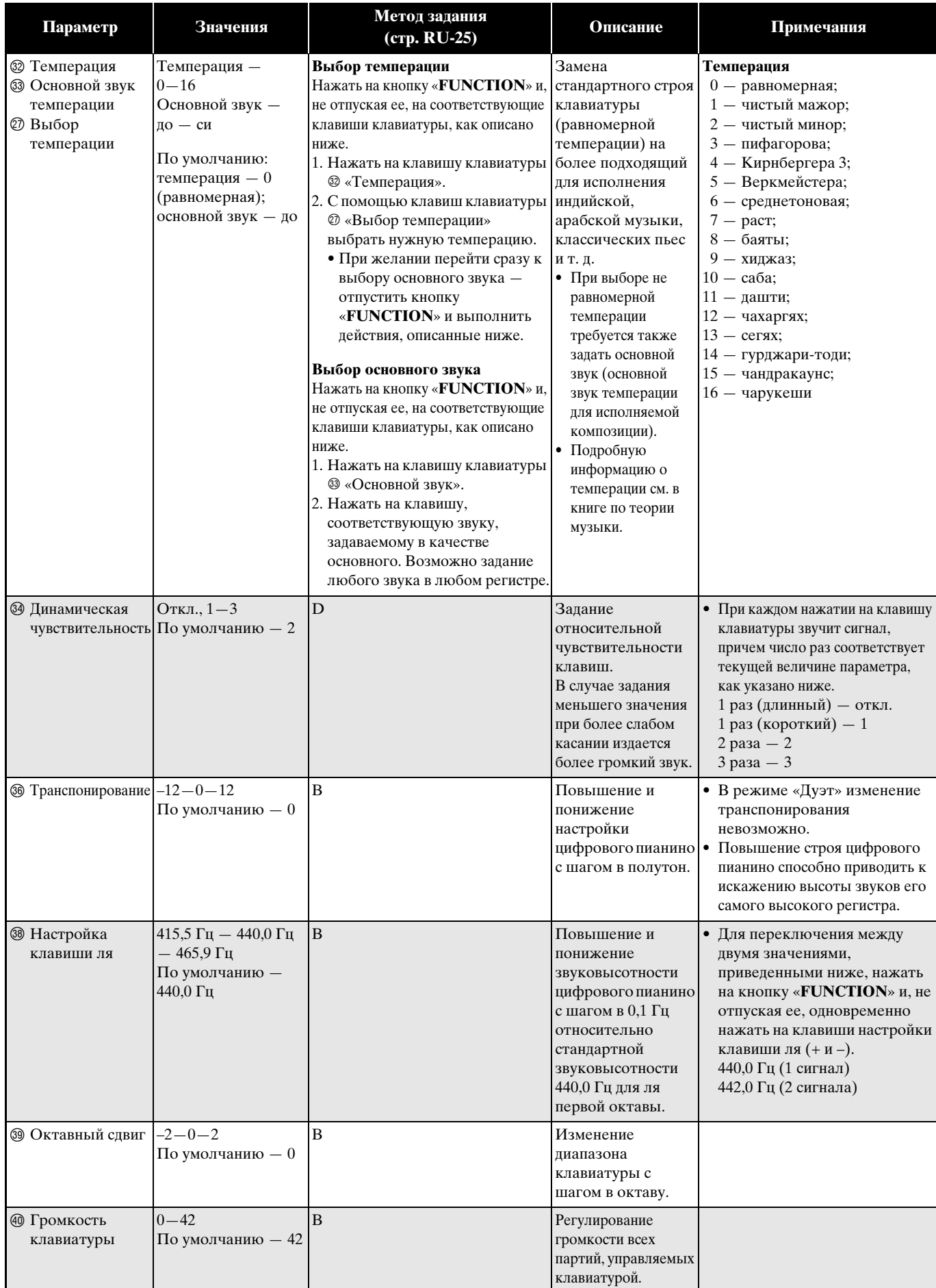

# <span id="page-32-7"></span>■ **MIDI и другие показатели настройки**

<span id="page-32-6"></span><span id="page-32-5"></span><span id="page-32-4"></span><span id="page-32-3"></span><span id="page-32-2"></span><span id="page-32-1"></span><span id="page-32-0"></span>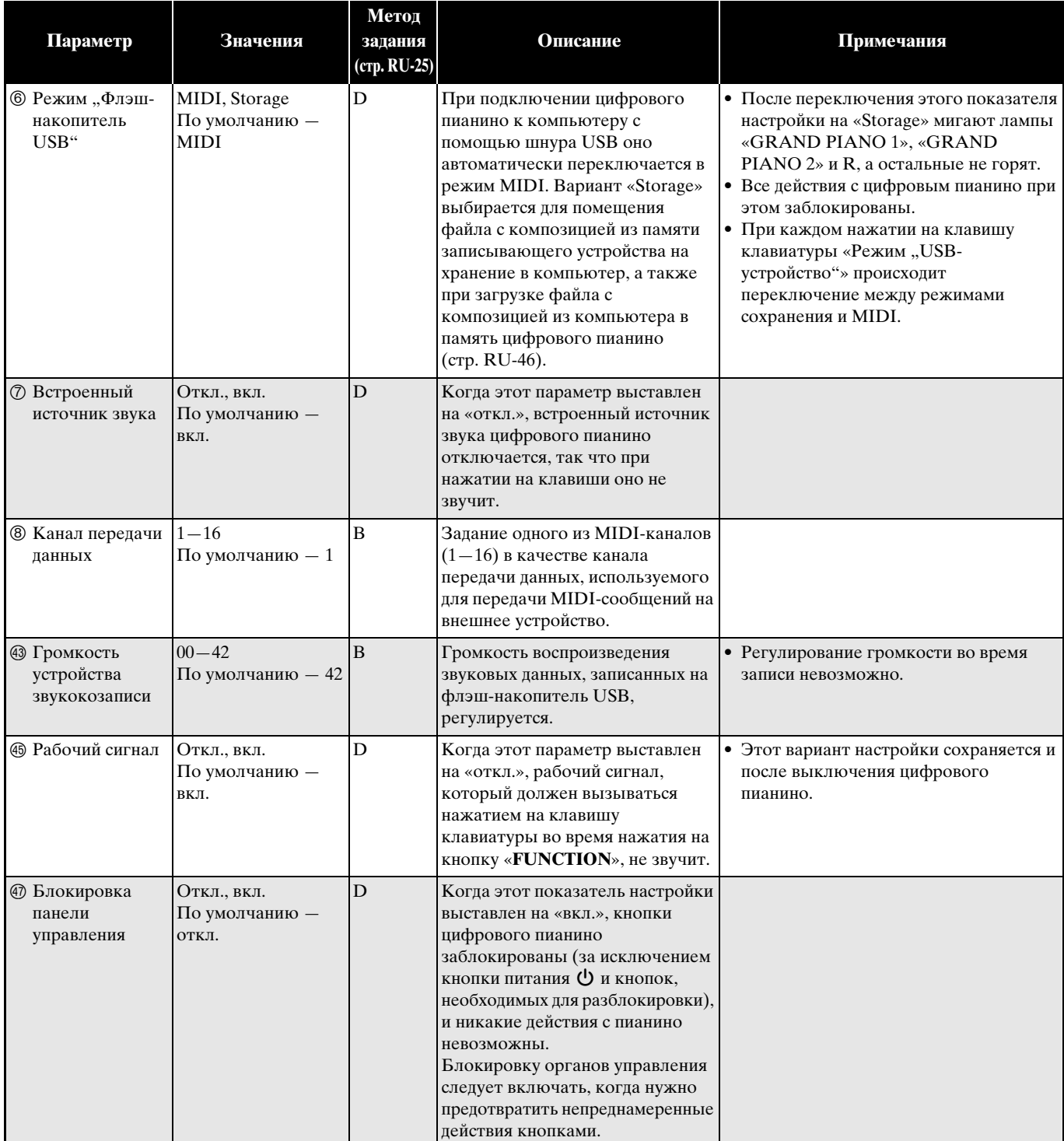

<span id="page-33-9"></span><span id="page-33-8"></span><span id="page-33-7"></span><span id="page-33-6"></span><span id="page-33-5"></span><span id="page-33-4"></span><span id="page-33-3"></span><span id="page-33-2"></span><span id="page-33-1"></span><span id="page-33-0"></span>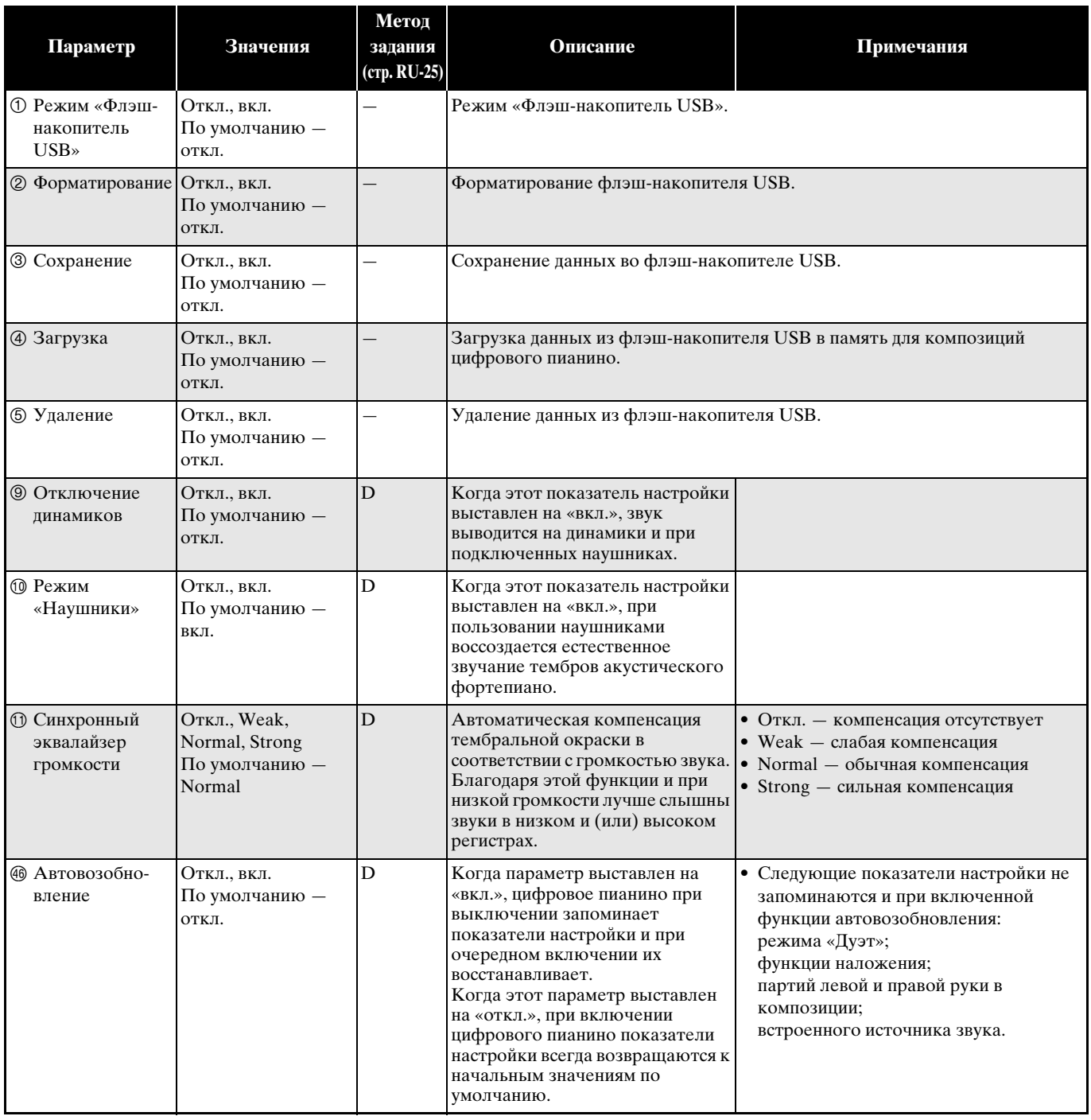

# <span id="page-34-0"></span>**Связь с приложением (функция «APP»)**

Данное цифровое пианино рассчитано на соединение со смартфоном, планшетом, иными интеллектуальными приборами. Для помощи в занятиях имеется специальное приложение, позволяющее отображать ноты и бегущую фортепианную нотную строку.

# **Загрузка специального приложения**

Загрузите приложение с нижеуказанного сайта и установите его на своем интеллектуальном приборе.

### **http://web.casio.com/app/en/**

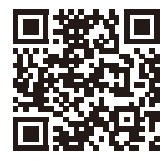

# <span id="page-35-1"></span><span id="page-35-0"></span>Флэш-накопитель USB

Данное цифровое пианино позволяет выполнять с флэш-накопителем USB следующие операции.

- Прямая запись исполнения на клавиатуре на флэш-накопитель USB в виде звуковых данных (WAV-файла).
	- См. «Запись на флэш-накопитель USB (устройство звукозаписи)» (стр. RU-21).
- Воспроизведение звуковых данных (WAVфайла) непосредственно с флэш-накопителя USB
	- См. «Сохранение стандартных звуковых данных (WAV-файлов) во флэш-накопителе  $\text{USB}$ » (стр. RU-36) и «Воспроизведение звуковых данных из флэш-накопителя USB» (стр. RU-17).
- Сохранение записанной композиции (MIDфайла) во флэш-накопителе USB с помощью устройства записи композиций
	- См. «Сохранение записанной композиции во флэш-накопителе USB» (стр. RU-38).
- Загрузка композиции (МІD- или СМ2-файла) из флэш-накопителя USB в цифровое пианино под номером пользовательской композиции
	- См. «Загрузка файлов с композициями из флэш-накопителя USB в память цифрового пианино» (стр. RU-40).
- Воспроизведение композиции (MID- или СМ2файла) непосредственно с флэш-накопителя USB
	- См. «Простое воспроизведение композиции из флэш-накопителя USB» (стр. RU-42).
- См. «Форматирование флэш-накопителя USB» (стр. RU-37).
- См. «Удаление данных из флэш-накопителя  $\text{USB}$ » (crp. RU-41).

# Применимые флэш-накопители USB

Емкость — не более 32 Гбайт (рекомендуемая).

# $\frac{1}{2}$  внимание!

- Работоспособность флэш-накопителя USB указанного типа подтверждена, но это не гарантирует его фактической работы.
- Применим флэш-накопитель USB формата FAT  $(FAT32)$ .
- Флэш-накопитель USB, который компьютером распознаётся как несколько дисков, может не работать.
- Флэш-накопитель USB, который компьютером распознаётся как КД-ПЗУ (CD-ROM), неприменим.
- Флэш-накопитель USB с антивирусной и (или) защитными функциями безопасности неприменим.

# Плипы данных, применимых на цифровом пианино

- MID. Сохраняются в памяти цифрового пианино, во флэш-накопителе USB и в компьютере (подключенном через порт USB).
- $CM2$ Сохраняются в памяти цифрового пианино, во флэш-накопителе USB и в компьютере (подключенном через порт USB).
- .CSR Сохраняются в памяти цифрового пианино и в компьютере (подключенном через порт USB).
- .WAV Сохраняются во флэш-накопителе USB.

# ■ Форматы сохраняемых и загружаемых данных, емкость накопителя

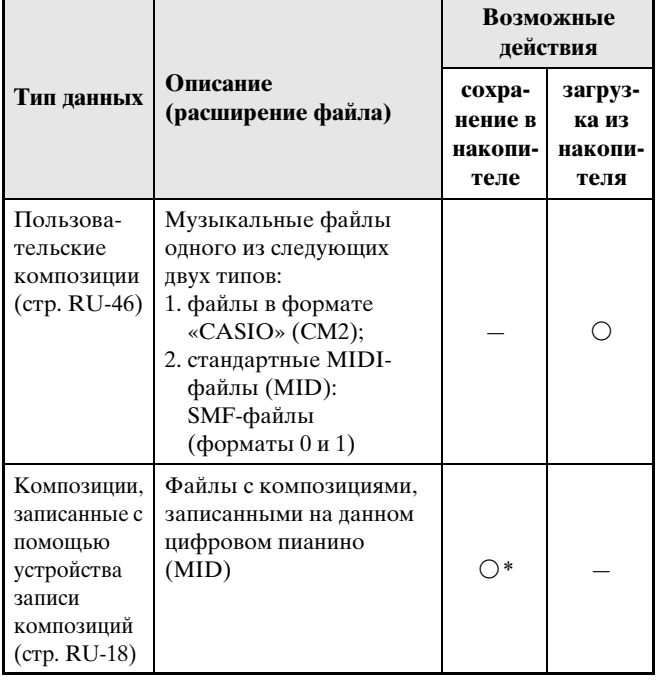

Возможно преобразование в стандартный MIDI-файл (SMF-файл формата 0 с расширением «.MID») с последующим сохранением.

# Д ПРИМЕЧАНИЕ

• Благодаря возможности записи звуковых данных непосредственно на флэш-накопитель USB и воспроизведения их с него сохранять их в памяти цифрового пианино и загружать их из нее не требуется.

# <span id="page-36-1"></span><span id="page-36-0"></span>**Сохранение стандартных звуковых данных (WAV-файлов) во флэш-накопителе USB**

При записи с помощью устройства звукозаписи цифрового пианино во флэш-накопителе USB создается папка «AUDIO». WAV-файлы сохраняются в папке «AUDIO» с автоматическим присвоением им названий от «TAKE01.WAV» до «TAKE99.WAV». Флэш-накопитель USB можно подключить к компьютеру, чтобы поменять названия звуковых файлов (WAV-файлов) в соответствии с образцом «TAKEXX.WAV»\* и переместить их в папку «AUDIO». Это позволит воспроизводить их на цифровом пианино.

\* XX в интервале 01—99.

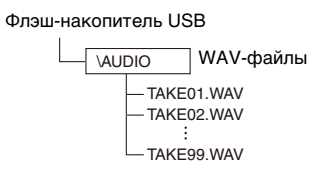

Информацию о воспроизведении см. в разделе [«Воспроизведение звуковых данных из флэш](#page-17-2)[накопителя USB](#page-17-2)» (стр. [RU-17](#page-17-2)).

# **Меры предосторожности при работе с флэш-накопителем USB и портом для него**

# **ВНИМАНИЕ!**

- Соблюдать меры предосторожности, изложенные в документации к флэшнакопителю USB.
- Работать с накопителем в условиях, описанных ниже, не рекомендуется. В таких условиях возможно повреждение хранящихся в нём данных.
	- Места с высокой температурой, влажностью, агрессивной атмосферой.
	- Места, подверженные воздействию сильных электростатических зарядов и цифрового шума.
- Не извлекать накопитель во время записи в него данных и загрузки их из него. Это может повредить данные в накопителе и порт для него.
- Не вставлять в порт для флэш-накопителя USB никаких предметов кроме самого накопителя. Это создает риск повреждения.
- После очень длительной работы возможен нагрев накопителя. Это нормальное явление, не свидетельствующее о неисправности.
- Воздействие статического электричества от руки или от накопителя на порт для него способно вызвать сбой в работе цифрового пианино. В этом случае следует выключить цифровое пианино и опять его включить.

### **Издательские права**

**Использовать записи разрешается только в личных целях. Размножение звукового файла или файла в музыкальном формате без разрешения его правообладателя строго запрещается законами об издательском праве и международными соглашениями. Строго запрещаются законами об издательском праве и международными соглашениями выкладывание таких файлов в интернете, а также распространение их среди третьих лиц как за вознаграждение, так и без него. За нарушение закона об издательском праве при пользовании данным цифровым пианино фирма «CASIO COMPUTER CO., LTD.» никакой ответственности не несет.**

# <span id="page-37-0"></span>**Подключение флэшнакопителя USB к цифровому пианино и его отсоединение от него**

# **ВНИМАНИЕ!**

- Через порт для флэш-накопителя USB не подключать никаких устройств кроме самого накопителя.
- При вставлении накопителя цифровое пианино сначала должно его «смонтировать» и подготовиться к обмену данными, причем на время монтирования действия на цифровом пианино блокируются. В процессе монтирования мигают лампы цифрового пианино L и R. Монтирование накопителя обычно занимает до 10—20 секунд, но иногда и более. Во время монтирования (пока мигают лампы L и R) не выполнять на цифровом пианино никаких действий. Монтирование накопителя требуется при каждом его подключении к цифровому пианино.

# ■ **Как вставить флэш-накопитель USB**

- **1.** <sup>К</sup>ак показано на иллюстрации ниже, вставить флэш-накопитель USB в предназначенный для него порт на цифровом пианино.
	- Флэш-накопитель USB задвигать осторожно до упора. Вставляя его, не прилагать чрезмерного усилия.

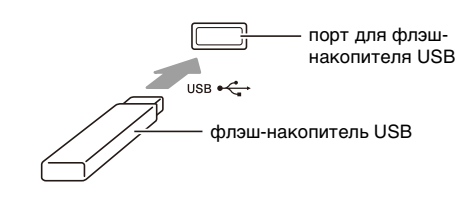

# ■ **Как извлечь флэш-накопитель USB**

**1.** Убедиться, что не происходит обмен<sup>а</sup> данными, и вынуть флэш-накопитель USB, держа его ровно.

# <span id="page-37-1"></span>**Форматирование флэшнакопителя USB**

# **ВНИМАНИЕ!**

- Перед пользованием флэш-накопителем USB в первый раз его необходимо отформатировать в цифровом пианино.
- Перед форматированием флэш-накопителя USB удостовериться, что на нём нет никаких ценных данных.
- На данном цифровом пианино выполняется «быстрое форматирование». Если с флэшнакопителя USB нужно полностью удалить все данные, отформатируйте его в компьютере или каком-либо другом устройстве.

### **Применимые флэш-накопители USB**

Данное цифровое пианино рассчитано на работу с флэш-накопителями USB, отформатированными под файловую систему FAT32. Если флэшнакопитель USB отформатирован под другую файловую систему, переформатировать его под FAT32 в ОС «Windows». К быстрому форматированию не прибегать.

# ■ **Схема структуры папок флэшнакопителя USB**

При форматировании флэш-накопителя USB на цифровом пианино в накопителе автоматически создаются папки, показанные на схеме ниже.

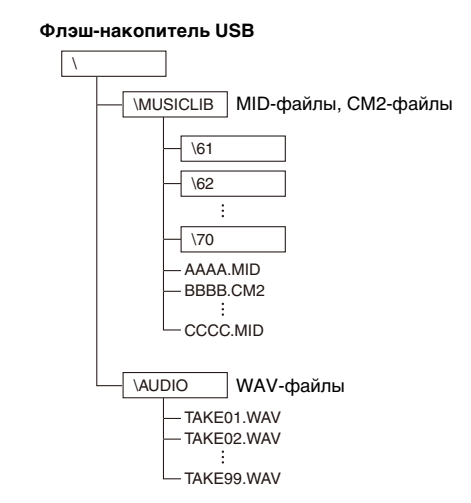

**1.** Вставить флэш-накопитель USB, который нужно отформатировать, в предназначенный для него порт на цифровом пианино.

- **2.** <sup>Н</sup>ажать на кнопку «**FUNCTION**» и, не отпуская ее, на клавишу клавиатуры, соответствующую режиму «Флэшнакопитель USB».
	- Мигают лампы L и R.

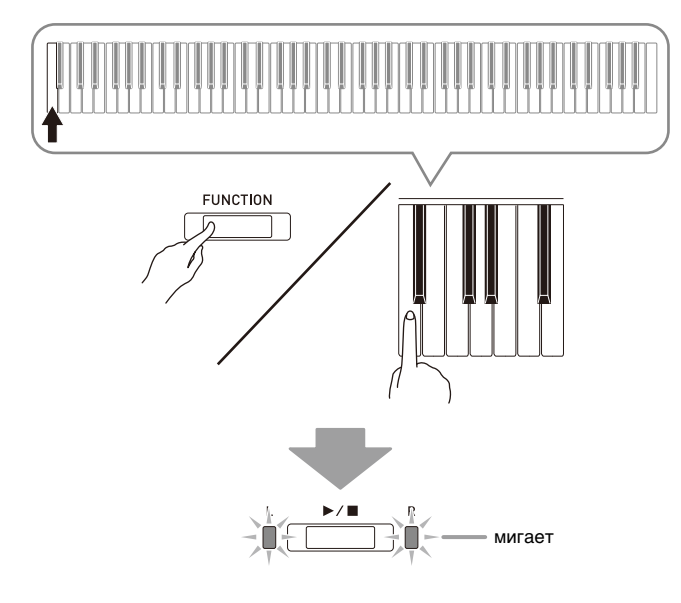

- **3.** <sup>Н</sup>ажать на кнопку «**FUNCTION**» и, не отпуская ее, на клавишу клавиатуры, обеспечивающую форматирование флэшнакопителя USB.
	- Загорается лампа «**AUDIO REC**».

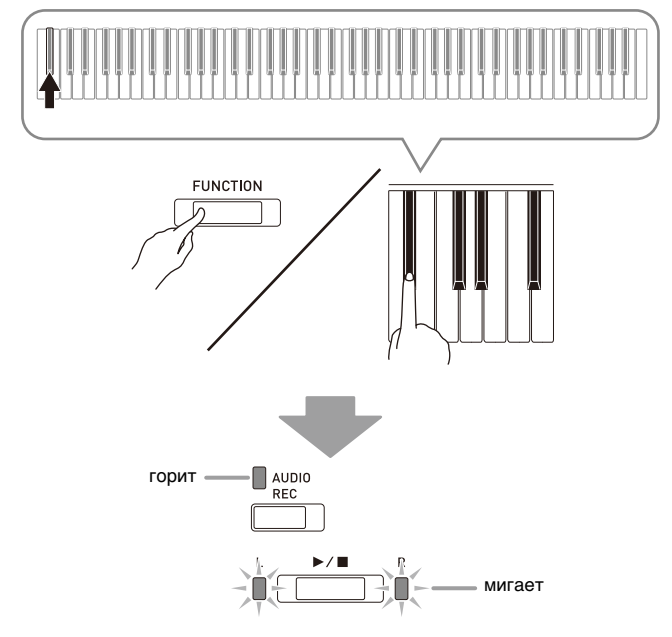

• Для отмены форматирования нажать на кнопку «**FUNCTION**» и, не отпуская ее, на клавишу режима «Флэш-накопитель USB».

- $4.$  Нажать на кнопку  $\blacktriangleright$ / $\blacksquare$ .
	- Форматирование начинается.
	- По завершении форматирования лампы L и R гаснут, а цифровое пианино выходит из режима форматирования.

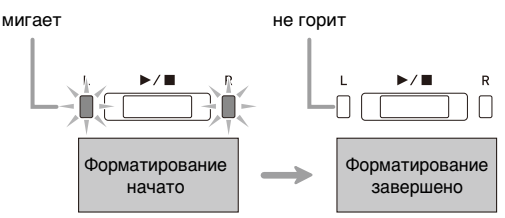

# **Д** ПРИМЕЧАНИЕ

• Форматирование флэш-накопителя USB большой емкости может занять несколько минут.

# <span id="page-38-0"></span>**Сохранение записанной композиции во флэшнакопителе USB**

Сохранение данных, записанных на цифровом пианино, во флэш-накопителе USB в виде MIDIфайла (формат 0 SMF) выполняется в следующем порядке.

- **1.** Вставить флэш-накопитель USB в предназначенный для него порт на цифровом пианино.
- **2.** <sup>Н</sup>ажать на кнопку «**FUNCTION**» и, не отпуская ее, на клавишу клавиатуры, соответствующую режиму «Флэшнакопитель USB».

• Мигают лампы L и R.

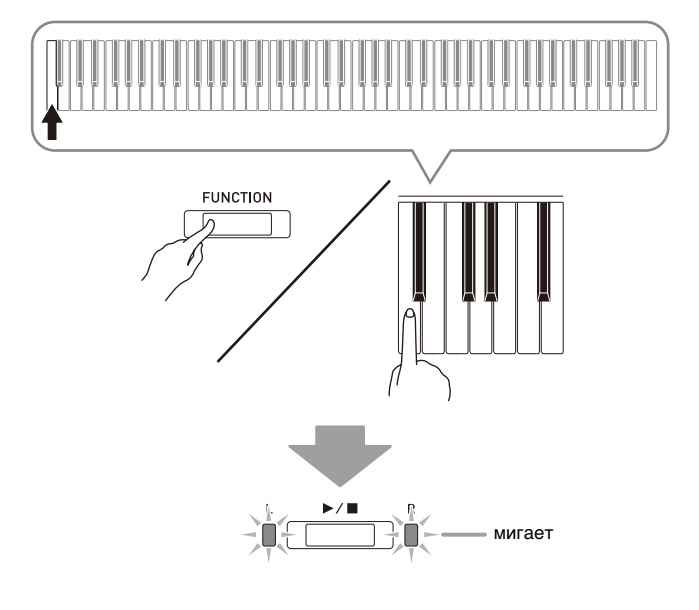

- **3.** <sup>Н</sup>ажать на кнопку «**FUNCTION**» и, не отпуская ее, на клавишу клавиатуры, обеспечивающую сохранение во флэшнакопителе USB.
	- Загорается лампа «**MIDI REC**».

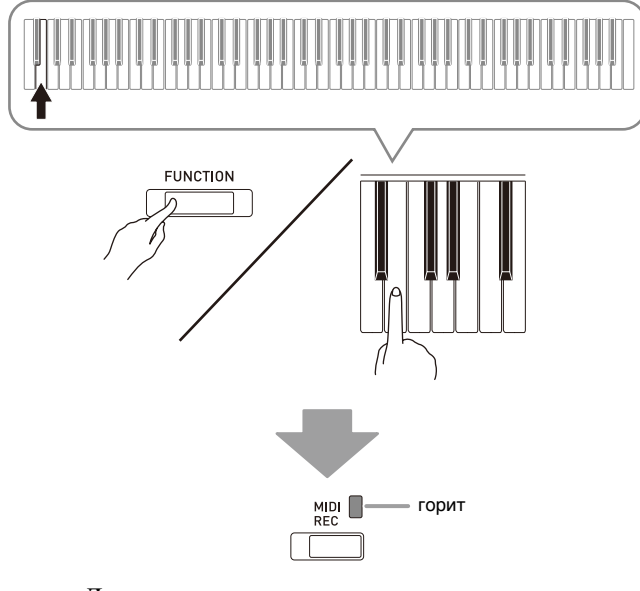

- Для выхода из процесса сохранения нажать на кнопку «**FUNCTION**» и, не отпуская ее, на клавишу режима «Флэш-накопитель USB».
- **4.** <sup>Н</sup>ажать на кнопку «**FUNCTION**» и, не отпуская ее, с помощью клавиш клавиатуры «MUSIC LIBRARY SELECT» выбрать номер композиции (61—70).

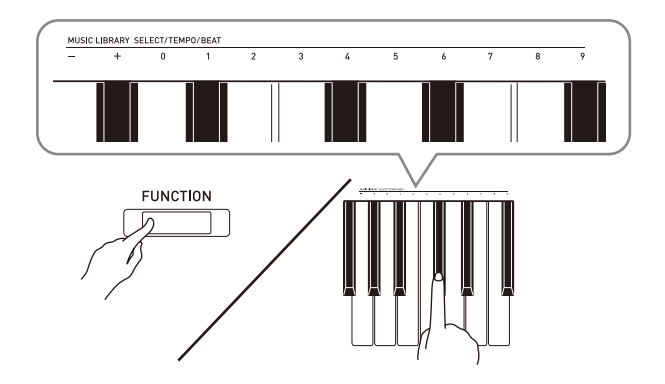

• Если номер композиции указан правильно, звучит короткий сигнал, если неправильно — длинный.

# $5.$  Нажать на кнопку  $\blacktriangleright$ / $\blacksquare$ .

- Начинается сохранение данных.
- По завершении сохранения лампы L и R гаснут. что свидетельствует о выходе из режима «Флэшнакопитель USB».

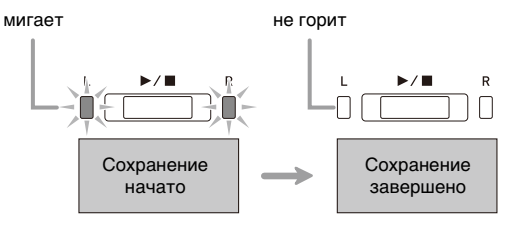

# ■ **Место сохранения данных (файлов) во флэш-накопителе USB**

В результате вышеописанных действий данные из пианино сохраняются во флэш-накопителе USB в папке «MUSICLIB».

- Папка «MUSICLIB» создается автоматически при форматировании флэш-накопителя USB в цифровом пианино (стр. [RU-37](#page-37-1)).
- Отметим, что данное цифровое пианино загружает и удаляет только файлы, находящиеся в папке «MUSICLIB».
- В папке «MUSICLIB» имеются подпапки «61» «70». Данные сохраняются в подпапке, название которой соответствует номеру композиции, указываемому при выполнении вышеописанного действия 4.

# <span id="page-40-0"></span>**Загрузка файлов с композициями из флэшнакопителя USB в память цифрового пианино**

Нижеописанный порядок действий позволяет загружать файлы с пользовательскими композициями (стр. [RU-46\)](#page-46-1) из флэш-накопителя USB в фонотеку цифрового пианино (композиции № 61—70). После этого пользовательские композиции можно воспроизводить, а также использовать для исполнения на уроках.

# **Д** ПРИМЕЧАНИЕ

• При загрузке файла с композицией из флэшнакопителя USB ему присваивается соответствующий номер пользовательской композиции. Так, при загрузке из флэш-накопителя USB файла с композицией № 61 ему в памяти цифрового пианино присваивается номер пользовательской композиции 61. Впоследствии для выбора этой композиции нужно выбрать пользовательскую композицию (из фонотеки) № 61.

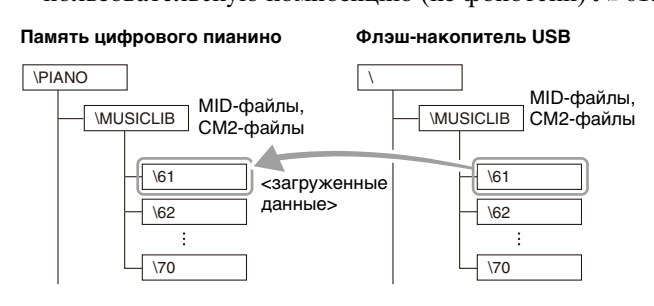

- **1.** <sup>Н</sup>а компьютере скопировать нужный файл в одну из подпапок с названием в виде числа (61—70) папки «MUSICLIB» во флэш-накопителе USB.
	- Названия подпапок соответствуют номерам пользовательских композиций цифрового пианино  $(61 - 70)$ .
- **2.** Вставить флэш-накопитель USB в предназначенный для него порт на цифровом пианино.
- **3.** <sup>Н</sup>ажать на кнопку «**FUNCTION**» и, не отпуская ее, на клавишу клавиатуры, соответствующую режиму «Флэшнакопитель USB».
	- Мигают лампы L и R.

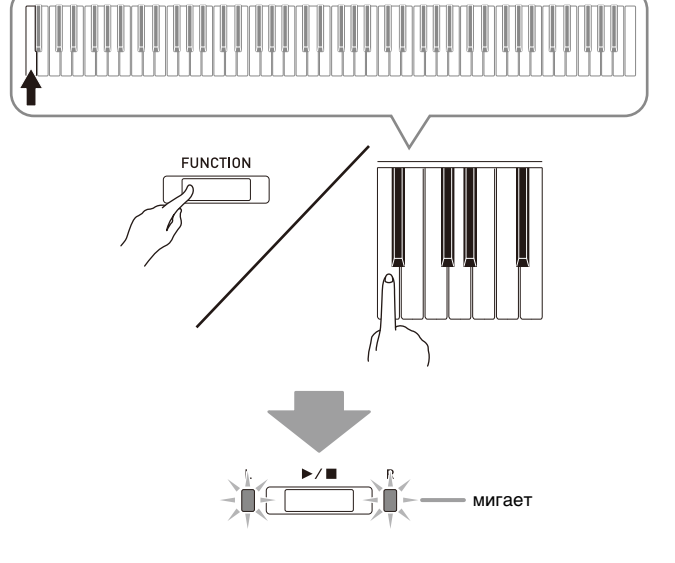

- **4.** <sup>Н</sup>ажать на кнопку «**FUNCTION**» и, не отпуская ее, на клавишу клавиатуры, обеспечивающую загрузку из флэшнакопителя USB.
	- Загорается лампа «GRAND PIANO 1».

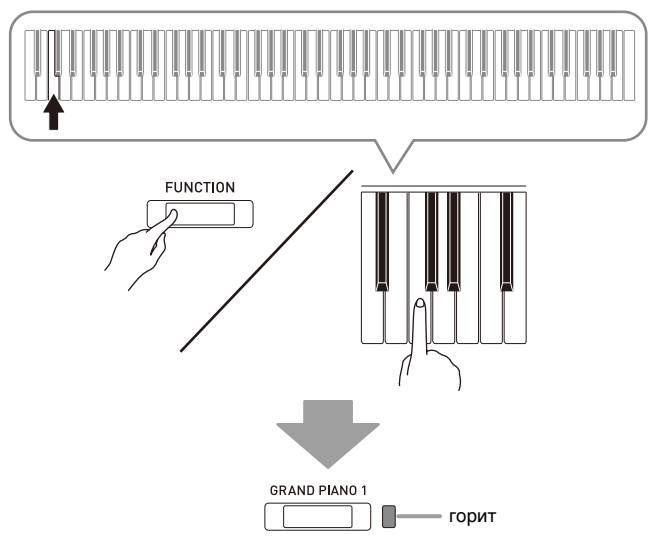

• Для отмены загрузки нажать на кнопку «**FUNCTION**» и, не отпуская ее, на клавишу режима «Флэш-накопитель USB».

**5.** <sup>Н</sup>ажать на кнопку «**FUNCTION**» и, не отпуская ее, с помощью клавиш клавиатуры «MUSIC LIBRARY SELECT» выбрать номер композиции (61—70).

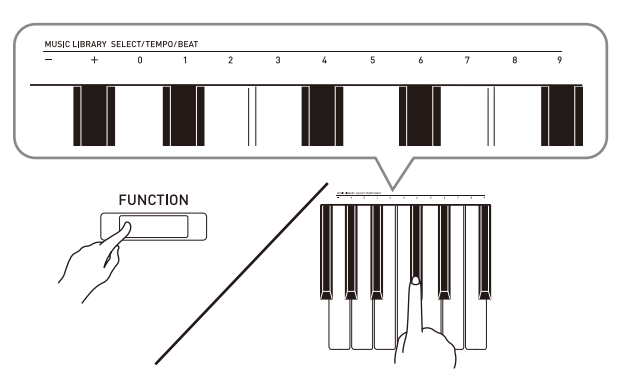

- Если номер композиции указан правильно, звучит короткий сигнал, если неправильно — длинный.
- В случае выбора номера композиции 00 в память для композиций цифрового пианино загружаются все 10 файлов с № 61 по № 70.

# $6.$  Нажать на кнопку  $\blacktriangleright$ / $\blacksquare$ .

- Начинается загрузка данных в область пользовательских композиций фонотеки.
- По завершении загрузки данных лампы L и R гаснут, а цифровое пианино выходит из режима загрузки.

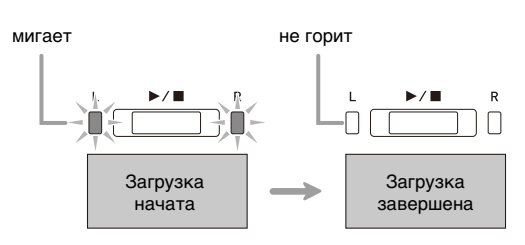

• Для воспроизведения загруженного файла с композицией выйти из режима «Флэш-накопитель USB» (выключить его) и нажать на кнопку  $\blacktriangleright$ / $\blacksquare$ .

# <span id="page-41-0"></span>**Удаление данных из флэшнакопителя USB**

Нижеописанный порядок действий позволяет удалять файлы с композициями из папки «MUSICLIB» во флэш-накопителе USB.

- **1.** Вставить флэш-накопитель USB в предназначенный для него порт на цифровом пианино.
- **2.** <sup>Н</sup>ажать на кнопку «**FUNCTION**» и, не отпуская ее, на клавишу клавиатуры, соответствующую режиму «Флэшнакопитель USB».
	- Мигают пампы L и R

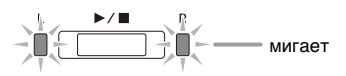

- **3.** <sup>Н</sup>ажать на кнопку «**FUNCTION**» и, не отпуская ее, на клавишу клавиатуры, обеспечивающую удаление данных из флэш-накопителя USB.
	- Загорается лампа «**GRAND PIANO 2**».

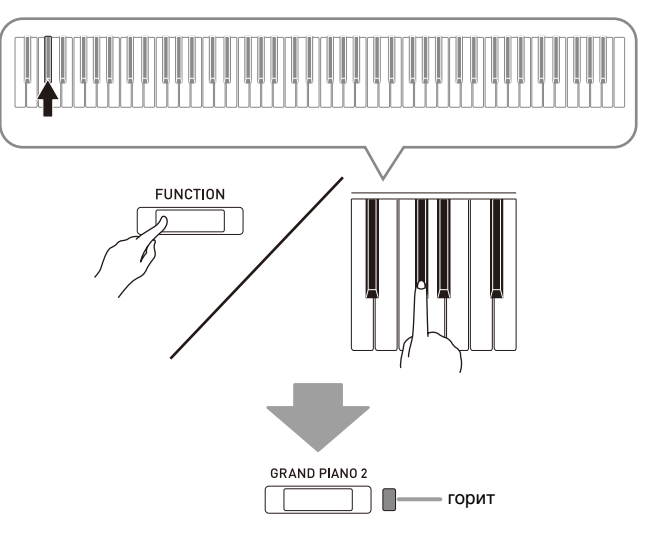

• Для выхода из процесса удаления нажать на кнопку «**FUNCTION**» и, не отпуская ее, на клавишу режима «Флэш-накопитель USB».

**4.** <sup>Н</sup>ажать на кнопку «**FUNCTION**» и, не отпуская ее, с помощью клавиш клавиатуры «MUSIC LIBRARY SELECT» выбрать номер композиции (61—70).

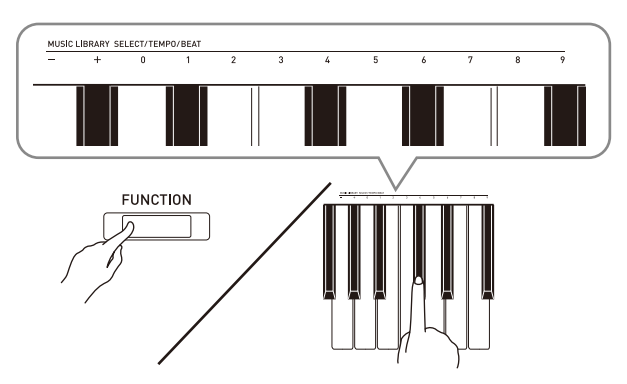

• Если номер композиции указан правильно, звучит короткий сигнал, если неправильно — длинный.

# $5.$  Нажать на кнопку  $\blacktriangleright$ / $\blacksquare$ .

- Начинается удаление выбранной композиции.
- По завершении удаления лампы L и R гаснут, что свидетельствует о выходе из режима «Флэшнакопитель USB».

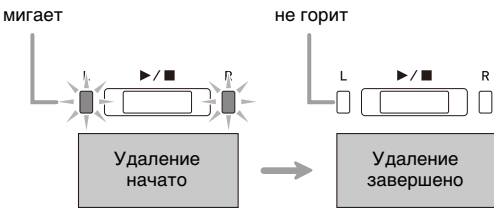

# <span id="page-42-0"></span>**Простое воспроизведение композиции из флэшнакопителя USB**

Нижеописанный порядок действий позволяет воспроизводить пользовательские композиции (стр. [RU-46\)](#page-46-1) из флэш-накопителя USB без загрузки в фонотеку цифрового пианино (композиции № 61—70).

- **1.** <sup>Н</sup>а компьютере скопировать данные для воспроизведения на цифровом пианино в папку «MUSICLIB» во флэш-накопителе USB.
	- В папке «MUSICLIB» можно выбрать для воспроизведения любую из первых композиций (00—99), отсортированных по названиям файлов.
- **2.** Вставить флэш-накопитель USB в предназначенный для него порт на цифровом пианино.
- **3.** <sup>Н</sup>ажать на кнопку «**FUNCTION**» и, не отпуская ее, на клавишу клавиатуры, соответствующую режиму «Флэшнакопитель USB».
	- Мигают пампы L и R
- $4.$  Нажать на кнопку  $\blacktriangleright$ / $\blacksquare$ .
	- Начинается воспроизведение файла с композицией.
	- Для остановки воспроизведения нажать на кнопку  $\blacktriangleright$ / $\blacksquare$  еще раз.
- **5.** Для смены композиции нажать на кнопку «**FUNCTION**» и, не отпуская ее, с помощью клавиш клавиатуры «MUSIC LIBRARY SELECT» «плюс» (+) и «минус» (–) выбрать композицию для прослушивания.
	- Нажатие на клавишу «плюс»  $(+)$  или «минус»  $(-)$ обеспечивает прокрутку названий файлов с композициями.
	- Номер композиции из фонотеки может быть задан также путем ввода числа от 0 до 9.
	- При задании номера композиции вводить две цифры.

Пример: для задания композиции № 5 поочередно нажать на клавиши 0 и 5.

**6.** Для выхода из режима воспроизведения композиции из флэш-накопителя USB нажать на кнопку «**FUNCTION**» и, не отпуская ее, на клавишу режима «Флэшнакопитель USB».

# <span id="page-43-0"></span>**Индикация ошибок**

Ниже приводится описание вариантов индикации ошибок с помощью ламп, которая указывает на тип ошибки, возникающей вследствие сбоя при переносе данных или по какой-либо иной причине.

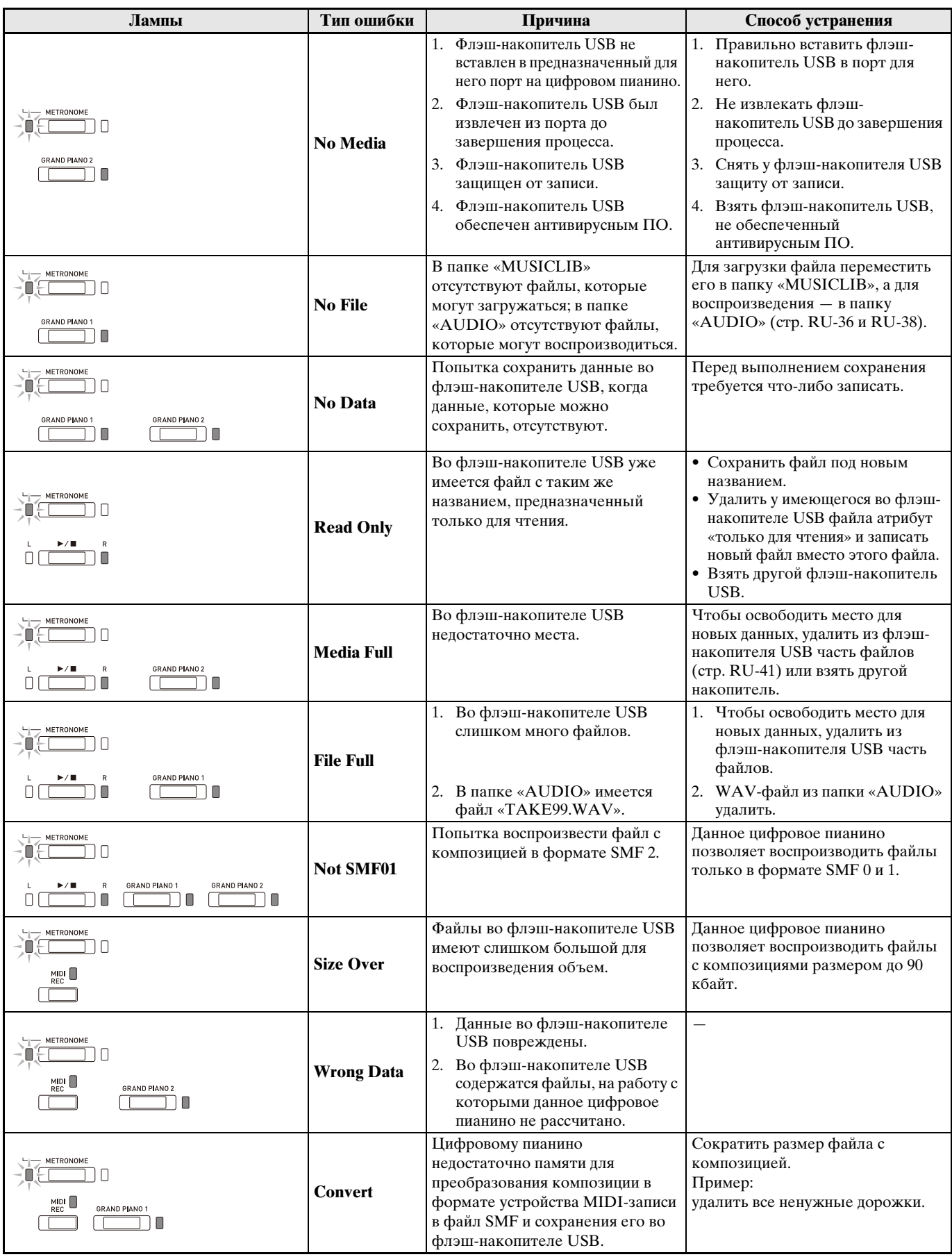

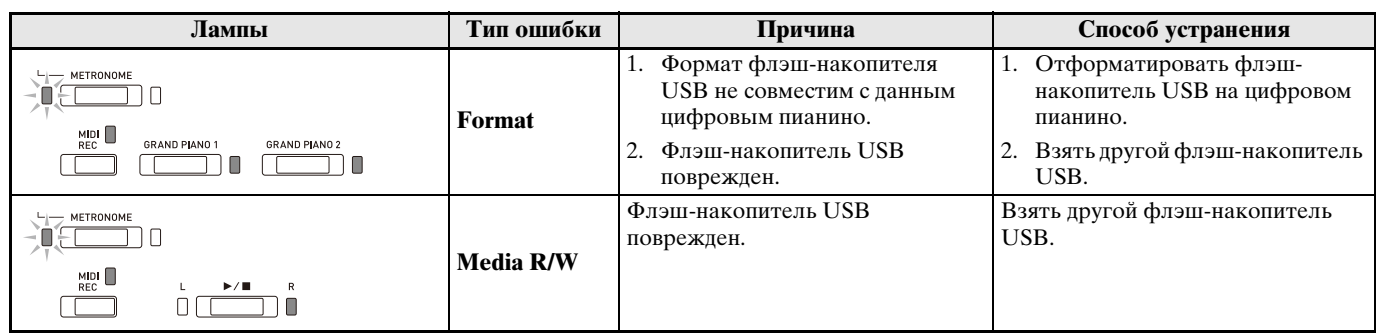

# <span id="page-45-0"></span>Подключение к компьютеру

Подключение цифрового пианино к компьютеру позволяет выполнять обмен MIDI-данными между ними. Из цифрового пианино в установленное на компьютере музыкальное ПО (из числа имеющегося в продаже) можно передавать данные, создающиеся при игре на цифровом пианино, а из компьютера в цифровое пианино - MIDI-данные для воспроизведения.

# <span id="page-45-1"></span>Минимальные требования к компьютерной системе

Ниже приведены минимальные требования к компьютерной системе для приемопередачи MIDIланных. Перед подключением цифрового пианино к компьютеру проверить, соответствует ли компьютер этим требованиям.

### • Операционная система

«Windows Vista»\*1 «Windows  $7*2$ «Windows  $8.1<sup>*</sup>3$ «Windows  $10<sup>2</sup>$  \*4 macOS (OS X, Mac OS X) 10.7, 10.8, 10.9, 10.10, 10.11,  $1012$ \*1. «Windows Vista» (32-битная) \*2. «Windows 7» (32-, 64-битная) \*3. «Windows 8.1» (32-, 64-битная)

\*4. «Windows  $10$ » (32-, 64-битная)

# $\bullet$   $\Pi$ opt USB

# **ВНИМАНИЕ!**

• К компьютеру, который не соответствует вышеуказанным требованиям, инструмент не подключать. Такое подключение способно привести к нарушениям в работе компьютера.

# <span id="page-45-2"></span>Подключение цифрового пианино к компьютеру

# **У ВНИМАНИЕ!**

- В точности соблюдать нижеописанный порядок действий. Неправильное подключение способно привести к невозможности приемопередачи данных.
- $\textsf{1}_{\textsf{I}}$  Выключить цифровое пианино и включить компьютер.
	- Музыкальное ПО на компьютере пока не открывать!
- $2.$  После запуска компьютера подключить его к цифровому пианино с помощью шнура USB из числа имеющихся в продаже.
	- Подключать с помощью шнура USB 2.0 или шнура USB соединительного типа 1.1 A-B.

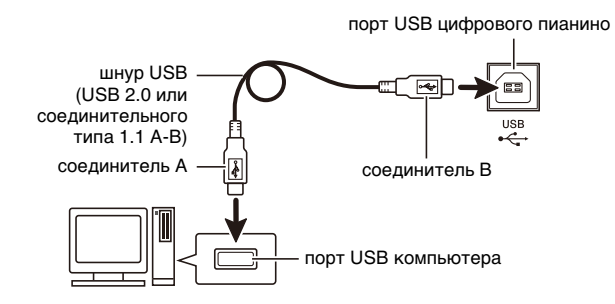

# $\mathbf 3$ . Включить цифровое пианино.

- При первом подключении цифрового пианино к компьютеру в компьютер автоматически устанавливается программный драйвер, необходимый для приемопередачи данных.
- 4. Открыть на компьютере музыкальное ПО (из числа имеющегося в продаже).
- $5.5$  В музыкальном ПО в качестве MIDIустройства выбрать «CASIO USB-MIDI».
	- Информацию о том, как выбрать MIDIустройство, см. в пользовательской документации к музыкальному ПО.

# **EHUMAHUE!**

• Перед включением музыкального ПО на компьютере не забудьте включить цифровое пианино.

# **П** ПРИМЕЧАНИЕ

- После успешного подключения отсоединять шнур USB при выключении компьютера и (или) цифрового пианино не требуется.
- Подробные сведения о технических характеристиках и подключении, касающиеся приемопередачи MIDI-данных цифровым пианино, см. в новейшей информации поддержки на сайте по адресу:

### http://world.casio.com/

# <span id="page-46-0"></span>Работа с MIDI

# Что такое «MIDI»?

Сокращение MIDI означает «Musical Instrument Digital Interface» (цифровой интерфейс музыкальных инструментов) и является названием международного стандарта для цифровых сигналов и соелинителей, позволяющего осуществлять обмен музыкальной информацией между музыкальными инструментами и компьютерами различных изготовителей.

### **Д ПРИМЕЧАНИЕ**

• Для получения подробной информации о реализации MIDI посетите сайт «CASIO» по адресу: http://world.casio.com/.

См. «Канал перелачи ланных» и «Встроенный источник звука» на стр. RU-32.

# <span id="page-46-2"></span><span id="page-46-1"></span>Перенос файлов с КОМПОЗИЦИЯМИ С ПОМОЩЬЮ компьютера

Перенос данных из памяти записывающего устройства в компьютер на хранение и загрузка композиций в область памяти для пользовательских композиций (№ 61-70 в фонотеке) выполняются в порядке, описанном в этом разделе.

### **ВНИМАНИЕ!**

- Выключение цифрового пианино во время сохранения или загрузки данных способно привести к удалению всех данных из памяти цифрового пианино (встроенных композиций и т. д.). Будьте осторожны, чтобы во время сохранения и загрузки случайно не выключить инструмент. Если произошло удаление данных, то после очередного включения цифрового пианино подготовка системы к работе займет больше времени, чем обычно (стр. RU-5).
- 1 Выполнить действия 1-3 из раздела «Подключение цифрового пианино к компьютеру» на стр. RU-45.

2. Переключить цифровое пианино из режима «USB-устройство» в режим сохранения.

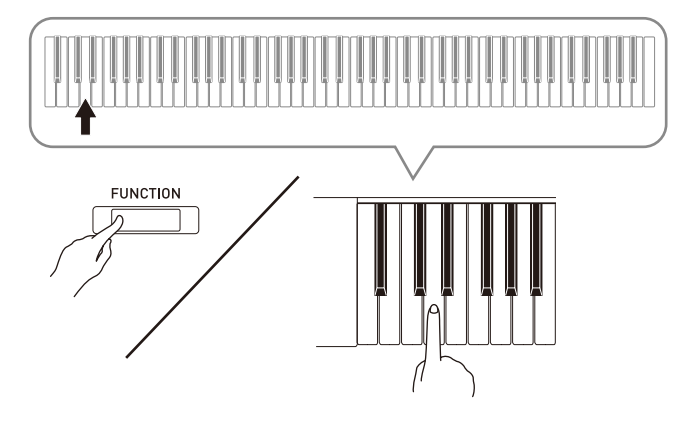

- $\bullet$  Нажать на кнопку «**FUNCTION**» и, не отпуская ее, на клавишу клавиатуры, соответствующую режиму «USB-устройство».
- После переключения режима мигают лампы «GRAND PIANO 1», «GRAND PIANO 2» и R, а остальные не горят.
- Дополнительную информацию см. в графе «Режим "Флэш-накопитель USB"» на стр. RU-32.
- $3.$  На компьютере выполнить действие, необходимое для отображения устройств хранения, которыми он располагает.

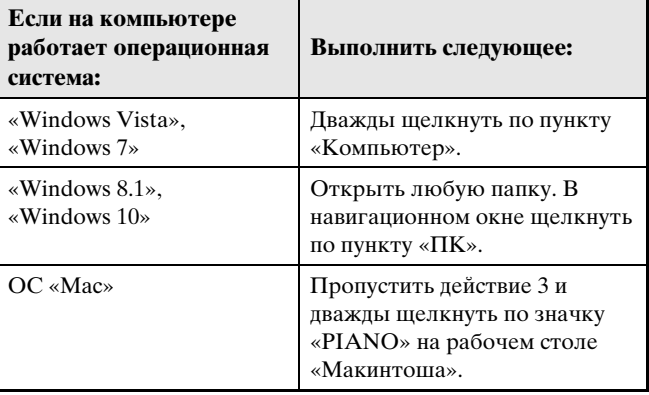

• В пункте «Устройства хранения данных со съемным носителем» появляется запоминающее устройство цифрового пианино, обозначенное как «PIANO».

# **4.** Дважды щелкнуть по пункту «PIANO».

• В пункте «PIANO» имеются папки «MUSICLIB» и «RECORDER».

### **Память цифрового пианино**

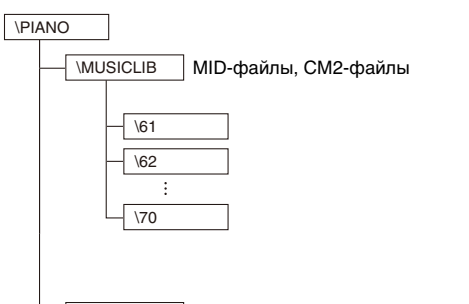

- \RECORDER CSR-файл (только один)
- Для переноса пользовательской композиции из компьютера в цифровое пианино открыть папку «MUSICLIB» и поместить композицию в одну из подпапок с названием в виде числа (61—70). Номер подпапки соответствует номеру в фонотеке: подпапка 61 соответствует номеру в фонотеке 61 и так далее.
- Так, при сохранении файла с композицией в подпапке 61 она будет восприниматься цифровым пианино как композиция № 61 из фонотеки.
- Для сохранения композиции из устройства записи (.CSR) в компьютере скопировать CSR-файл из папки «RECORDER» в компьютер. Для возвращения сохраненной композиции (.CSR) в память цифрового пианино скопировать ее в папку «RECORDER».

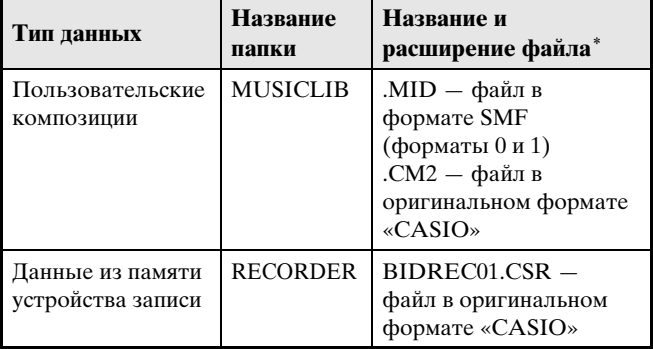

\* Перед помещением файла на хранение и перед его загрузкой прежде всего надо проверить, совпадает ли расширение файла с указанным в этом столбце. В случае композиции, записанной с помощью устройства записи цифрового пианино, изменить название ее файла на одно из названий и расширений, указанных в этом столбце.

# **ВНИМАНИЕ!**

- По умолчанию в ОС «Windows Vista», «Windows 7», «Windows 8.1» и «Windows 10» расширения файлов скрыты. Для их отображения требуется выполнить на компьютере одну из следующих последовательностей действий.
- Как отобразить расширения файлов в «Windows Vista» и «Windows 7»
- 1. Чтобы открыть окно «Свойства папки», щелкнуть по кнопке «Пуск», а затем по пунктам: «Панель управления», «Оформление и персонализация», «Свойства папки».
- 2. Щелкнуть по вкладке «Вид». В перечне «Дополнительные параметры» убрать флажок у пункта «Скрывать расширения для зарегистрированных типов файлов».
- 3. Щелкнуть по кнопке «OK».
- Как отобразить расширения файлов в «Windows 8.1» и «Windows 10»
- 1. Открыть любую папку.
- 2. Щелкнуть по меню «Вид» и в группе «Показать/ скрыть» поставить флажок у пункта «Расширения файлов».

# ■ **Как загрузить композицию в область памяти для пользовательских композиций (фонотека 61—70)**

- 1. Открыть папку «MUSICLIB».
- 2. Скопировать файл с композицией (.MID или .CM2) в подпапку с названием в виде числа (61—70), соответствующего номеру той области фонотеки,
	- в которую нужно загрузить композицию.
	- Если в папке «MUSICLIB» имеются два файла: как с расширением «.MID», так и с расширением «.CM2», в область памяти для пользовательских композиций загрузится файл только с расширением «.MID».

# ■ Как переносить данные, находящиеся в памяти устройства записи, из цифрового пианино в компьютер и обратно

Чтобы перенести в компьютер данные, находящиеся в памяти устройства записи цифрового пианино, надо скопировать в компьютер содержимое папки «RECORDER».

Чтобы данные, которые находились в устройстве записи, а затем были сохранены в компьютере, вернуть в память устройства записи, их нало скопировать обратно в папку «RECORDER» (и заменить содержимое папки «RECORDER»).

# $5<sub>•</sub>$  По завершении копирования файла вернуть инструмент из режима «USBустройство» в режим MIDI.

- В случае компьютера «Макинтош» данные «выбросить» (перетащить в мусорную корзину).
- Нажать на кнопку «FUNCTION» и, не отпуская ее, на соответствующую клавишу клавиатуры. Дополнительную информацию см. в графе «Режим "Флэш-накопитель USB"» на стр. RU-32.
- При возвращении из режима «USB-устройство» в режим MIDI происходит загрузка содержимого папки «MUSICLIB» в область памяти для пользовательских композиций, а содержимого папки «RECORDER» - в память устройства записи.

### **У внимание!**

• Включение ламп «GRAND PIANO 1», «GRAND **PIANO 2**», L и R при том, что остальные лампы не горят, указывает на ошибку при преобразовании.

# Издательские права

Права создателей и правообладателей музыкальных произведений, изображений, компьютерных программ, баз данных, иных данных защищены законами об издательском праве. Воспроизведение таких результатов труда разрешается только в целях личного и некоммерческого использования. Воспроизведение (включая преобразование формата данных), модификация, передача воспроизведенных результатов труда, распространение их по сети, всякое иное использование в любых других целях без разрешения правообладателя подвергает вас риску предъявления требований о возмещении ущерба и уголовного преследования в связи с нарушением издательского права и личных прав автора. Воспроизведение и иное использование результатов труда, охраняемых издательским правом, осуществляйте только в соответствии с действующими законами об издательском праве.

# <span id="page-49-0"></span>**Подготовка**

# <span id="page-49-1"></span>**Сборка стойки**

### **ПОДГОТОВКА**

- Перед сборкой убедиться в наличии всех нижеуказанных частей.
- Инструменты для сборки в комплект стойки не входят. Отвертку с крупной крестовой головкой для сборки требуется обеспечить самостоятельно.

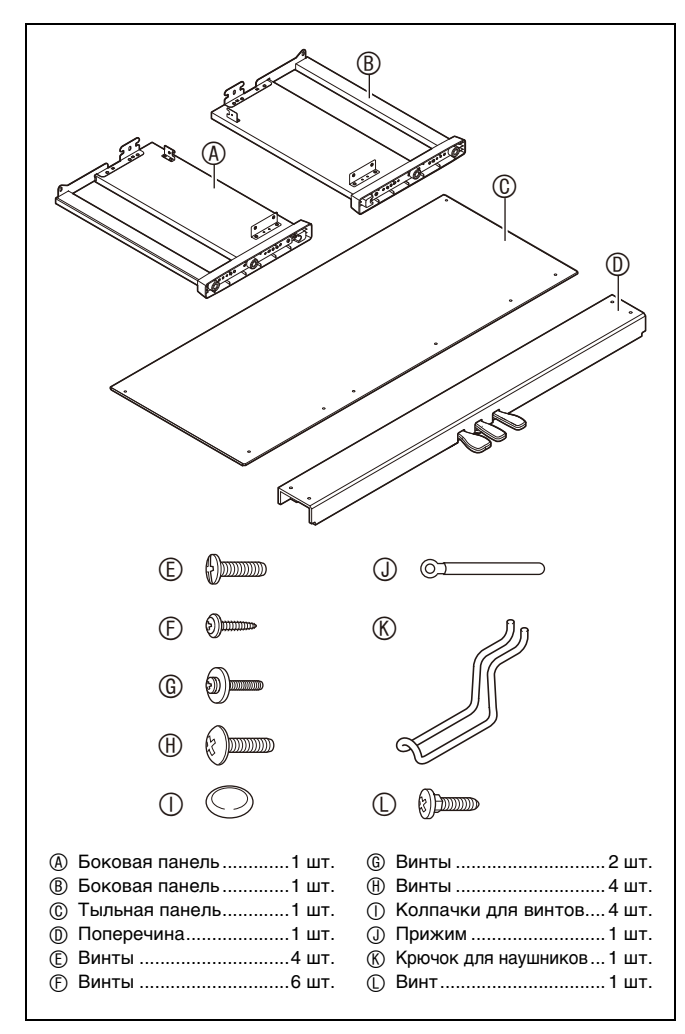

# **ВНИМАНИЕ!**

- До полного завершения сборки не снимать ленту, фиксирующую крышку инструмента. Наличие ленты предотвращает открывание и закрывание крышки во время сборки и риск травмирования рук и пальцев.
- Не применять винты, не входящие в комплект стойки. Это создает риск повреждения стойки, а также корпуса цифрового пианино.
- Винты находятся в полиэтиленовом пакете внутри упаковки.
- В случае отсутствия или повреждения какойлибо детали свяжитесь с местным поставщиком услуг «CASIO».

# $A$ ПРЕДУПРЕЖДЕНИЕ

- Собирать стойку требуется как минимум вдвоем на ровной поверхности.
- При сборке следить за тем, чтобы не защемить пальцы деталями.
- Во избежание прямого контакта резины на концах ножек с полом требуется подстелить войлок или иной материал. Прямой контакт резины с напольным покрытием способен вызвать его обесцвечивание, царапины, иное повреждение.
- Перед тем как положить корпус цифрового пианино на пол, обязательно подложить чтонибудь мягкое (одеяло, подушку и т. п.). Непосредственно на пол его не класть.

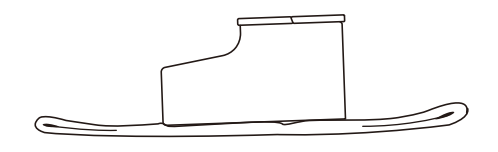

# **ПРИМЕЧАНИЕ**

• При сборке стойки соблюдать надлежащий порядок действий.

### **ПОДГОТОВКА**

• Вынуть из поперечины <sup>®</sup> шнур педального блока.

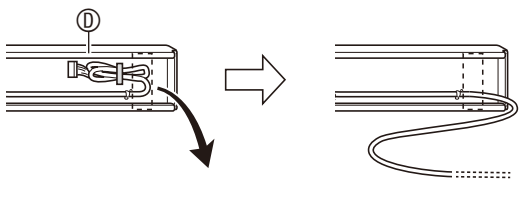

- **1.** К поперечине прикрепить боковые панели (4) и (B). Боковые панели зафиксировать четырьмя винтами  $\mathbb O$ .
	- При установке частей <sup>•</sup> сдвинуть кронштейны <sup>• в</sup> щели на обоих концах поперечины <sup>©</sup>. Если кронштейны <sup>•</sup> вставлены в щели поперечины <sup>®</sup> не до упора, винты © не войдут в отверстия под винт кронштейнов <sup>•</sup>, что может стать причиной срыва резьбы винтов.
	- Головки винтов накрыть колпачками  $\mathbb O$ .

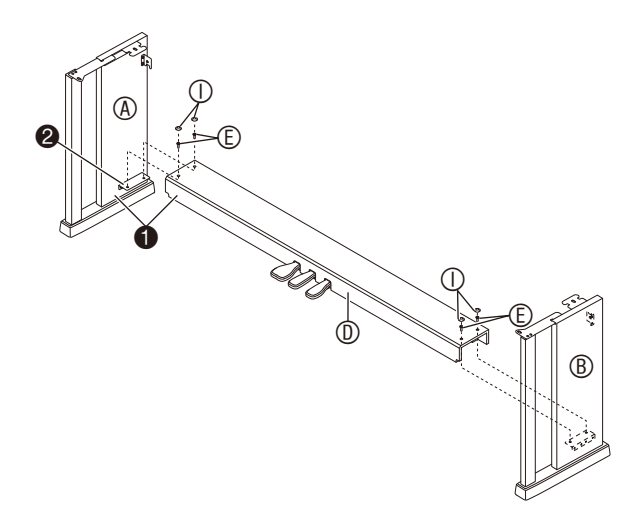

**2.** Двумя винтами прикрепить верхние левый и правый края тыльной панели  $\mathbb {O}$  к уголкам  $\bullet$  на боковых панелях  $\circledast$  и  $\circledast$ .

# **ВНИМАНИЕ!**

- При установке тыльной панели © убедиться, что она ориентирована правильно, как показано ниже.
	- Перед тем как вставлять тыльную панель  $\circledcirc$ . убедиться, что отверстия под винт вдоль нижнего края панели, которые расположены дальше друг от друга, находятся слева (если смотреть на стойку спереди), а те, что ближе, — справа.

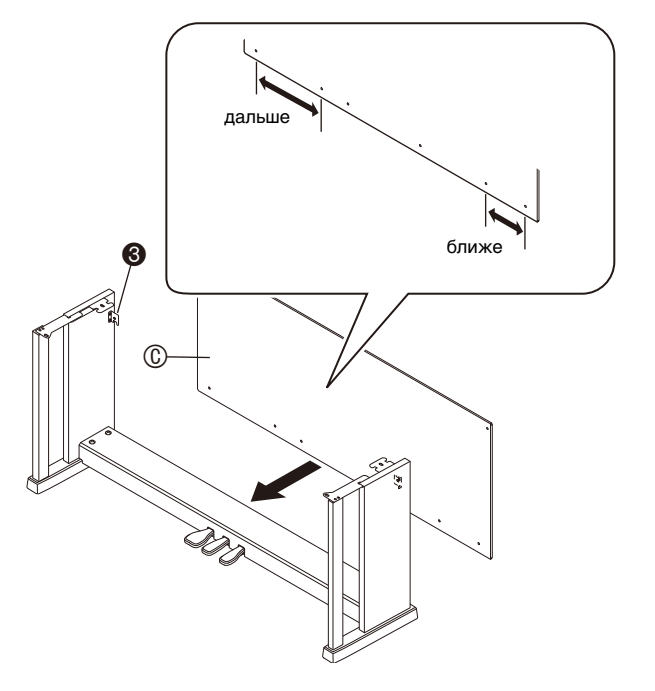

• Перед тем как вставить винт  $@$  в точке  $④$ , вдеть его в прижим  $\mathbb{O}$ .

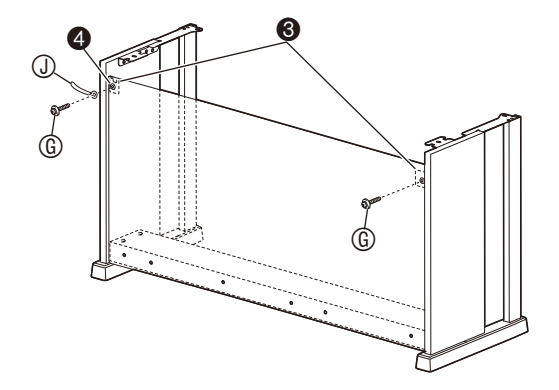

**3.** <sup>З</sup>акрепить нижнюю часть тыльной панели  $<sup>©</sup>$ шестью винтами  $<sup>©</sup>$ .</sup></sup>

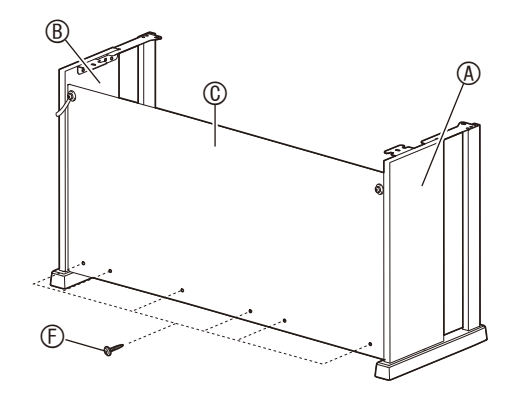

**4.** Поворотом регулировочного винт<sup>а</sup> высоты <sup>•</sup> обеспечить поперечине <sup>®</sup> такую опору, чтобы при нажатии на педали та не прогибалась.

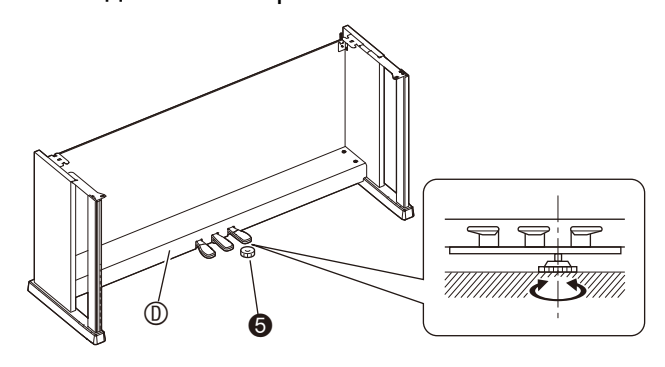

### **ВНИМАНИЕ!**

• Нажатие на педали без регулировки положения регулировочного винта высоты  $\bullet$  может привести к повреждению поперечины  $@$ . Перед тем как воздействовать на педали, необходимо отрегулировать положение винта  $\bullet$ .

5. Поместить корпус пианино на стойку.

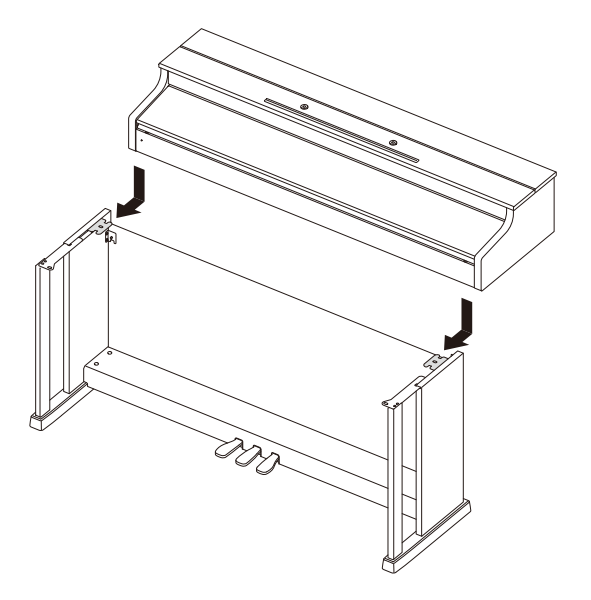

• Корпус пианино вставлять, двигая его по стойке сзади так, чтобы винты в нижней его части попали в выемки на кронштейнах стойки.

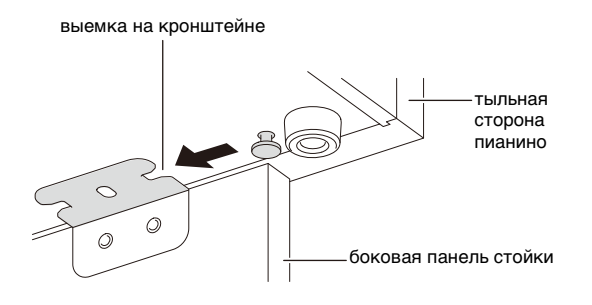

• Боковые поверхности корпуса будут несколько выступать за поверхности левой и правой панелей. Отрегулировать положение корпуса так, чтобы выступы слева и справа были одинаковыми.

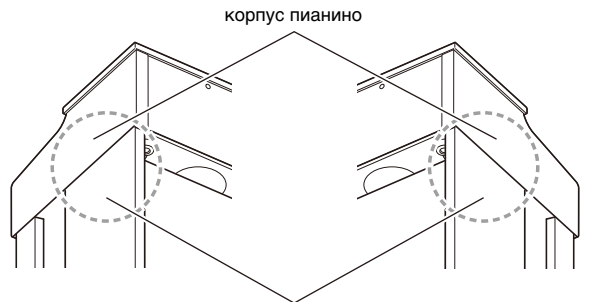

боковые панели

 $6.$ Четырьмя винтами  $\circledast$  зафиксировать корпус пианино на стойке.

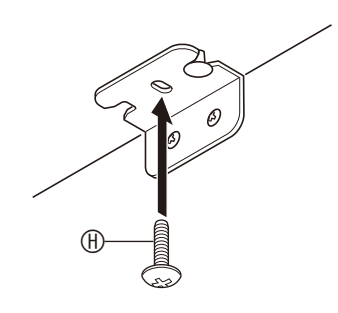

# **EHAMAHAE!**

• Винты предотвращают падение пианино со стойки. Не играть на пианино, если оно не закреплено винтами.

# <span id="page-52-1"></span><span id="page-52-0"></span>**Как подсоединить шнур**

- **1.** Сориентировать штекер шнура педального блока, как показано на иллюстрации ниже, и вставить его в гнездо для подключения педали на нижней стороне корпуса пианино.
	- a.Вставлять штекер до упора.
	- b.Прижимом прикрепить педальный шнур к боковой панели<sup>®</sup>.

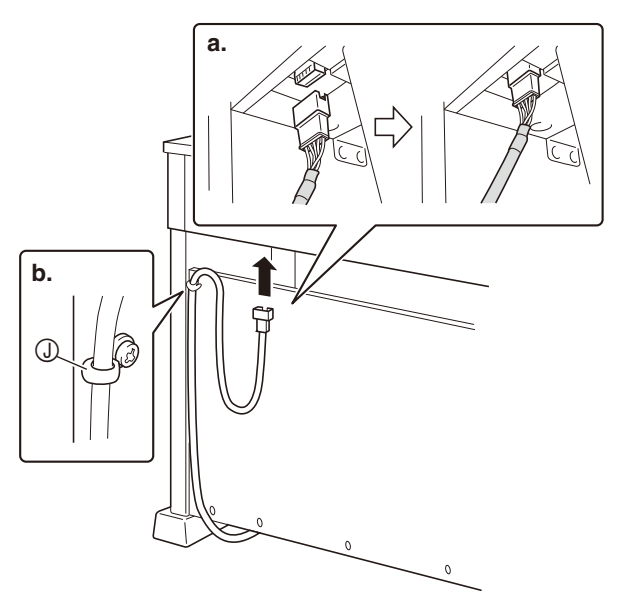

- **2.** Подсоединить адаптер переменного ток<sup>а</sup> из комплекта цифрового пианино (24 В пост. тока) к выводу для адаптера переменного тока. Сетевой шнур адаптера переменного тока из комплекта цифрового пианино вставить в бытовую розетку, как показано на иллюстрации ниже.
	- Шнур адаптера зафиксировать, надев его на крючок у выхода для адаптера переменного тока.

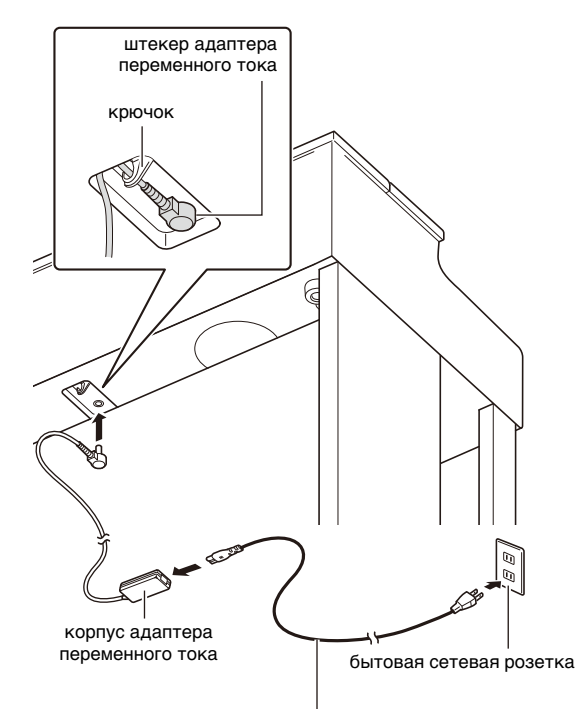

прилагаемый сетевой шнур

# <span id="page-53-0"></span>**Как установить пюпитр**

**1.** Вставить пюпитр язычками на основании в два отверстия на верхней стороне пианино.

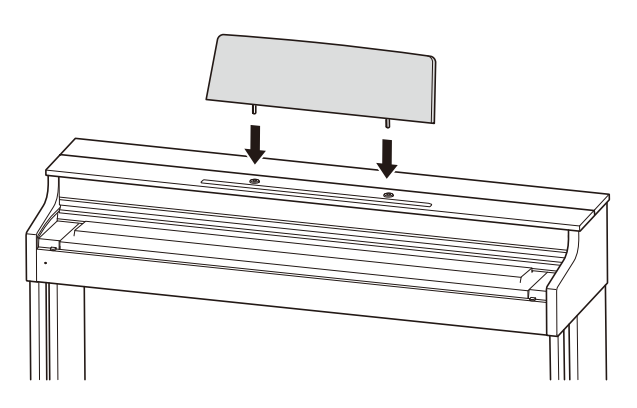

# <span id="page-53-1"></span>**Как укрепить крючок для наушников**

- **1.** Крючок для наушников  $\circledR$  вставить в два отверстия на нижней стороне пианино.
- **2.** <sup>З</sup>афиксировать крючок для наушников винтом  $\mathbb{O}$ .

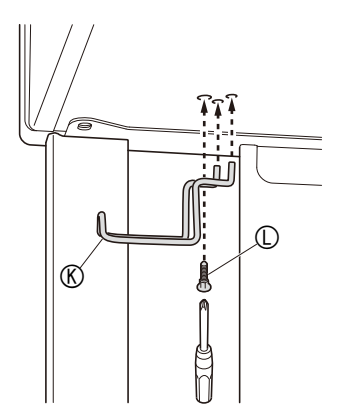

# <span id="page-53-2"></span>**Удаление c клавиатуры защитной пленки**

Для предохранения клавиш в процессе перевозки инструмента на их передние поверхности нанесена защитная пленка. Перед началом эксплуатации цифрового пианино защитную пленку требуется удалить.

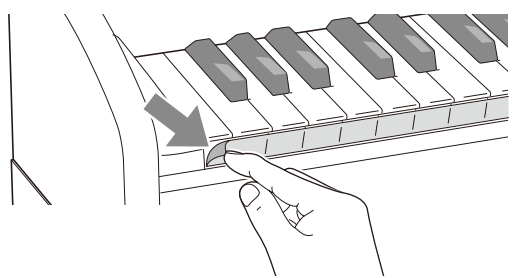

• Снимая пленку, аккуратно тянуть ее к себе, как показано на иллюстрации.

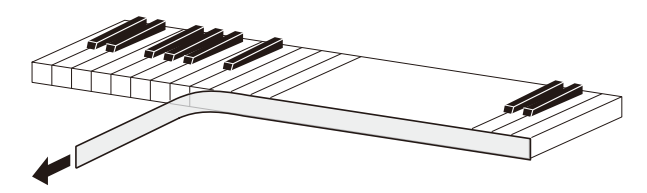

• Если после удаления пленки создастся впечатление, что некоторые клавиши приподняты, придавить их, чтобы вернуть в исходное положение.

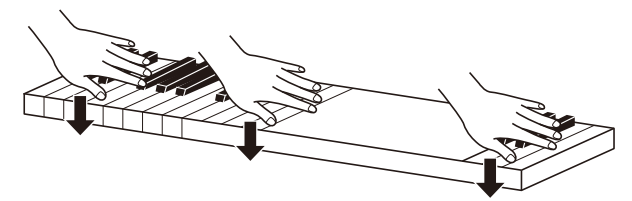

# <span id="page-54-0"></span>**Открывание и закрывание крышки пианино**

### **ВНИМАНИЕ!**

- Открывать и закрывать крышку только обеими руками и следить за тем, чтобы не прищемить пальцы.
- Не открывать крышку слишком широко. Это создает риск повреждения крышки и корпуса цифрового пианино.
- Открывая или закрывая крышку, стоять перед цифровым пианино ближе к правому краю.

# ■ **Как открывать крышку**

**1.** Поднять крышку, как показано н<sup>а</sup> иллюстрации.

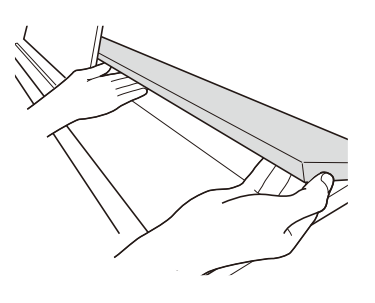

• Крышка оснащена упором, обозначенным на иллюстрации звездочкой  $(\star)$ , который прикреплен к ее внутренней поверхности. Проверить, полностью ли упор раскрылся.

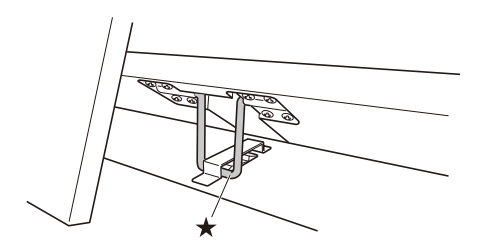

# ■ **Как закрывать крышку**

- **1.** Слегка приподнять крышку.
- **2.** <sup>Н</sup>ажимая пальцами левой руки на упор (), медленно осторожно опустить крышку.

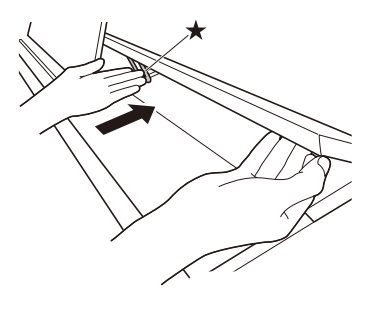

# <span id="page-54-2"></span><span id="page-54-1"></span>**Подключение наушников**

### **Лицевая сторона**

гнёзда «**PHONES/OUTPUT**»

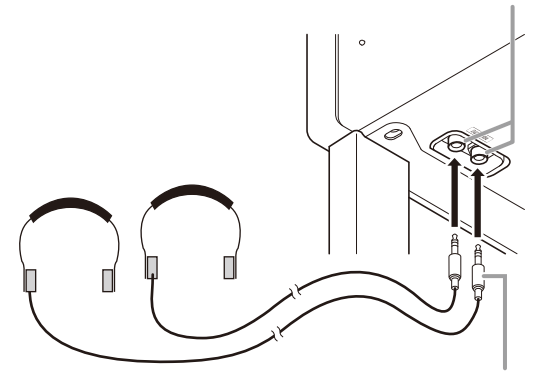

### **стандартный стереоштекер**

Наушники из числа имеющихся в продаже подключаются через гнёзда «**PHONES/OUTPUT**». После подключения наушников через какое-либо из гнезд «**PHONES/OUTPUT**» звук на динамики не подается, что позволяет заниматься на инструменте и ночью, никому не мешая. Для предохранения слуха не выставлять громкость при пользовании наушниками на очень высокий уровень.

# **Д** ПРИМЕЧАНИЕ

- Наушники должны вставляться в гнёзда «**PHONES/OUTPUT**» до упора. В противном случае не исключено, что звук будет поступать только из одного наушника.
- Если штекер наушников не соответствует гнездам «**PHONES/OUTPUT**», подключать наушники через соответствующий переходник из числа имеющихся в продаже.
- Если наушники требуют подключения через переходник, при их отсоединении не оставлять его в гнезде. В противном случае звука из динамиков при игре на инструменте не будет.

# <span id="page-55-0"></span>**Подключение аудиоаппаратуры, усилителя**

Для повышения громкости и качества звука цифровое пианино рассчитано на подключение к нему аудиоаппаратуры или усилителя, чтобы при игре выводить звук через динамики внешнего устройства.

# **ВНИМАНИЕ!**

- Перед подключением устройства к цифровому пианино убавлять громкость регулятором «**VOLUME**». После подключения можно выставить громкость на нужный уровень.
- Перед подключением к цифровому пианино какого-либо устройства обязательно прочитывать пользовательскую документацию к нему.

к любому из гнезд «**PHONES/OUTPUT**» цифрового пианино

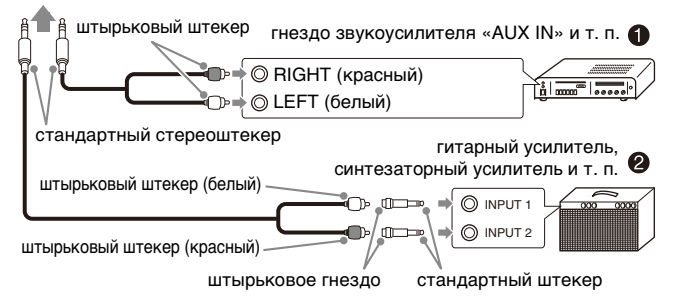

# **Подключение аудиоаппаратуры (илл. )**

Подключение выполняется с помощью соединительных шнуров (с одним стандартным и двумя штырьковыми штекерами) из числа имеющихся в продаже, как показано на илл.  $\bullet$ . Удостоверьтесь, что в гнездо цифрового пианино вставляется стандартный стереоштекер. В случае монофонического стандартного штекера звук будет поступать только по одному из двух стереоканалов. Обычно коммутатор входов аудиоаппарата выставляется на выход, к которому подключено цифровое пианино (например, «AUX IN»). Громкость регулируется с помощью регулятора «**VOLUME**» цифрового пианино.

# **Подключение усилителя (илл. )**

Инструмент подключается с помощью соединительного шнура\* к усилителю одного из типов, показанных на илл. <sup>9</sup>. Громкость регулируется регулятором «**VOLUME**» цифрового пианино.

Цифровое пианино Стандартный стереоштекер. Усилитель Обеспечивает поступление сигналов с левого и правого каналов. В случае неподключения какого-либо из штекеров сигнал будет поступать только по одному из двух стереоканалов.

# **П** ПРИМЕЧАНИЕ

• При подключении цифрового пианино к звуковой системе или усилителю выставлять режим «Наушники» на «выкл.».

# <span id="page-55-1"></span>**Принадлежности из комплекта изделия и продаваемые отдельно**

Пользуйтесь только принадлежностями, предписанными для работы с данным цифровым пианино.

Пользование непредписанными принадлежностями создает риск возгорания, поражения электрическим током, травмы.

# **ПРИМЕЧАНИЕ**

• Информацию о принадлежностях к изделию, которые продаются отдельно, можно получить из каталога продукции «CASIO», имеющегося в магазине, и на сайте «CASIO» по адресу: **http://world.casio.com/**

# <span id="page-56-1"></span><span id="page-56-0"></span>**Поиск и устранение неисправностей**

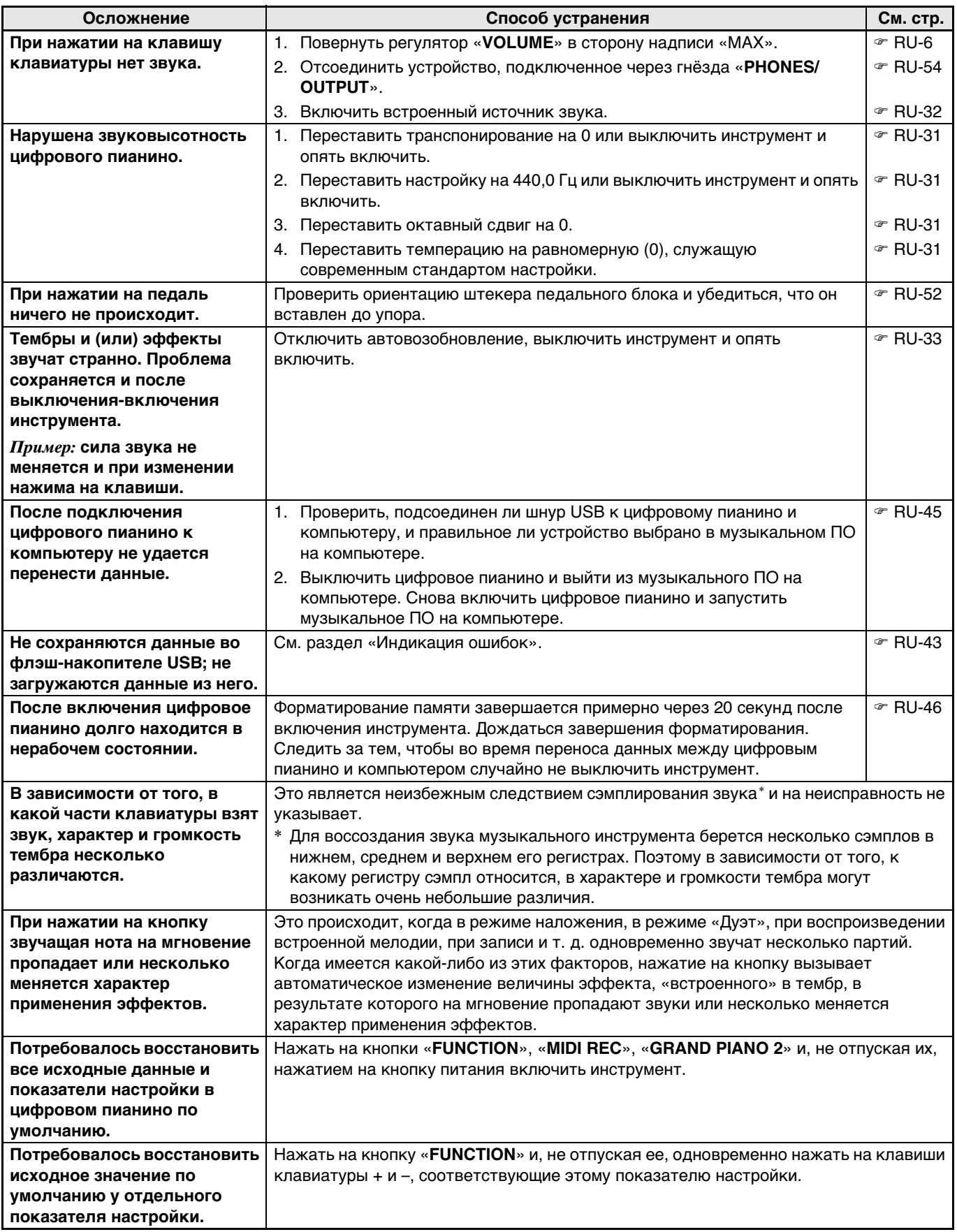

# <span id="page-57-0"></span>Технические характеристики изделия

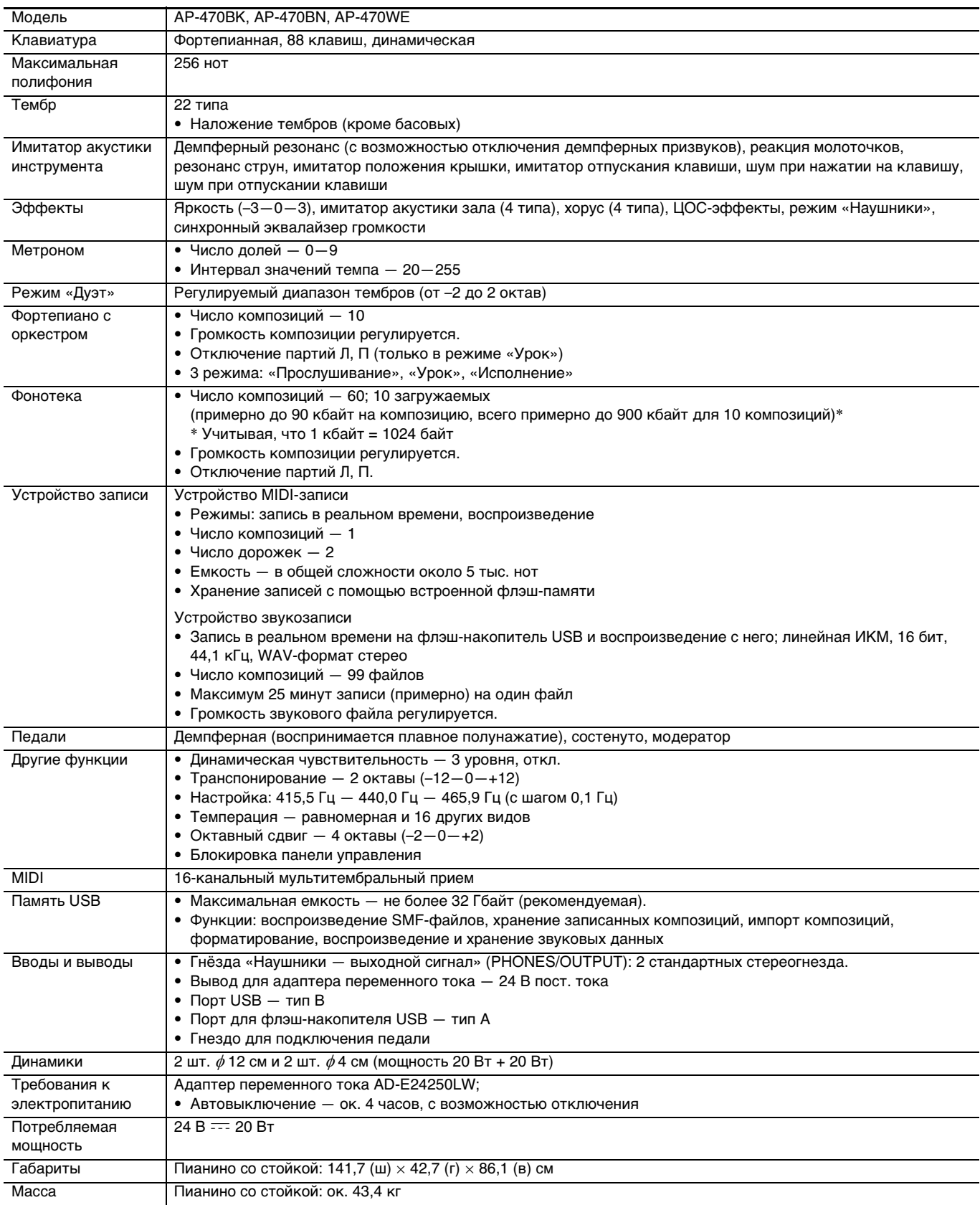

• Технические характеристики и дизайн могут быть изменены без предупреждения.

# <span id="page-58-0"></span>**Приложение**

# <span id="page-58-4"></span><span id="page-58-1"></span>**Перечень тембров**

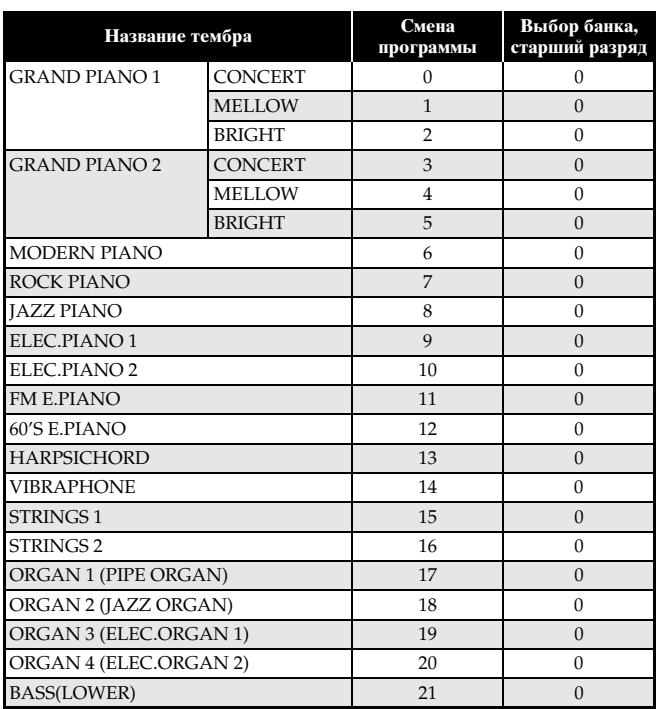

# <span id="page-58-5"></span><span id="page-58-2"></span>**Список композиций для фортепиано с оркестром**

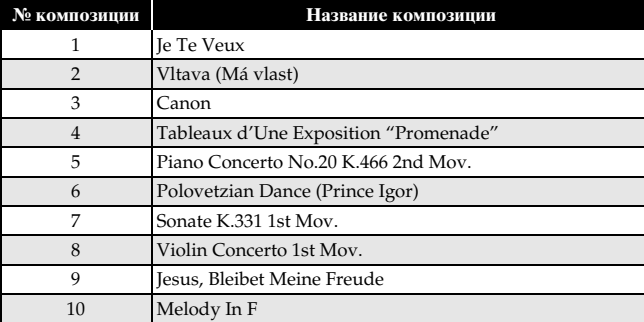

# <span id="page-58-6"></span><span id="page-58-3"></span>**Список композиций в фонотеке**

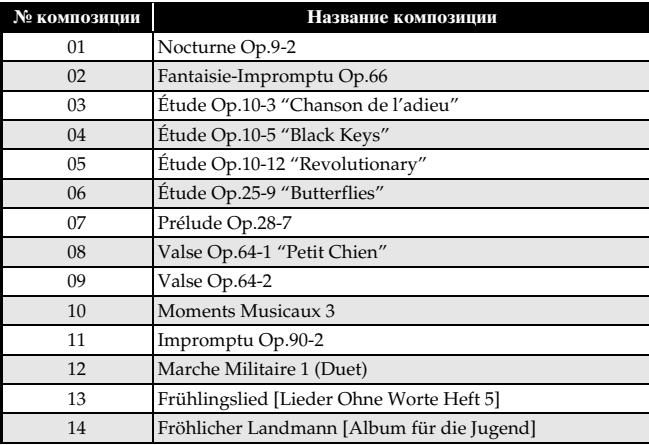

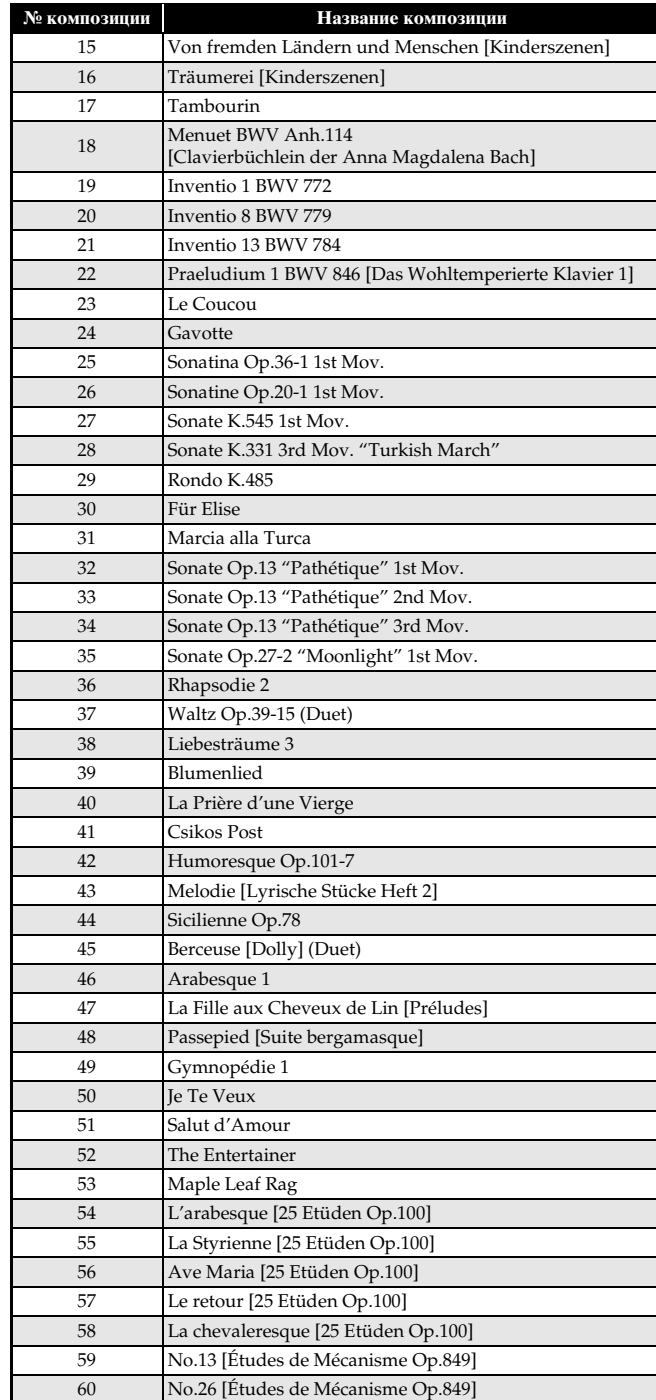

# <span id="page-59-0"></span>Model AP-470

# **Model AP-470 Version : 1.0 MIDI Implementation Chart MIDI Implementation Chart**

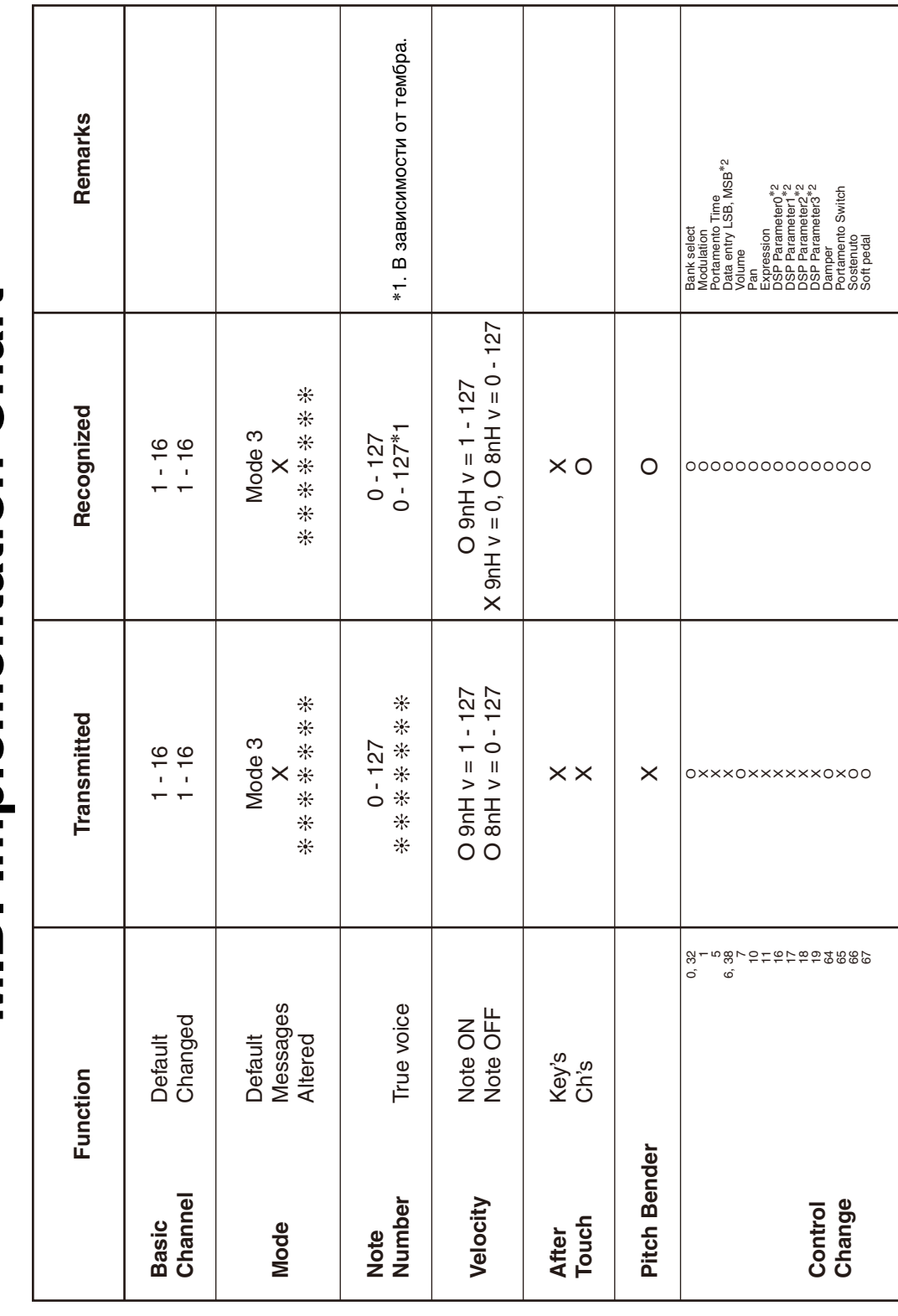

Version: 1.0

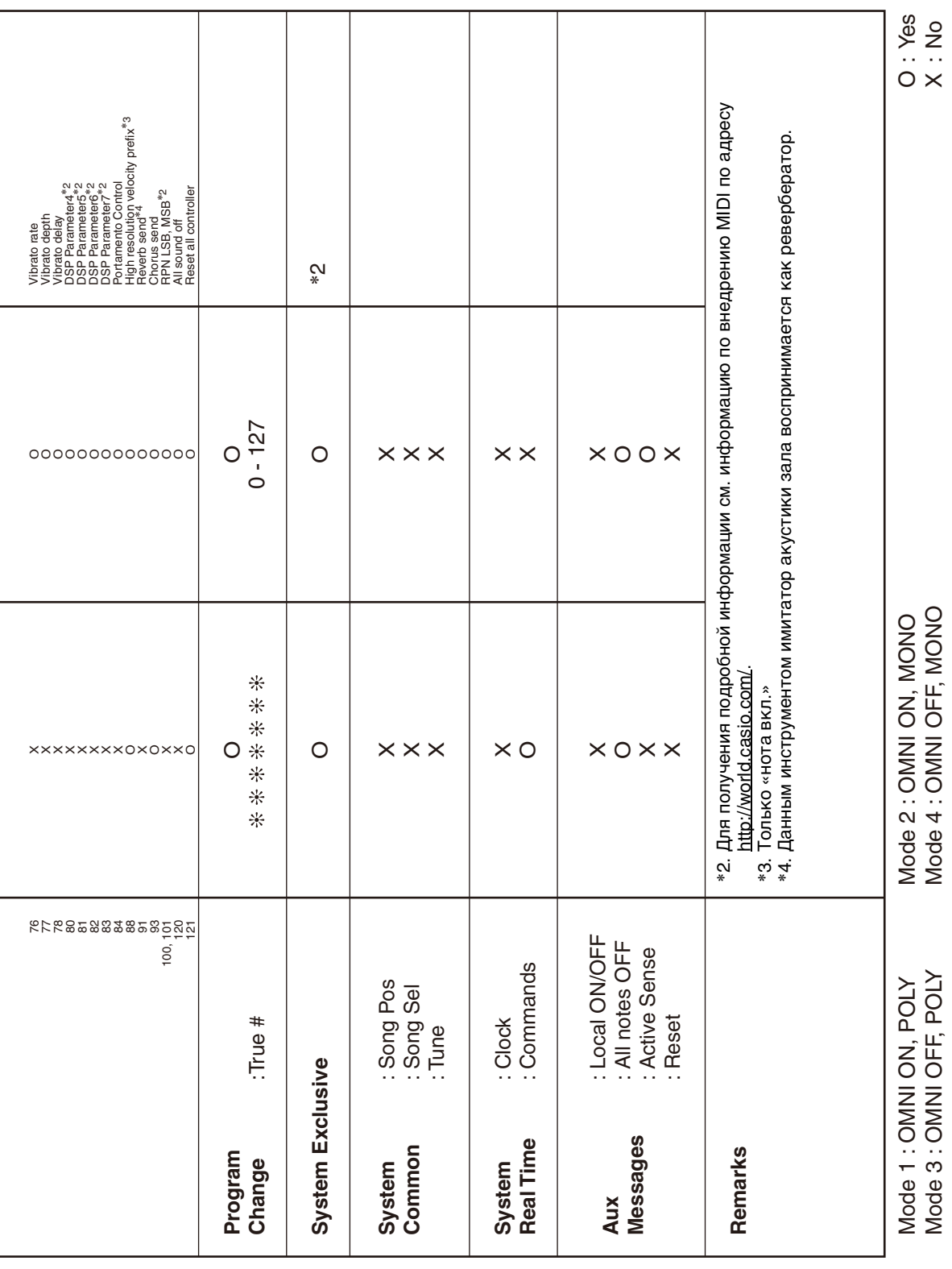

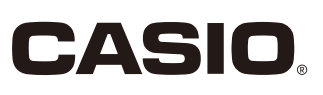